# Amazon Translate **Developer Guide**

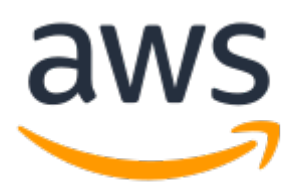

### **Amazon Translate: Developer Guide**

Copyright © Amazon Web Services, Inc. and/or its affiliates. All rights reserved.

Amazon's trademarks and trade dress may not be used in connection with any product or service that is not Amazon's, in any manner that is likely to cause confusion among customers, or in any manner that disparages or discredits Amazon. All other trademarks not owned by Amazon are the property of their respective owners, who may or may not be affiliated with, connected to, or sponsored by Amazon.

## **Table of Contents**

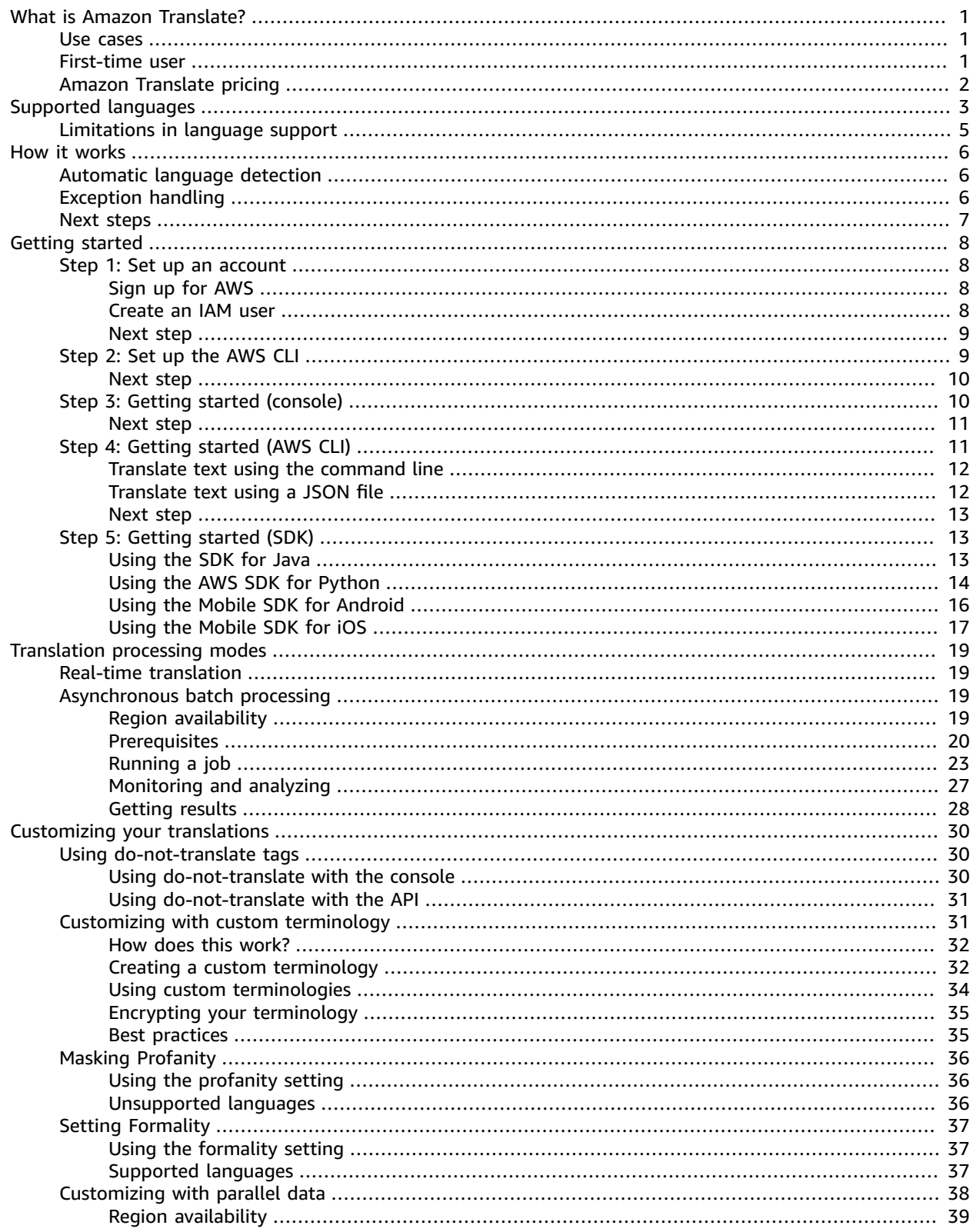

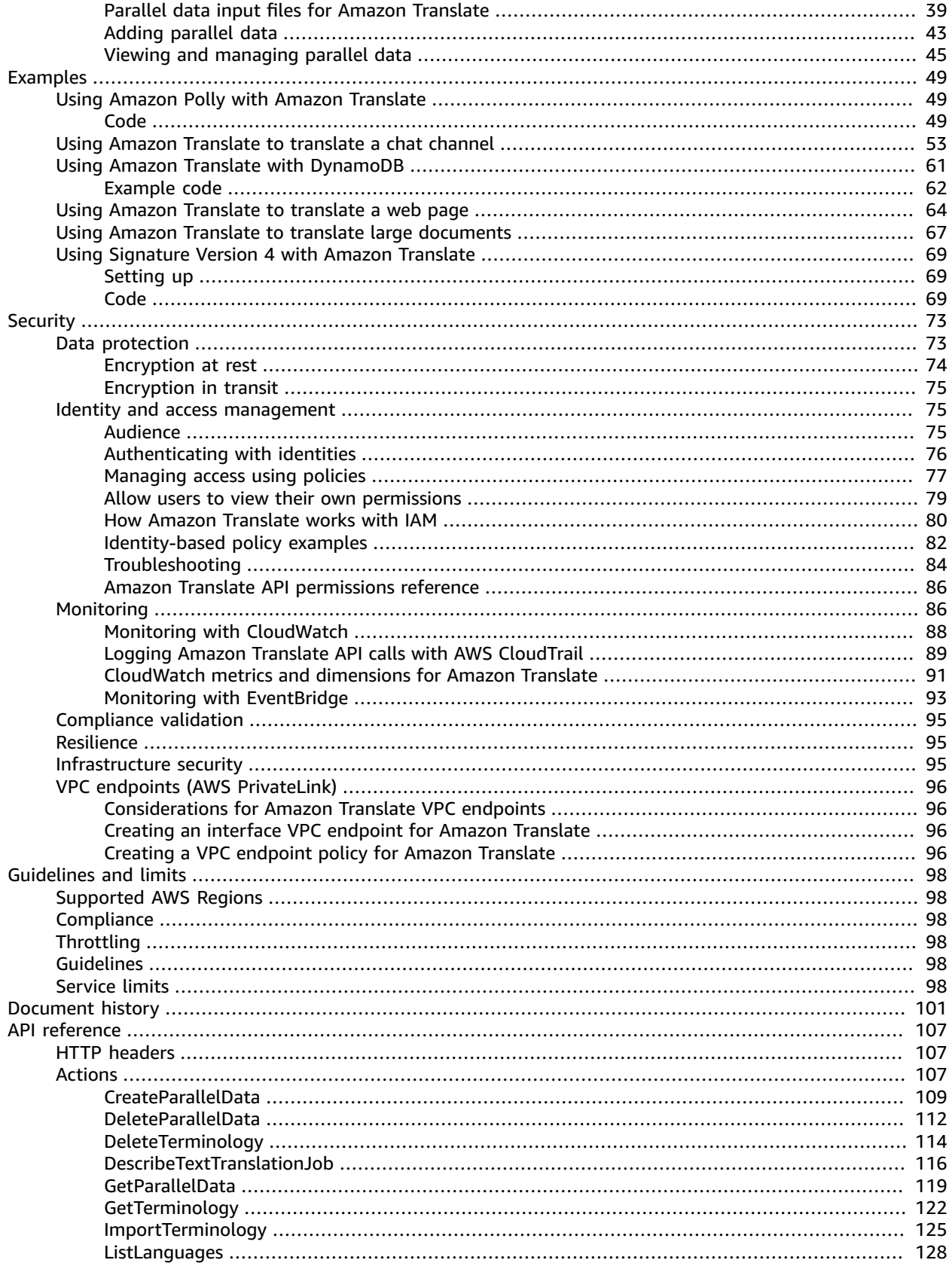

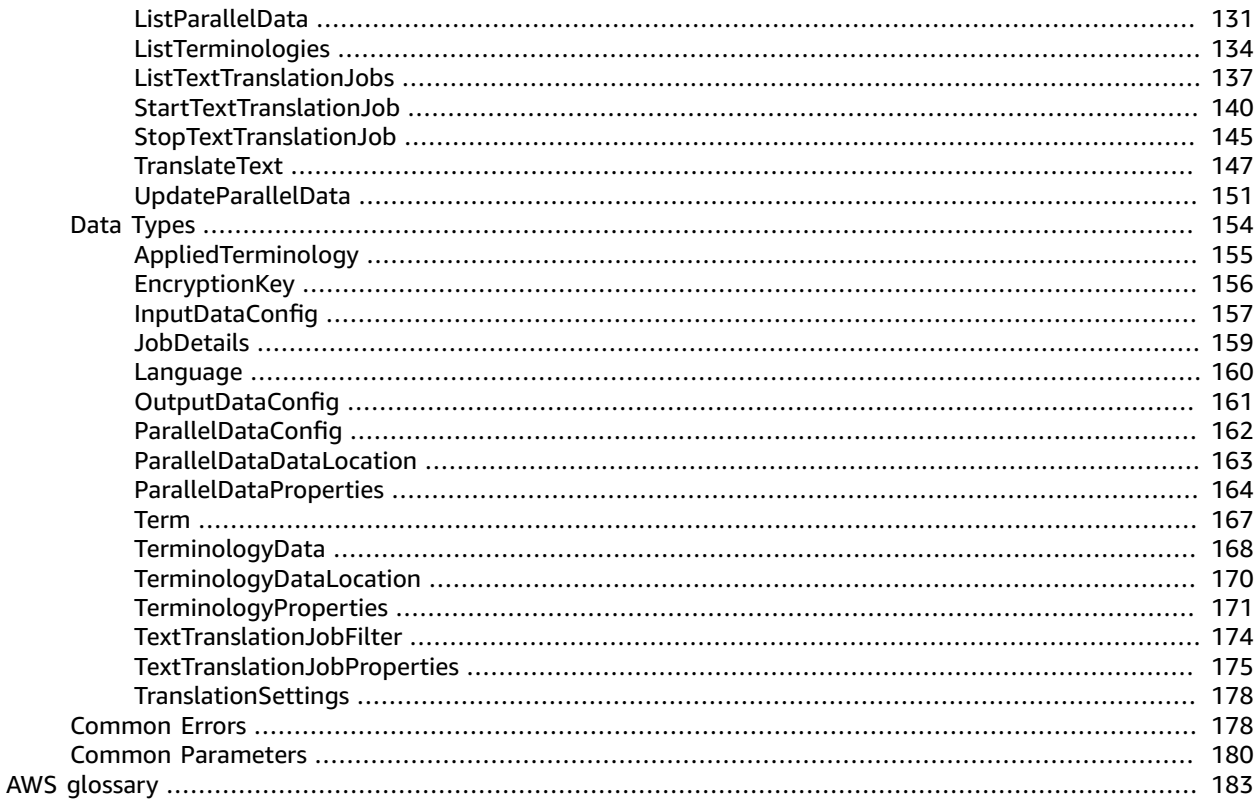

# <span id="page-5-0"></span>What is Amazon Translate?

Amazon Translate is a text translation service that uses advanced machine learning technologies to provide high-quality translation on demand. You can use Amazon Translate to translate unstructured text documents or to build applications that work in multiple languages. See [Supported](#page-7-0) languages and [language](#page-7-0) codes  $(p, 3)$  for information about the languages that Amazon Translate supports.

### **Topics**

- [Use cases \(p. 1\)](#page-5-1)
- Are you a first-time user of Amazon [Translate? \(p. 1\)](#page-5-2)
- Amazon Translate [pricing \(p. 2\)](#page-6-0)

## <span id="page-5-1"></span>Use cases

Use Amazon Translate to do the following:

### **Enable multilingual user experiences in your applications by integrating Amazon Translate:**

- Translate company-authored content, such as meeting minutes, technician reports, knowledgebase articles, posts, and more.
- Translate interpersonal communications, such as email, in-game chat, customer service chat, so that customers and employees can connect in their preferred language.

### **Process and manage your company's incoming data:**

- Analyze text, such as social media and news feeds, in many languages.
- Search for information, such as for eDiscovery cases, in many languages.

### **Enable language-independent processing by integrating Amazon Translate with other AWS services:**

- Extract named entities, sentiment, and key phrases from unstructured text, such as social media streams with Amazon [Comprehend](https://docs.aws.amazon.com/comprehend/latest/dg/comphrened-general.html).
- Make subtitles and live captioning available in many languages with Amazon [Transcribe](https://docs.aws.amazon.com/transcribe/latest/dg/what-is-transcribe.html).
- Speak translated content with [Amazon](https://docs.aws.amazon.com/polly/latest/dg/what-is.html) Polly.
- Translate document repositories stored in [Amazon](https://docs.aws.amazon.com/AmazonS3/latest/dev/Welcome.html) S3 .
- Translate text stored in the following databases: Amazon [DynamoDB,](https://docs.aws.amazon.com/amazondynamodb/latest/developerguide/Introduction.html) [Amazon](https://docs.aws.amazon.com/AmazonRDS/latest/AuroraUserGuide/CHAP_AuroraOverview.html) Aurora, and Amazon [Redshift](https://docs.aws.amazon.com/redshift/latest/dg/welcome.html).
- Seamlessly integrate workflows with AWS [Lambda](https://docs.aws.amazon.com/lambda/latest/dg/welcome.html) or [AWS](https://docs.aws.amazon.com/glue/latest/dg/what-is-glue.html) Glue.

## <span id="page-5-2"></span>Are you a first-time user of Amazon Translate?

If you are a first-time user of Amazon Translate, we recommend that you start with the following topics:

- 1. How Amazon [Translate](#page-10-0) work[s \(p. 6\)](#page-10-0) Introduces Amazon Translate.
- 2. Getting started with Amazon [Translate \(p. 8\)](#page-12-0) Explains how to set up your AWS account and start using Amazon Translate.
- 3. [Examples \(p. 49\)](#page-53-0) Provides code examples in Java and Python. Use the examples to explore how Amazon Translate works.

You can also use the following resources to learn about the Amazon Translate service:

- The AWS Machine [Learning](http://aws.amazon.com/blogs/machine-learning/) Blog includes useful articles about Amazon Translate.
- Amazon [Translate](https://www.youtube.com/playlist?list=PLhr1KZpdzukePPoSt1BZUNYQ6r5BdNm-1) Deep Dive Video Series provides introductory videos about Amazon Translate.

## <span id="page-6-0"></span>Amazon Translate pricing

As with other AWS products, there are no contracts or minimum commitments for using Amazon Translate. For more information about the cost of using Amazon Translate, see Amazon [Translate](https://aws.amazon.com/translate/pricing/) Pricing.

# <span id="page-7-0"></span>Supported languages and language codes

Amazon Translate provides translation between a source language (the input language) and a target language (the output language). A source language-target language combination is known as a *language pair*.

### **Note**

Amazon Translate does not charge you for translations in which the source language and target language are the same.

Amazon Translate can translate text between the languages listed in the following table.

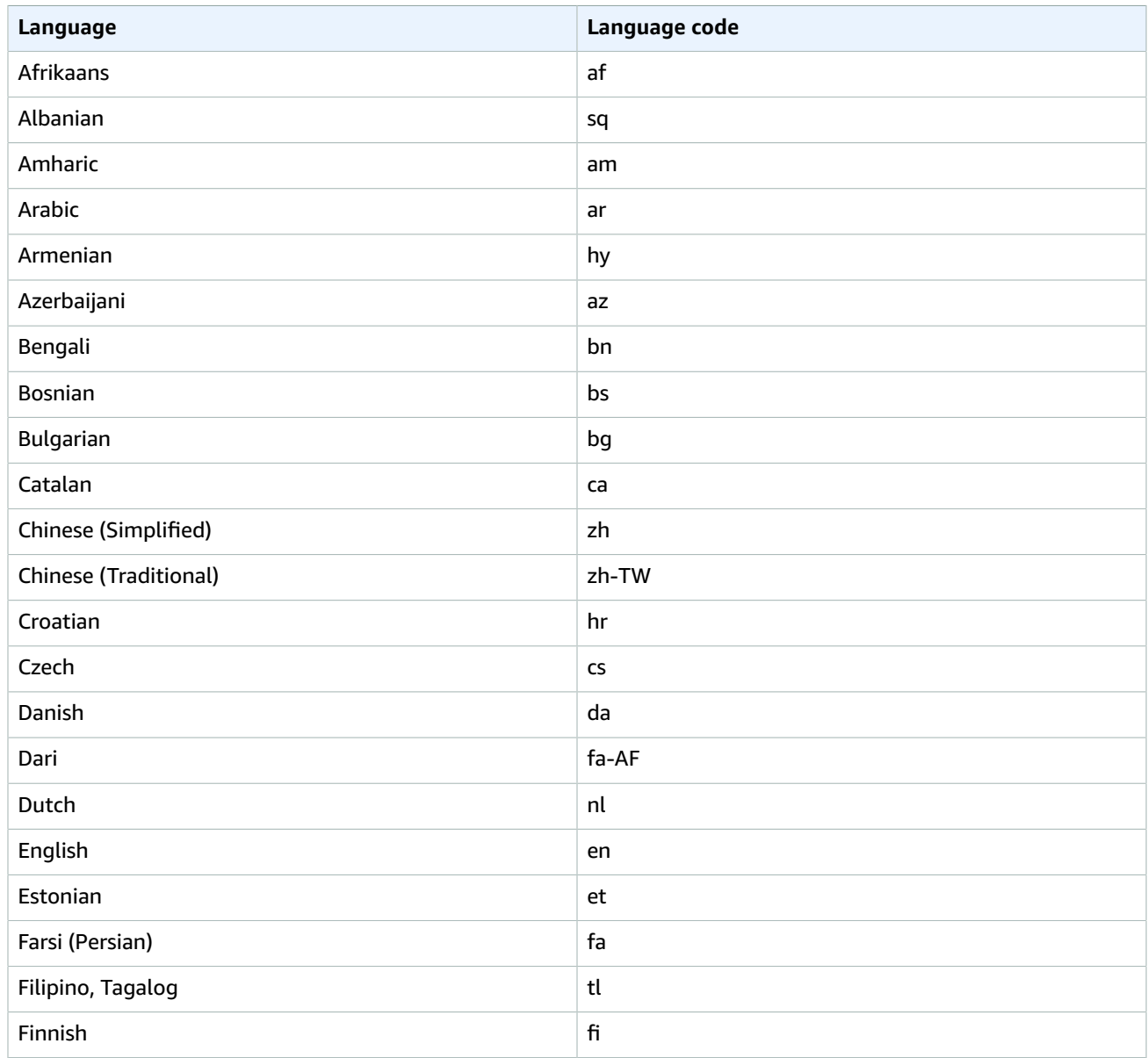

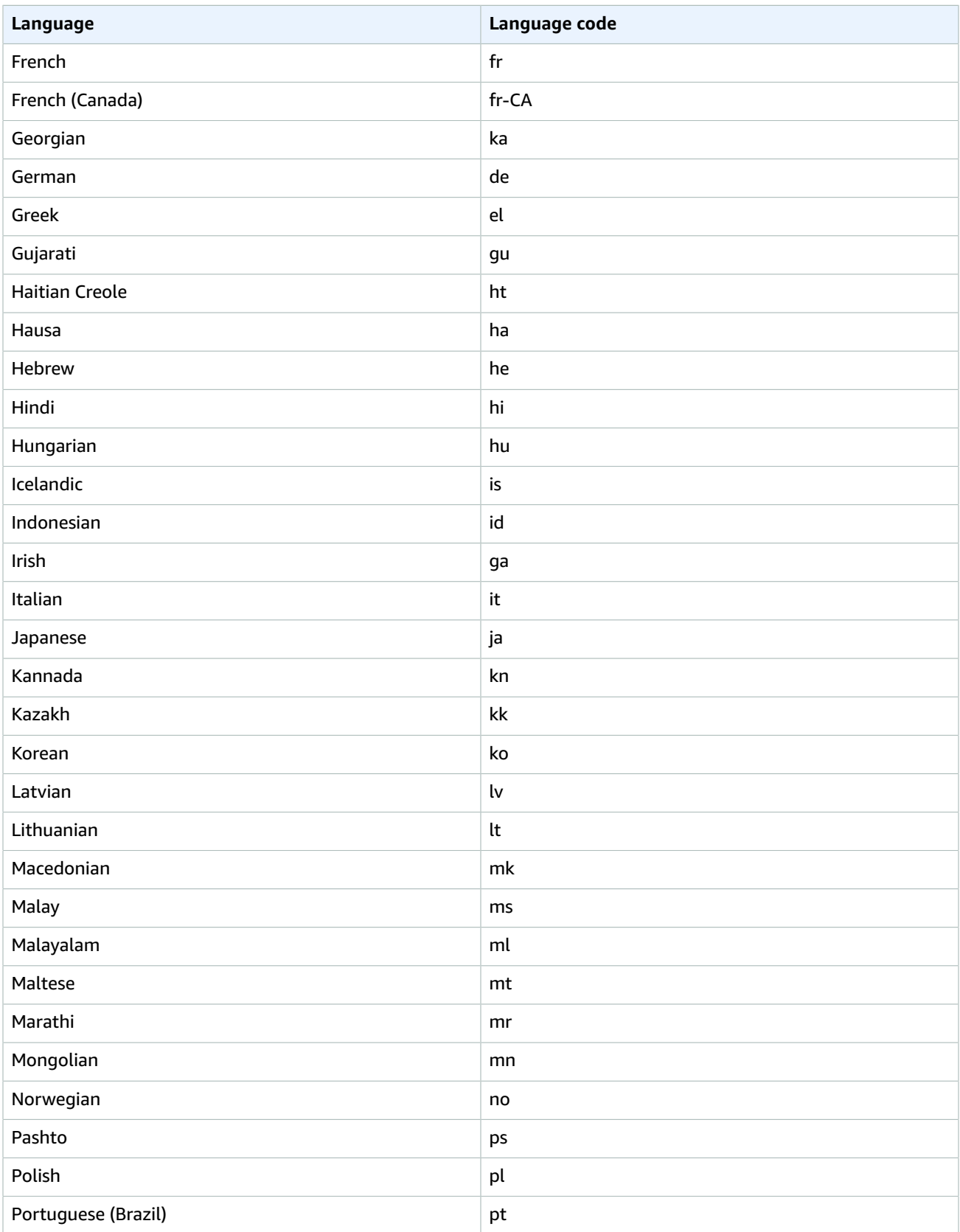

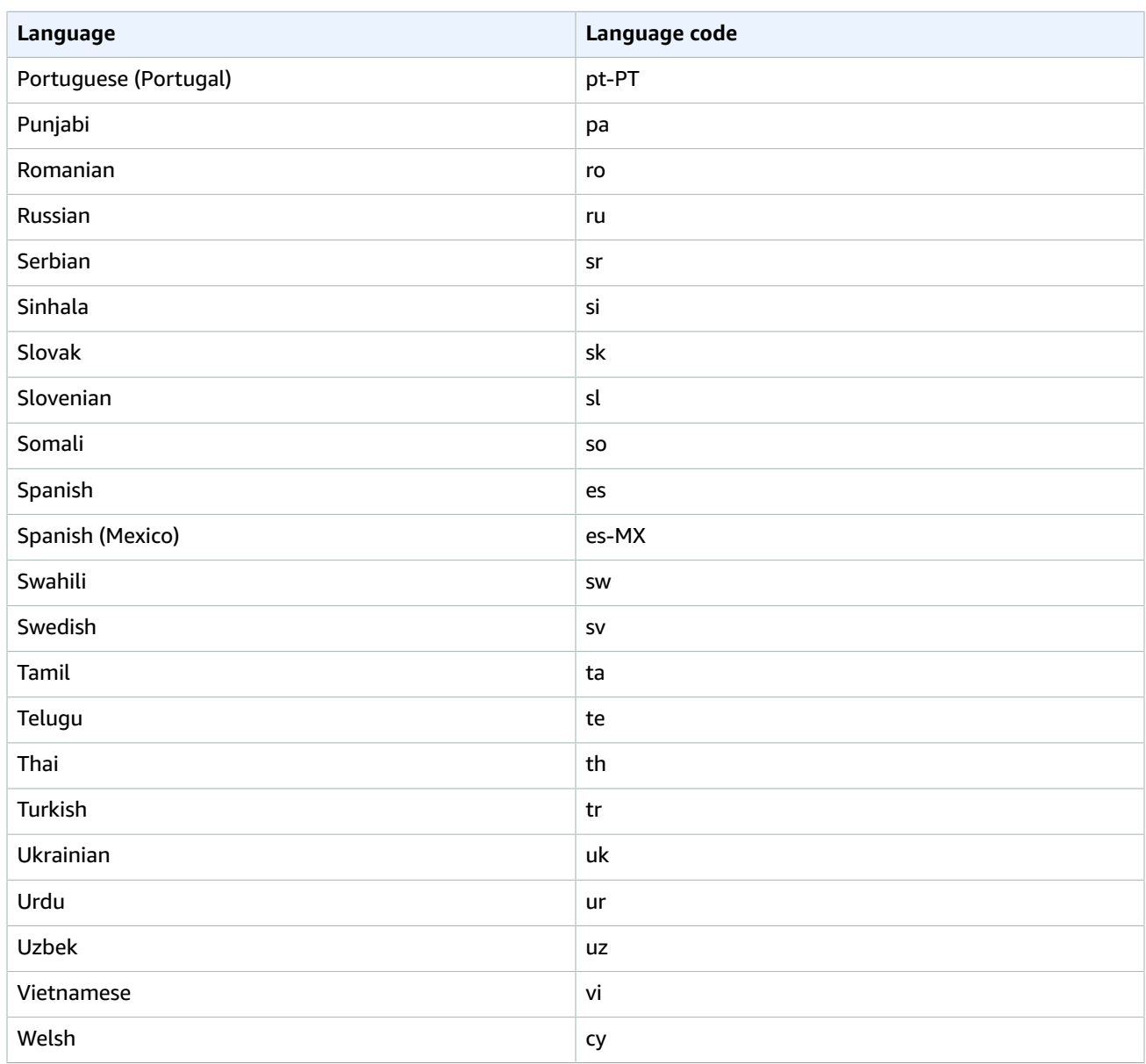

## <span id="page-9-0"></span>Limitations in language support

The following features in Amazon Translate have limitations in the languages that they support.

- Profanity masking For the languages supported by this feature, see [Masking](#page-40-0) profane words and phrases in Amazon [Translate \(p. 36\)](#page-40-0).
- Formality For the languages supported by this feature, see Setting [formality](#page-41-0) in Amazon [Translate \(p. 37\).](#page-41-0)

# <span id="page-10-0"></span>How Amazon Translate works

The Amazon Translate service is based on neural networks trained for language translation. This enables you to translate between a source language (the original language of the text being translated) and a target language (the language into which the text is being translated). For more information, see [Supported](#page-7-0) languages and language code[s \(p. 3\)](#page-7-0).

When working with Amazon Translate, you will provide source text and get output text:

- **Source text**—The text that you want to translate. You provide the source text in UTF-8 format.
- **Output text**—The text that Amazon Translate has translated into the target language. Output text is also in UTF-8 format. Depending on the source and target languages, there might be more characters in the output text than in the input text.

The translation model has two components, the encoder and the decoder. The *encoder* reads a source sentence one word at a time and constructs a semantic representation that captures its meaning. The *decoder* uses the semantic representation to generate a translation one word at a time in the target language.

Amazon Translate uses attention mechanisms to understand context. This helps it decide which words in the source text are most relevant for generating the next target word. Attention mechanisms enable the decoder to focus on the most relevant parts of a source sentence. This ensures that the decoder correctly translates ambiguous words or phrases.

The target word that the model generates becomes input to the decoder. The network continues generating words until it reaches the end of the sentence.

## <span id="page-10-1"></span>Automatic language detection

Amazon Translate can automatically detect the language used in your source text. To use automatic language detection, specify auto as the source language. Amazon Translate calls Amazon Comprehend on your behalf to determine the language used in the source text. By choosing automatic language detection, you agree to the service terms and agreements for Amazon Comprehend. For information about pricing for Amazon Comprehend, see Amazon [Comprehend](https://aws.amazon.com/comprehend/pricing/) Pricing.

## <span id="page-10-2"></span>Exception handling

If you specify a source or target language that isn't supported, Amazon Translate returns the following exceptions:

- **UnsupportedLanguagePairException** Amazon Translate supports translation between all supported languages. This exception is returned if either the source language or target language is unsupported. For more information, see [Supported](#page-7-0) languages [\(p. 3\).](#page-7-0)
- **DetectedLanguageLowConfidenceException** If you use automatic language detection, and Amazon Translate has low confidence that it detected the correct source language, it returns this exception. If a low confidence level is acceptable, you can use the source language returned in the exception.

## <span id="page-11-0"></span>Next steps

Now that you've learned how Amazon Translate works, you can explore the following sections to learn about creating a solution.

- Getting started with Amazon [Translate \(p. 8\)](#page-12-0)
- [Examples \(p. 49\)](#page-53-0)

# <span id="page-12-0"></span>Getting started with Amazon **Translate**

To get started using Amazon Translate, set up an AWS account and create an AWS Identity and Access Management (IAM) user. To use the AWS Command Line Interface (AWS CLI), download and configure it.

### **Topics**

- Step 1: Set up an AWS account and create an [administrator](#page-12-1) user (p. 8)
- Step 2: Set up the AWS [Command](#page-13-1) Line Interface (AWS CLI) (p. 9)
- Step 3: Getting started [\(console\) \(p. 10\)](#page-14-1)
- Step 4: Getting started (AWS [CLI\) \(p. 11\)](#page-15-1)
- Step 5: Getting started [\(SDK\) \(p. 13\)](#page-17-1)

## <span id="page-12-1"></span>Step 1: Set up an AWS account and create an administrator user

Before you use Amazon Translate for the first time, complete the following tasks:

1. Sign up for [AWS \(p. 8\)](#page-12-2)

2. [Create](#page-12-3) an IAM use[r \(p. 8\)](#page-12-3)

## <span id="page-12-2"></span>Sign up for AWS

When you sign up for Amazon Web Services (AWS), your AWS account is automatically signed up for all AWS services, including Amazon Translate. You are charged only for the services that you use.

With Amazon Translate, you pay only for the resources that you use. If you are a new AWS customer, you can get started with Amazon Translate for free. For more information, see AWS Free [Usage](https://aws.amazon.com/free/) Tier.

If you already have an AWS account, skip to the next section.

#### **To create an AWS account**

- 1. Open [https://portal.aws.amazon.com/billing/signup.](https://portal.aws.amazon.com/billing/signup)
- 2. Follow the online instructions.

Part of the sign-up procedure involves receiving a phone call and entering a verification code on the phone keypad.

Record your AWS account ID because you'll need it for the next task.

## <span id="page-12-3"></span>Create an IAM user

AWS services, such as Amazon Translate, require that you provide credentials when you access them. This allows the service to determine whether you have permissions to access the service's resources.

We strongly recommend that you access AWS using AWS Identity and Access Management (IAM), not the credentials for your AWS account. To use IAM to access AWS, create an IAM user, add the user to an IAM group with administrative permissions, and then grant administrative permissions to the IAM user. You can then access AWS using a special URL and the IAM user's credentials.

Exercises in this guide assume that you have an IAM user with administrator privileges called adminuser.

#### **To create an administrator user**

• In your AWS account, create an administrator user called adminuser. For instructions, see [Creating](https://docs.aws.amazon.com/IAM/latest/UserGuide/getting-started_create-admin-group.html) Your First IAM User and [Administrators](https://docs.aws.amazon.com/IAM/latest/UserGuide/getting-started_create-admin-group.html) Group in the *IAM User Guide*.

For more information about IAM, see the following:

- AWS Identity and Access [Management](https://aws.amazon.com/iam/) (IAM)
- [Getting](https://docs.aws.amazon.com/IAM/latest/UserGuide/getting-started.html) started
- [IAM User Guide](https://docs.aws.amazon.com/IAM/latest/UserGuide/)

## <span id="page-13-0"></span>Next step

Step 2: Set up the AWS [Command](#page-13-1) Line Interface (AWS CLI[\) \(p. 9\)](#page-13-1)

## <span id="page-13-1"></span>Step 2: Set up the AWS Command Line Interface (AWS CLI)

You use the AWS CLI to make interactive calls to Amazon Translate.

### **To set up the AWS CLI**

- 1. Download and configure the AWS CLI. For instructions, see the following topics in the *AWS Command Line Interface User Guide*:
	- Getting Set Up with the AWS [Command](https://docs.aws.amazon.com/cli/latest/userguide/cli-chap-getting-set-up.html) Line Interface
	- [Configuring](https://docs.aws.amazon.com/cli/latest/userguide/cli-chap-getting-started.html) the AWS Command Line Interface
- 2. In the AWS CLI config file, add a named profile for the administrator user:

```
[profile adminuser]
aws_access_key_id = adminuser access key ID
aws_secret_access_key = adminuser secret access key
region = aws-region
```
You use this profile when executing AWS CLI commands. For more information about named profiles, see Named [Profiles](https://docs.aws.amazon.com/cli/latest/userguide/cli-chap-getting-started.html#cli-multiple-profiles) in the *AWS Command Line Interface User Guide*. For a list of AWS Regions, see Regions and [Endpoints](https://docs.aws.amazon.com/general/latest/gr/rande.html) in the *Amazon Web Services General Reference*.

3. Verify the setup by typing the following help command at the command prompt:

aws translate help

You should see a brief description of Amazon Translate and a list of the available commands.

## <span id="page-14-0"></span>Next step

Step 3: Getting started [\(console\) \(p. 10\)](#page-14-1)

## <span id="page-14-1"></span>Step 3: Getting started (console)

The easiest way to get started with Amazon Translate is to use the console to translate some text. You can translate up to 5,000 characters using the console. If you haven't reviewed the concepts and terminology in How Amazon [Translate](#page-10-0) works [\(p. 6\)](#page-10-0), we recommend that you do so before proceeding.

To start translating text, go to the AWS [Management](https://console.aws.amazon.com/translate) Console and open the Amazon Translate console.

If this is the first time that you've used Amazon Translate, choose **Launch real-time translation**.

In **Real-time translation**, choose the source and target languages. Enter the text that you want to translate in the left-hand text box. The translated text appears in the right-hand text box.

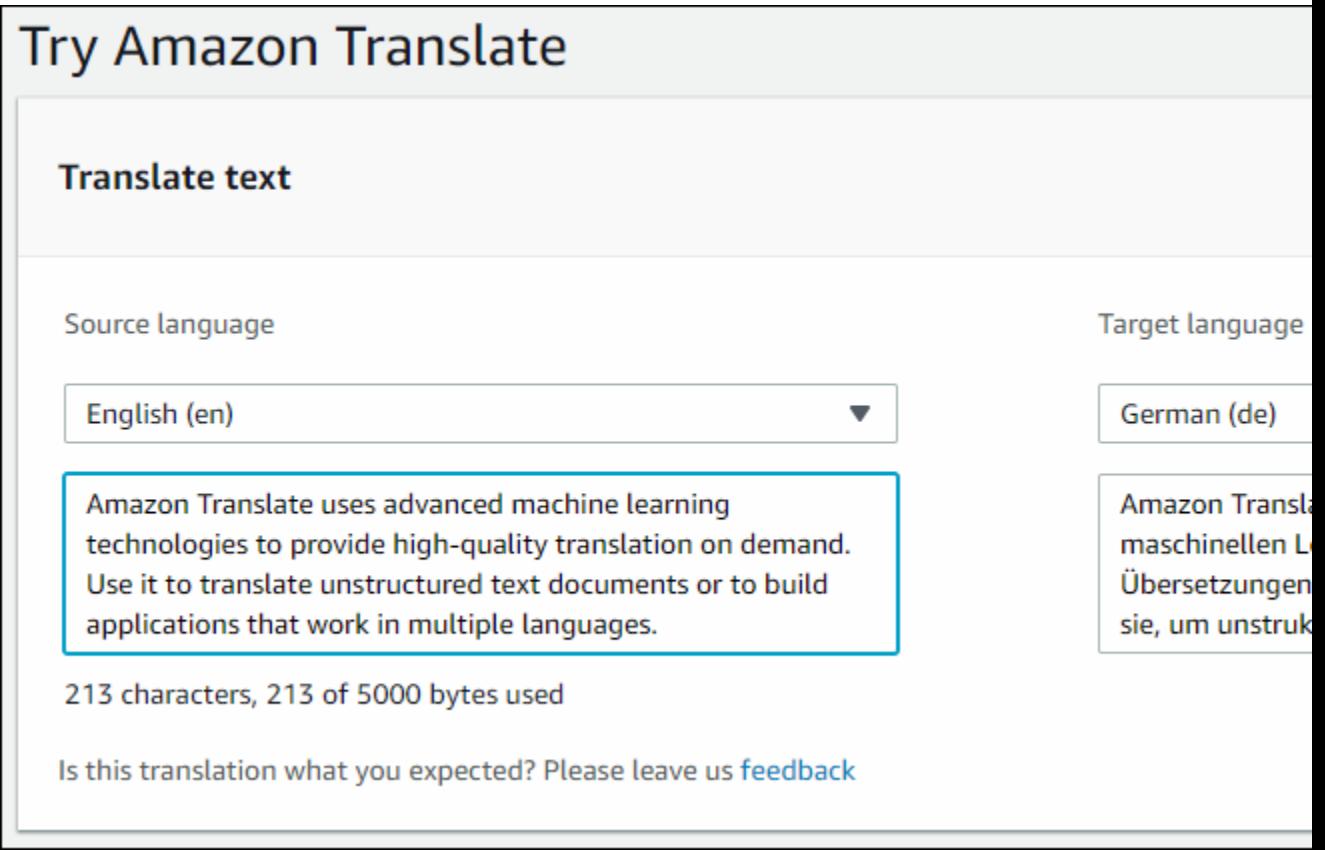

In the **JSON samples** section you can see the JSON input and output to the [TranslateText \(p. 147\)](#page-151-0) operation.

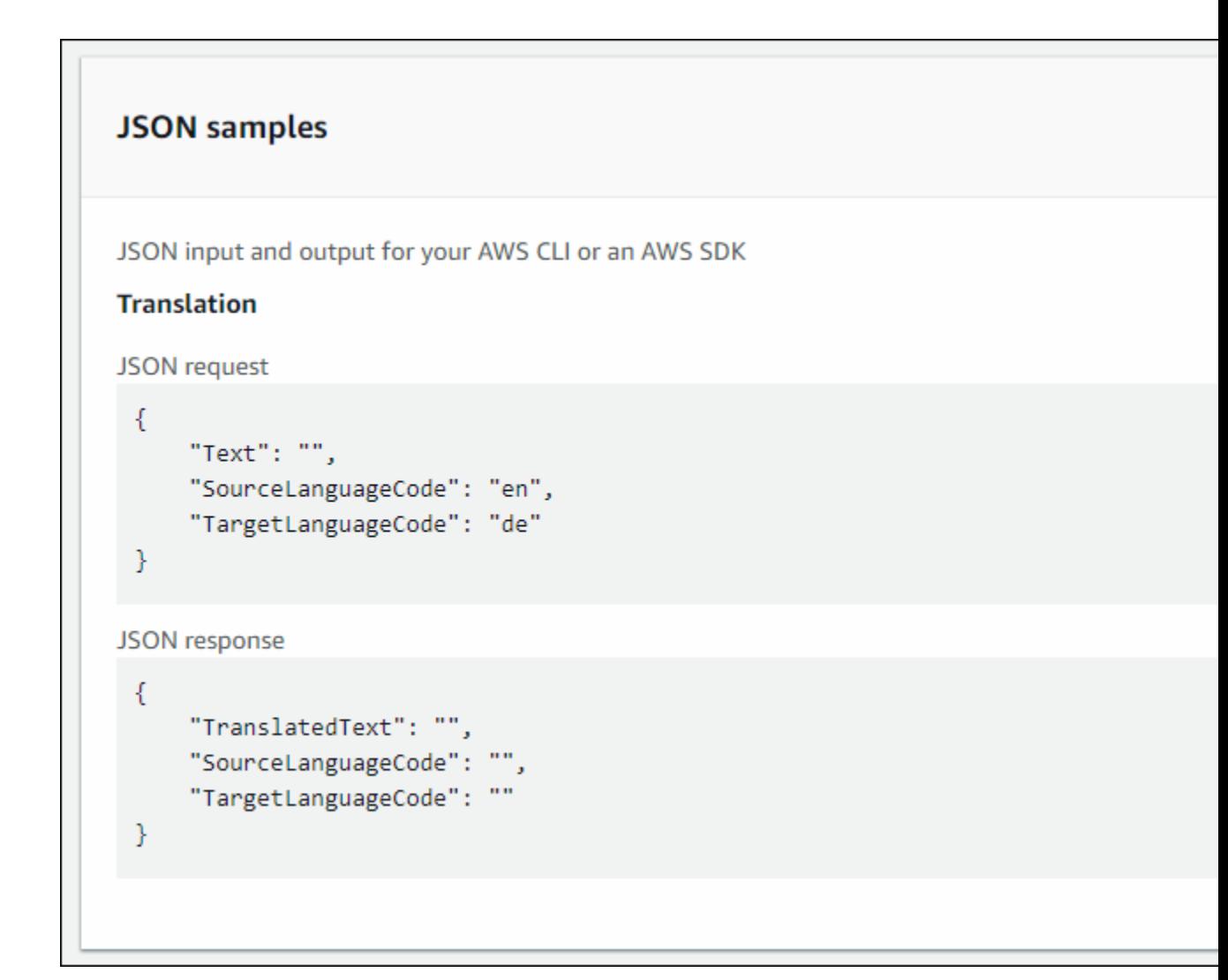

## <span id="page-15-0"></span>Next step

Step 4: [Getting](#page-15-1) started (AWS CLI[\) \(p. 11\)](#page-15-1)

## <span id="page-15-1"></span>Step 4: Getting started (AWS CLI)

In the following exercises, you use the AWS command line interface (AWS CLI) to translate text. To complete these exercises, you need to be familiar with the CLI and have a text editor. For more information, see Step 2: Set up the AWS [Command](#page-13-1) Line Interface (AWS CLI) [\(p. 9\)](#page-13-1).

There are two ways to use the CLI to translate text with Amazon Translate. For short text, you can provide the text that you want to translate as a parameter of the translate-text command. For longer text, you can provide the source language, target language, and text in a JSON file.

To use Amazon Translate from the command line, you need to know the endpoint and region for the service. For a list of available endpoints and regions, see Amazon Translate Regions and [Endpoints](https://docs.aws.amazon.com/general/latest/gr/rande.html#translate_region) in the *AWS General Reference*.

## <span id="page-16-0"></span>Translate text using the command line

The following example shows how to use the translate-text operation from the command line to translate text. The example is formatted for Unix, Linux, and macOS. For Windows, replace the backslash (\) Unix continuation character at the end of each line with a caret (^). At the command line, type the following.

```
aws translate translate-text \
             --region region \
             --source-language-code "en" \
             --target-language-code "es" \
             --text "hello, world"
```
The response is the following JSON:

```
{
     "TargetLanguageCode": "es",
     "Text": "Hola, mundo",
     "SourceLanguageCode": "en"
}
```
## <span id="page-16-1"></span>Translate text using a JSON file

This example shows how to use the translate-text operation to translate a longer text block from a JSON file. You can specify the source and target language on the command line, but in this example, you specify them in the JSON file.

#### **Note**

{

The JSON file is formatted for readability. Reformat the "Text" field to remove line breaks. The example is formatted for Unix, Linux, and macOS. For Windows, replace the backslash (\) Unix continuation character at the end of each line with a caret (^).

### **To translate text using a JSON file**

1. Copy the following text into a JSON file called translate.json:

```
{
     "Text": "Amazon Translate translates documents between languages in 
     real time. It uses advanced machine learning technologies 
     to provide high-quality real-time translation. Use it to 
     translate documents or to build applications that work in 
     multiple languages.", 
     "SourceLanguageCode": "en", 
     "TargetLanguageCode": "fr"
}
```
2. In the AWS CLI, run the following command:

```
aws translate translate-text \
             --region region \
             --cli-input-json file://translate.json > translated.json
```
The command outputs a JSON file that contains the following JSON text:

```
 "TargetLanguageCode": "fr",
```

```
 "Text": "Amazon Translate traduit les documents entre 
 les langue en temps réel. Il utilise des technologies 
 avancées d'apprentissage de la machine pour fournir 
 une traduction en temps réel de haute qualité. Utilisez-le 
 pour traduire des documents ou pour créer des applications 
 qui fonctionnent en plusieurs langues.", 
 "SourceLanguageCode": "en"
```
## <span id="page-17-0"></span>Next step

}

To see other ways to use Amazon Translate see [Examples \(p. 49\)](#page-53-0).

## <span id="page-17-1"></span>Step 5: Getting started (SDK)

The following examples demonstrate how to use Amazon Translate [TranslateText \(p. 147\)](#page-151-0) operation using Java and Python. Use them to learn about the TranslateText operation and as building blocks for your own applications.

To run the Java examples, you need to install the AWS SDK for Java. For instructions for installing the SDK for Java, see Set up the [AWS](https://docs.aws.amazon.com/sdk-for-java/v1/developer-guide/setup-install.html) SDK for Java.

#### **Topics**

- Translating text using the AWS SDK for [Java \(p. 13\)](#page-17-2)
- Translating text using the AWS SDK for Python [\(Boto\) \(p. 14\)](#page-18-0)
- Translating text using the AWS Mobile SDK for [Android \(p. 16\)](#page-20-0)
- [Translating](#page-21-0) text using the AWS Mobile SDK for iOS (p. 17)

## <span id="page-17-2"></span>Translating text using the AWS SDK for Java

The following example demonstrates using the [TranslateText \(p. 147\)](#page-151-0) operation in Java. To run this example, you need the AWS SDK for Java. For instructions for installing the SDK for Java, see [Set up the](https://docs.aws.amazon.com/sdk-for-java/v1/developer-guide/setup-install.html) [AWS](https://docs.aws.amazon.com/sdk-for-java/v1/developer-guide/setup-install.html) SDK for Java.

```
import com.amazonaws.auth.AWSStaticCredentialsProvider;
import com.amazonaws.auth.BasicAWSCredentials;
import com.amazonaws.client.builder.AwsClientBuilder;
import com.amazonaws.services.translate.AmazonTranslate;
import com.amazonaws.services.translate.AmazonTranslateClient;
import com.amazonaws.services.translate.model.TranslateTextRequest;
import com.amazonaws.services.translate.model.TranslateTextResult;
public class App {
     private static final String REGION = "region";
     public static void main( String[] args ) {
         // Create credentials using a provider chain. For more information, see
         // https://docs.aws.amazon.com/sdk-for-java/v1/developer-guide/credentials.html
         AWSCredentialsProvider awsCreds = DefaultAWSCredentialsProviderChain.getInstance();
         AmazonTranslate translate = AmazonTranslateClient.builder()
                 .withCredentials(new
  AWSStaticCredentialsProvider(awsCreds.getCredentials()))
```

```
 .withRegion(REGION)
             .build();
     TranslateTextRequest request = new TranslateTextRequest()
             .withText("Hello, world")
             .withSourceLanguageCode("en")
             .withTargetLanguageCode("es");
     TranslateTextResult result = translate.translateText(request);
     System.out.println(result.getTranslatedText());
 }
```
For a list of supported languages and language codes, see [Supported](#page-7-0) languages and language [codes \(p. 3\)](#page-7-0)

## <span id="page-18-0"></span>Translating text using the AWS SDK for Python (Boto)

The following example demonstrates using the [TranslateText \(p. 147\)](#page-151-0) operation in Python. To run it, you must first install Amazon Translate via the AWS CLI. For instructions, see the [section](#page-13-1) called "Step 2: Set up the [AWS](#page-13-1) CLI" [\(p. 9\).](#page-13-1)

```
import boto3
translate = boto3.client(service_name='translate', region_name='region', use_ssl=True)
result = translate.translate_text(Text="Hello, World", 
             SourceLanguageCode="en", TargetLanguageCode="de")
print('TranslatedText: ' + result.get('TranslatedText'))
print('SourceLanguageCode: ' + result.get('SourceLanguageCode'))
print('TargetLanguageCode: ' + result.get('TargetLanguageCode'))
```
For a list of supported language codes, see [Supported](#page-7-0) languages and language code[s \(p. 3\)](#page-7-0)

#### **Custom Terminology**

}

Another example, this one demonstrating using the Custom Terminology operations in Python:

```
 #!/usr/bin/env python
    # -*- coding: utf-8 -*-
    import boto3
   translate = boto3.client(service name='translate')
    # The terminology file 'my-first-terminology.csv' has the following contents:
    '''
    en,fr
   Amazon Family,Amazon Famille
    '''
   # Read the terminology from a local file
   with open('/tmp/my-first-terminology.csv', 'rb') as f:
       data = f.read() file_data = bytearray(data)
   print("Importing the terminology into Amazon Translate...")
   response = translate.import_terminology(Name='my-first-terminology',
 MergeStrategy='OVERWRITE', TerminologyData={"File": file_data, "Format": 'CSV'})
   print("Terminology imported: "),
```

```
 print(response.get('TerminologyProperties'))
    print("\n")
    print("Getting the imported terminology...")
    response = translate.get_terminology(Name='my-first-terminology',
 TerminologyDataFormat='CSV')
    print("Received terminology: "),
    print(response.get('TerminologyProperties'))
    print("The terminology data file can be downloaded here: " +
 response.get('TerminologyDataLocation').get('Location'))
   print("n") print("Listing the first 10 terminologies for the account...")
    response = translate.list_terminologies(MaxResults=10)
    print("Received terminologies: "),
    print(response.get('TerminologyPropertiesList'))
   print("n") print("Translating 'Amazon Family' from English to French with no terminology...")
    response = translate.translate_text(Text="Amazon Family", SourceLanguageCode="en",
 TargetLanguageCode="fr")
    print("Translated text: " + response.get('TranslatedText'))
   print("n") print("Translating 'Amazon Family' from English to French with the 'my-first-
terminology' terminology...")
   response = translate.translate text(Text="Amazon Family", TerminologyNames=["my-first-
terminology"], SourceLanguageCode="en", TargetLanguageCode="fr")
    print("Translated text: " + response.get('TranslatedText'))
   print("n") # The terminology file 'my-updated-terminology.csv' has the following contents:
 '''
    en,fr
    Amazon Family,Amazon Famille
    Prime Video, Prime Video
    ''''
    # Read the terminology from a local file
    with open('/tmp/my-updated-terminology.csv', 'rb') as f:
       data = f.read()file data = bytearray(data) print("Updating the imported terminology in Amazon Translate...")
    response = translate.import_terminology(Name='my-first-terminology',
 MergeStrategy='OVERWRITE', TerminologyData={"File": file_data, "Format": 'CSV'})
    print("Terminology updated: "),
    print(response.get('TerminologyProperties'))
    print("\n")
    print("Translating 'Prime Video' from English to French with no terminology...")
    response = translate.translate_text(Text="Prime Video", SourceLanguageCode="en",
 TargetLanguageCode="fr")
    print("Translated text: " + response.get('TranslatedText'))
   print("n") print("Translating 'Prime Video' from English to French with the 'my-first-terminology'
 terminology...")
    response = translate.translate_text(Text="Prime Video", TerminologyNames=["my-first-
terminology"], SourceLanguageCode="en", TargetLanguageCode="fr")
    print("Translated text: " + response.get('TranslatedText'))
   print("n") print("Cleaning up by deleting 'my-first-terminology'...")
    translate.delete_terminology(Name="my-first-terminology")
```

```
 print("Terminology deleted.")
```
## <span id="page-20-0"></span>Translating text using the AWS Mobile SDK for Android

You can use Amazon Translate in an Android application to translate text.

#### **To configure the example**

- 1. Set up the AWS Mobile SDK for Android. For instructions, see [Android:](https://docs.aws.amazon.com/aws-mobile/latest/developerguide/how-to-android-sdk-setup.html) Setup Options for the SDK in the *AWS Mobile Developer Guide*
- 2. Create an IAM user with the minimum required permissions to run this example. For information about creating an IAM user, see Creating an IAM User in Your AWS [Account](https://docs.aws.amazon.com/IAM/latest/UserGuide/id_users_create.html) in the *AWS Identity and Access Management User Guide*. For the required permissions policies, see Amazon [Translate](#page-84-1) [identity-based](#page-84-1) policie[s \(p. 80\)](#page-84-1). After you create the user, download the credentials or record the access key and secret access key.
- 3. Create a new project with Android Studio.
- 4. Add the following to the dependencies section of your build.gradle file.

```
dependencies {
    implementation 'com.amazonaws:aws-android-sdk-translate:2.6.20'
}
```
5. Add the following permissions to the AndroidManifest.xml file.

```
<uses-permission android:name="android.permission.INTERNET"/>
<uses-permission android:name="android.permission.ACCESS_NETWORK_STATE"/>
```
- 6. Copy the source code into your project
- 7. Change the access key and secret access key to the keys that you recorded in step one.

### **Code**

Use the following code to create the example.

```
package com.amazonaws.amazontranslatetester;
import android.app.Activity;
import android.util.Log;
import com.amazonaws.auth.AWSCredentials;
import com.amazonaws.handlers.AsyncHandler;
import com.amazonaws.services.translate.AmazonTranslateAsyncClient;
import com.amazonaws.services.translate.model.TranslateTextRequest;
import com.amazonaws.services.translate.model.TranslateTextResult;
public class MainActivity extends Activity {
    private static final String LOG_TAG = MainActivity.class.getSimpleName();
    @Override
    protected void onCreate(Bundle savedInstanceState) {
        AWSCredentials awsCredentials = new AWSCredentials() {
```

```
 @Override
            public String getAWSAccessKeyId() {
                return "access key";
 }
            @Override
            public String getAWSSecretKey() {
                return "secret key";
 }
        };
        AmazonTranslateAsyncClient translateAsyncClient = new
 AmazonTranslateAsyncClient(awsCredentials);
        TranslateTextRequest translateTextRequest = new TranslateTextRequest()
                 .withText("Hello, world")
                 .withSourceLanguageCode("en")
                 .withTargetLanguageCode("es");
        translateAsyncClient.translateTextAsync(translateTextRequest, new
 AsyncHandler<TranslateTextRequest, TranslateTextResult>() {
            @Override
            public void onError(Exception e) {
                Log.e(LOG_TAG, "Error occurred in translating the text: " +
 e.getLocalizedMessage());
 }
            @Override
            public void onSuccess(TranslateTextRequest request, TranslateTextResult
 translateTextResult) {
                Log.d(LOG_TAG, "Original Text: " + request.getText());
                Log.d(LOG_TAG, "Translated Text: " +
 translateTextResult.getTranslatedText());
 }
        });
    }
}
```
## <span id="page-21-0"></span>Translating text using the AWS Mobile SDK for iOS

You can use Amazon Translate in an iOS application to translate text.

### **To configure the example**

- 1. Create an IAM user with the minimum required permissions to run this example. For information about creating an IAM user, see Creating an IAM User in Your AWS [Account](https://docs.aws.amazon.com/IAM/latest/UserGuide/id_users_create.html) in the *AWS Identity and Access Management User Guide*. For the required permissions policies, see Amazon [Translate](#page-84-1) [identity-based](#page-84-1) policie[s \(p. 80\)](#page-84-1). After you create the user, download the credentials or record the access key and secret access key.
- 2. Install Xcode version 8.0 or later. You can download the latest version of Xcode from the Apple website, [https://developer.apple.com/xcode/.](https://developer.apple.com/xcode/)
- 3. Install Cocoapods. In a terminal window, run the following command:

sudo gem install cocoapods

4. Create a project using Xcode. Then, in a terminal window, navigate to the directory that contains your project's .xcodeproj file and run the following command:

pod init

5. Add the core Mobile SDK for iOS components to your pod file:

```
platform :ios, '9.0'
target :'app name' do
    use_frameworks!
    pod 'AWSTranslate', '~> 2.6.19'
    # other pods
end
```
6. Install dependencies by running the following command in a terminal window:

pod install --repo-update

7. Running 'pod install' creates a new workspace file. Close your Xcode project and then open it using the ./*project\_name*.xcworkspace file. From now on you should only use this file to open your Xcode project

Rebuild your app after you open it to resolve APIs from the new libraries called in your code. 8. Add the following import statement to your view controller:

import AWSTranslate

9. Copy the following code into your XCode project. Update the access key and secret key to the values that you recorded in step 1.

### Code

Use the following code to create the example.

```
var credentialsProvider = AWSStaticCredentialsProvider(accessKey: "access key", secretKey:
  "secret key")
var configuration = AWSServiceConfiguration(region: AWSRegionUSEast1, credentialsProvider:
 credentialsProvider)
AWSServiceManager.default().defaultServiceConfiguration = configuration
let translateClient = AWSTranslate.default()
let translateRequest = AWSTranslateTranslateTextRequest()
translateRequest?.sourceLanguageCode = "en"
translateRequest?.targetLanguageCode = "es"
translateRequest?.text = "Hello World"
let callback: (AWSTranslateTranslateTextResponse?, Error?) -> Void = { (response, error) in
    guard let response = response else {
       print("Got error \(error)")
       return
    }
    if let translatedText = response.translatedText {
       print(translatedText)
    }
}
translateClient.translateText(translateRequest!, completionHandler: callback)
```
# <span id="page-23-0"></span>Translation processing modes

When translating documents, you can use two different translation processing modes: real-time translation or asynchronous batch processing. The mode you use is based on the size and type of the target documents and affects how you submit the translation job and view its results.

- Real-time [translation \(p. 19\)](#page-23-1) You call Amazon Translate on a small field of text and a synchronous response is immediately sent to your application.
- [Asynchronous](#page-23-2) batch processing [\(p. 19\)](#page-23-2) You put a collection of documents in an Amazon Simple Storage Service (Amazon S3) bucket and start an asynchronous processing job to translate them. Amazon Translate sends the translated output document to a specified Amazon S3 bucket.

## <span id="page-23-1"></span>Real-time translation

To translate a single text document and return the results of that translation directly to your application, use the Amazon Translate real-time translation operation, [TranslateText \(p. 147\).](#page-151-0) Use this translation mode for interactive applications that work on one document at a time.

For an example of a real-time translation workflow, see Translate text using the [command](#page-16-0) lin[e \(p. 12\)](#page-16-0).

## <span id="page-23-2"></span>Asynchronous batch processing with Amazon **Translate**

To translate large collections of documents (up to 5 GB in size), use the Amazon Translate asynchronous batch processing operation, [StartTextTranslationJob \(p. 140\).](#page-144-0) This is best for collections of short documents, such as social media postings or user reviews, or any situation in which instantaneous translation is not required.

To perform an asynchronous batch translation, you typically perform the following steps:

- 1. Store a set of documents in an input folder inside of an Amazon S3 bucket.
- 2. Start a batch translation job.
- 3. As part of your request, provide Amazon Translate with an IAM role that has read access to the input Amazon S3 folder. The role must also have read and write access to an output Amazon S3 bucket.
- 4. Monitor the progress of the batch translation job.
- 5. Retrieve the results of the batch translation job from the specified output bucket.

## <span id="page-23-3"></span>Region availability

Batch translation is supported in the following AWS Regions:

- US East (N. Virginia)
- US East (Ohio)
- US West (Oregon)
- Asia Pacific (Seoul)
- Europe (Frankfurt)
- Europe (Ireland)
- Europe (London)

## <span id="page-24-0"></span>Prerequisites for batch translation jobs

The following prerequisites must be met in order for Amazon Translate to perform a successful batch translation job:

- The Amazon S3 buckets that contain your input and output documents must be in the same AWS Region as the API endpoint you are calling.
- The collection of batch input documents must be 5 GB or less in size.
- There can be a maximum of one million documents submitted in a batch translation job.
- Each input document must be 20 MB or less and must contain fewer than 1 million characters.
- Your input files must be in a folder in an Amazon S3 bucket. If your files are not in a folder, and they reside at the top level of a bucket, Amazon Translate throws an error when you attempt to run a batch translation job. This requirement applies only to input files. No folder is necessary for the output files, and Amazon Translate can place them at the top level of an Amazon S3 bucket.

## Supported file formats

Amazon Translate supports the following types of files for batch translation jobs:

- Plain text.
- HTML.
- Word documents (.docx).
- PowerPoint Presentation files (.pptx).
- Excel Workbook files (.xlsx).
- XML Localization Interchange File Format (XLIFF) files (.xlf). Amazon Translate supports only XLIFF version 1.2.

Amazon Translate requires files to be UTF-8 encoded.

### Prerequisite permissions

Before you can run a batch translation job, your AWS account must have a service role in IAM. This role must have a permissions policy that grants Amazon Translate:

- Read access to your input folder in Amazon S3.
- Read and write access to your output bucket.

It must also include a trust policy that allows Amazon Translate to assume the role and gain its permissions. This trust policy must allow the translate.amazonaws.com service principal to perform the sts:AssumeRole action.

When you create a batch translation job by using the Amazon Translate console, you have the option to allow Amazon Translate to automatically create this role for you. When you run a batch translation job by using the AWS CLI or the Amazon Translate API, you provide the Amazon Resource Name (ARN) of the role in your request.

For more information, see Creating a Role to Delegate [Permissions](https://docs.aws.amazon.com/IAM/latest/UserGuide/id_roles_create_for-service.html) to an AWS Service in the *IAM User Guide*.

### **Example Permissions policy**

The following example permissions policy grants read access to an input folder in an Amazon S3 bucket. It grants read and write access to an output bucket.

```
{
   "Version": "2012-10-17",
   "Statement": [
     {
       "Effect": "Allow",
       "Action": "s3:GetObject",
       "Resource": [
         "arn:aws:s3:::input-bucket-name/*",
         "arn:aws:s3:::output-bucket-name/*"
       ]
     },
     {
       "Effect": "Allow",
       "Action": "s3:ListBucket",
       "Resource": [
         "arn:aws:s3:::input-bucket-name",
         "arn:aws:s3:::output-bucket-name"
       ]
     },
     {
       "Effect": "Allow",
       "Action": [
         "s3:PutObject"
       ],
       "Resource": "arn:aws:s3:::output-bucket-name/*"
     }
  ]
}
```
### **Example Trust policy**

The following trust policy allows Amazon Translate to assume the IAM role that the policy belongs to.

We recommend that you verify the AWS account that is using the trust policy, to mitigate the [Confused](https://docs.aws.amazon.com/IAM/latest/UserGuide/confused-deputy.html) [deputy](https://docs.aws.amazon.com/IAM/latest/UserGuide/confused-deputy.html) problem. This example uses the **aws:SourceArn** and **aws:SourceAccount** condition keys to verify the source account. Enter the AWS account that submits the batch translation job.

```
{
   "Version": "2012-10-17",
   "Statement": [
     {
       "Effect": "Allow",
       "Principal": {
         "Service": "translate.amazonaws.com"
       },
       "Action": "sts:AssumeRole",
       "Condition": {
         "ArnLike": {
              "aws:SourceArn": "arn:aws:translate:*:111122223333:*"
         },
         "StringEquals": {
              "aws:SourceAccount": "111122223333"
         }
       }
     }
  ]
}
```
## <span id="page-26-0"></span>Prerequisite permissions to customize encryption

You can customize your encryption settings in Amazon Translate, but first you must add permissions to the service role in IAM.

Amazon Translate encrypts the translation output that you produce when you run a batch translation job. By default, it does this encryption with an *AWS managed key*. This type of key is created by AWS and stored in AWS Key Management Service (AWS KMS) in your account. However, you cannot manage this KMS key yourself. It is managed and used on your behalf only by AWS.

Optionally, you can choose to encrypt your output with a *customer managed key*, which is a KMS key that you create, own, and manage in your AWS account.

Your key must have a key policy that enables Amazon Translate to use it. The key policy does this by granting its permissions to the service role that allows Amazon Translate to access your Amazon S3 bucket.

The key policy allows the service role to perform the AWS KMS operations that are required to encrypt your output, as shown by the following example policy statement.

### **Example KMS key policy statement**

```
{
   "Effect": "Allow",
   "Principal":
   {
     "AWS":
    \Gamma "arn:aws:iam::111122223333:role/AmazonTranslateServiceRoleS3FullAccess"
     ]
   },
   "Action":
  \Gamma "kms:Decrypt",
     "kms:GenerateDataKey",
     "kms:CreateGrant",
     "kms:RetireGrant",
     "kms:DescribeKey"
   ],
   "Resource": "*"
}
```
For more information, see Key [policies](https://docs.aws.amazon.com/kms/latest/developerguide/key-policies.html) in AWS KMS in the *AWS Key Management Service Developer Guide*

### Permissions to use an AWS KMS key from another AWS account

If you want to use a KMS key that's in a different AWS account from the one where you use Amazon Translate, then you must:

- 1. Update the service role for Amazon Translate in IAM.
- 2. Update the key policy in AWS KMS.

To update your service role, attach a policy that allows it to perform the necessary AWS KMS operations with the KMS key that's in the other AWS account, as shown by the following example.

### **Example IAM policy to grant access to a KMS key in a different account**

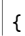

```
 "Effect": "Allow",
   "Action":
  \mathsf{L} "kms:Decrypt",
     "kms:GenerateDataKey",
     "kms:CreateGrant",
     "kms:RetireGrant",
     "kms:DescribeKey"
   ],
   "Resource": "arn:aws:kms:us-west-2:111122223333:key/key-id"
}
```
To update your KMS key policy, add the service role and root user as principals that are allowed to use the key, as shown by the following example policy statement.

### **Example KMS key policy statement to allow an IAM role to use the key**

```
{
   "Effect": "Allow",
   "Principal":
   {
     "AWS":
    \lfloor "arn:aws:iam::444455556666:role/AmazonTranslateServiceRoleS3FullAccess",
        "arn:aws:iam::444455556666:root"
     ]
   },
   "Action":
 \Gamma "kms:Decrypt",
     "kms:CreateGrant",
     "kms:GenerateDataKey",
     "kms:RetireGrant",
     "kms:DescribeKey"
   ],
   "Resource": "*"
}
```
For more information, see Allowing users in other [accounts](https://docs.aws.amazon.com/kms/latest/developerguide/key-policy-modifying-external-accounts.html) to use a AWS KMS key in the *AWS Key Management Service Developer Guide*

## <span id="page-27-0"></span>Running a batch translation job

You can run a batch translation job by using the Amazon Translate console, the AWS CLI, or the Amazon Translate API.

### **Notes**

- Batch translation jobs are long-running operations and can take significant time to complete. For example, batch translation on a small dataset might take a few minutes, while very large datasets may take up to 2 days or more. Completion time is also dependent on the availability of resources.
- Amazon Translate does not automatically detect a source language during batch translation jobs.

### Amazon Translate console

To run a translation job by using the Amazon Translate console, use the **Batch translation** page to create the job:

- 1. Open the Amazon Translate console at <https://console.aws.amazon.com/translate/>
- 2. In the navigation menu on the left, choose **Batch translation**.
- 3. On the **Translation jobs** page, choose **Create job**. The console shows the **Create translation job** page.
- 4. Under **Job settings**, do the following:
	- a. For **Name**, enter a custom name for the batch translation job.
	- b. For **Source language**, select the language of the source files that are being translated.
	- c. For **Target language**, select language that your files are translated into.
- 5. Under **Input data**, do the following:
	- a. For **Input S3 location**, specify the input folder that contains the translation source files in Amazon S3. To provide the folder by navigating to it in Amazon S3, choose **Select folder**.
	- b. For **File format**, select format of the translation source files.
- 6. Under **Output data**, do the following:
	- a. For **Output S3 location**, specify the output folder in Amazon S3 where Amazon Translate puts the translation output. To provide the folder by navigating to it in Amazon S3, choose **Select folder**.
	- b. Optionally, choose **Customize encryption settings (advanced)** if you want to encrypt your output with a customer managed key that you manage in the AWS Key Management Service (AWS KMS).

By default, Amazon Translate encrypts your translation output using a KMS key that is created, managed, and used on your behalf by AWS. Choose this option if you want to encrypt your output with your own KMS key instead.

If you want to use a KMS key from the current AWS account, select it under **Choose an AWS Key Management Service key**. Or, if you want to use a KMS key from a different AWS account, enter the Amazon Resource Name (ARN) for that key.

### **Note**

Before you can use your own KMS key, you must add permissions to the service role for Amazon Translate in IAM. If you want to use a KMS key from a different account, you must also update the key policy in AWS KMS. For more information, see [Prerequisite](#page-26-0) [permissions](#page-26-0) to customize encryptio[n \(p. 22\)](#page-26-0).

7. Under **Customizations - optional**, you can choose to customize the output of your translation job with the following settings:

### **Profanity**

Enable to mask profane words and phrases in your translation output. For more information, see Masking profane words and phrases in Amazon [Translate \(p. 36\)](#page-40-0).

### **Formality**

The formality option is not available for batch translation jobs.

### **Custom terminology**

Consists of example source terms and the desired translation for each term.

For more information, see [Customizing](#page-35-1) your translations with custom terminology [\(p. 31\).](#page-35-1)

### **Parallel data**

Consists of examples that show how you want segments of text to be translated. When you add parallel data to a batch translation job, you create an *Active Custom Translation* job.

#### **Note**

Active Custom Translation jobs are priced at a higher rate than other jobs that don't use parallel data. For more information, see Amazon [Translate](http://aws.amazon.com/translate/pricing/) pricing.

For more information, see [Customizing](#page-42-0) your translations with parallel data (Active Custom [Translation\) \(p. 38\).](#page-42-0)

- 8. Under **Access permissions**, provide Amazon Translate with an IAM role that grants the required permissions to your input and output files in Amazon S3:
	- If you already have this IAM role in your account, choose **Use an existing IAM role**, and select it under **IAM role**.
	- If you don't already have this IAM role in your account, choose **Create an IAM role**. For **IAM role**, choose **Input and output S3 buckets**. For **Role name**, provide a custom name. When you create the translation job, Amazon Translate creates the role automatically. The role name in IAM is prefixed with *AmazonTranslateServiceRole-*.

#### **Note**

If you chose to encrypt your translation output with your own KMS key, then you cannot choose **Create an IAM role**. In this case, you must use a preexisting IAM role, and your KMS key must have a key policy that allows the role to use the key. For more information, see [Prerequisite](#page-26-0) permissions to customize encryption [\(p. 22\)](#page-26-0)

9. Choose **Create job**.

The console returns to the **Translation jobs** page, where the job creation status is shown in a banner at the top of the page. After a few minutes, your job is shown in the table.

10. Choose the job name in the **Name** column to open the job details page.

While your translation job runs, the **Status** field shows **In progress**.

- 11. When the status becomes **Completed**, go to your translation output by choosing the link under **Output file location**. The console goes to your output bucket in Amazon S3.
- 12. To download your output files, select the check box for each, and choose **Download**.

### AWS CLI

{

To run a translation job by using the AWS CLI, use the [start-text-translation-job](https://docs.aws.amazon.com/cli/latest/reference/translate/start-text-translation-job.html) command, and specify the name of your parallel data resource for the parallel-data-names parameter.

#### **Example Start-text-translation-job command**

The following example runs a translation job by submitting an Excel file that is stored in an input bucket in Amazon S3. This job is customized by the parallel data that is included in the request.

```
$ aws translate start-text-translation-job \
> --input-data-config ContentType=application/vnd.openxmlformats-
officedocument.spreadsheetml.sheet,S3Uri=s3://my-s3-bucket/input/ \
> --output-data-config S3Uri=s3://my-s3-bucket/output/ \
> --data-access-role-arn arn:aws:iam::111122223333:role/my-iam-role \
> --source-language-code=en \
> --target-language-codes=es \
> --job-name my-translation-job
```
If the command succeeds, Amazon Translate responds with the job ID and status:

```
 "JobId": "4446f95f20c88a4b347449d3671fbe3d",
 "JobStatus": "SUBMITTED"
```
If you want to customize the output of your translation job, you can use the following parameters:

--settings

}

Settings to configure your translation output, including the option to mask profane words and phrases. To enable profanity masking, set this parameter to Profanity=MASK. For more information, see Masking profane words and phrases in Amazon [Translate \(p. 36\)](#page-40-0).

--terminology-names

The name of a custom terminology resource to add to the translation job. This resource lists example source terms and the desired translation for each term.

This parameter accepts only one custom terminology resource.

For a list of available custom terminology resources, use the [list-terminologies](https://docs.aws.amazon.com/cli/latest/reference/translate/list-terminologies.html) command.

For more information, see [Customizing](#page-35-1) your translations with custom terminolog[y \(p. 31\)](#page-35-1).

--parallel-data-names

The name of a parallel data resource to add to the translation job. This resource consists of examples that show how you want segments of text to be translated. When you add parallel data to a translation job, you create an *Active Custom Translation* job.

This parameter accepts only one parallel data resource.

**Note**

{

Active Custom Translation jobs are priced at a higher rate than other jobs that don't use parallel data. For more information, see Amazon [Translate](http://aws.amazon.com/translate/pricing/) pricing.

For a list of available parallel data resources, use the [list-parallel-data](https://docs.aws.amazon.com/cli/latest/reference/translate/list-parallel-data.html) command.

For more information, see [Customizing](#page-42-0) your translations with parallel data (Active Custom [Translation\) \(p. 38\)](#page-42-0).

To check the status of your translation job, use the [describe-text-translation-job](https://docs.aws.amazon.com/cli/latest/reference/translate/describe-text-translation-job.html) command.

#### **Example Describe-text-translation-job command**

The following example checks the job status by providing the job ID. This ID was provided by Amazon Translate when the job was initiated by the start-text-translation-job command.

```
$ aws translate describe-text-translation-job \
> --job-id 4446f95f20c88a4b347449d3671fbe3d
```
Amazon Translate responds with the job properties, which include its status:

```
 "TextTranslationJobProperties": {
     "JobId": "4446f95f20c88a4b347449d3671fbe3d",
     "JobName": "my-translation-job",
     "JobStatus": "COMPLETED",
     "JobDetails": {
         "TranslatedDocumentsCount": 0,
         "DocumentsWithErrorsCount": 0,
         "InputDocumentsCount": 1
     },
     "SourceLanguageCode": "en",
     "TargetLanguageCodes": [
```

```
 "es"
         ],
         "SubmittedTime": 1598661012.468,
         "InputDataConfig": {
             "S3Uri": "s3://my-s3-bucket/input/",
             "ContentType": "application/vnd.openxmlformats-
officedocument.spreadsheetml.sheet"
         },
         "OutputDataConfig": {
             "S3Uri": "s3://my-s3-bucket/output/111122223333-
TranslateText-4446f95f20c88a4b347449d3671fbe3d/"
         },
         "DataAccessRoleArn": "arn:aws:iam::111122223333:role/my-iam-role"
     }
}
```
If the JobStatus value is IN\_PROGRESS, allow a few minutes to pass, and run [describe-text](https://docs.aws.amazon.com/cli/latest/reference/translate/describe-text-translation-job.html)[translation-job](https://docs.aws.amazon.com/cli/latest/reference/translate/describe-text-translation-job.html) again until the status is COMPLETED. When the job completes, you can download the translation results at the location provided by the S3Uri field under OutputDataConfig.

### Amazon Translate API

To submit a batch translation job by using the Amazon Translate API, use the [StartTextTranslationJob \(p. 140\)](#page-144-0) operation.

## <span id="page-31-0"></span>Monitoring and analyzing batch translation jobs

You can use a job's ID to monitor its progress and get the Amazon S3 location of its output documents. To monitor a specific job, use the [DescribeTextTranslationJob \(p. 116\)](#page-120-0) operation. You can also use the [ListTextTranslationJobs \(p. 137\)](#page-141-0) operation to retrieve information on all of the translation jobs in your account. To restrict results to jobs that match a certain criteria, use the [ListTextTranslationJobs \(p. 137\)](#page-141-0) operation's filter parameter. You can filter results by job name, job status, or the date and time that the job was submitted.

### **Example describe-text-translation-job command**

The following example check's a job's status by using the AWS CLI to run the [DescribeTextTranslationJob \(p. 116\)](#page-120-0) command:

```
$ aws translate describe-text-translation-job --job-id 1c1838f470806ab9c3e0057f14717bed
```
This command returns the following output:

```
{
   "TextTranslationJobProperties": {
     "InputDataConfig": {
       "ContentType": "text/plain",
       "S3Uri": "s3://input-bucket-name/folder"
     },
     "EndTime": 1576551359.483,
     "SourceLanguageCode": "en",
     "DataAccessRoleArn": "arn:aws:iam::012345678901:role/service-role/
AmazonTranslateInputOutputAccess",
     "JobId": "1c1838f470806ab9c3e0057f14717bed",
     "TargetLanguageCodes": [
       "fr"
     ],
     "JobName": "batch-test",
     "SubmittedTime": 1576544017.357,
     "JobStatus": "COMPLETED",
```

```
 "Message": "Your job has completed successfully.",
     "JobDetails": {
       "InputDocumentsCount": 77,
       "DocumentsWithErrorsCount": 0,
       "TranslatedDocumentsCount": 77
     },
     "OutputDataConfig": {
       "S3Uri": "s3://bucket-name/output/012345678901-
TranslateText-1c1838f470806ab9c3e0057f14717bed/"
     }
   }
}
```
You can stop a batch translation job while its status is IN\_PROGRESS by using the [StopTextTranslationJob \(p. 145\)](#page-149-0) operation.

### **Example stop-text-translation-job command**

The following example stops a batch translation with by using the AWS CLI to run the [StopTextTranslationJob \(p. 145\)](#page-149-0) command:

```
$ aws translate stop-text-translation-job --job-id 5236d36ce5192abdb3e2519f3ab8b065
```
This command returns the following output:

```
{
   "TextTranslationJobProperties": {
     "InputDataConfig": {
       "ContentType": "text/plain",
       "S3Uri": "s3://input-bucket-name/folder"
     },
     "SourceLanguageCode": "en",
     "DataAccessRoleArn": "arn:aws:iam::012345678901:role/service-role/
AmazonTranslateInputOutputAccess",
     "TargetLanguageCodes": [
       "fr"
     ],
     "JobName": "canceled-test",
     "SubmittedTime": 1576558958.167,
     "JobStatus": "STOP_REQUESTED",
     "JobId": "5236d36ce5192abdb3e2519f3ab8b065",
     "OutputDataConfig": {
       "S3Uri": "s3://output-bucket-name/012345678901-
TranslateText-5236d36ce5192abdb3e2519f3ab8b065/"
     }
   }
}
```
## <span id="page-32-0"></span>Getting batch translation results

Once the job's status is COMPLETED or COMPLETED\_WITH\_ERROR, your output documents are available in the Amazon S3 folder you specified. The output document names match the input document names, with the addition of the target language code as a prefix. For instance, if you translated a document called mySourceText.txt into French, the output document will be called fr.mySourceText.txt.

If the status of a batch translation job is FAILED, the [DescribeTextTranslationJob \(p. 116\)](#page-120-0) operation response includes a Message field that describes the reason why the job didn't complete successfully.

Each batch translation job also generates an auxiliary file that contains information on the translations performed, such as the total number of characters translated and the number of errors encountered.

This file, called *target-language-code*.auxiliary-translation-details.json, is generated in the details subfolder of your output folder.

The following is an example of a batch translation auxiliary file.

```
{
   "sourceLanguageCode": "en",
   "targetLanguageCode": "fr",
   "charactersTranslated": "105",
   "documentCountWithCustomerError": "0",
   "documentCountWithServerError": "0",
   "inputDataPrefix": "s3://input-bucket-name/folder",
   "outputDataPrefix": "s3://output-bucket-name/012345678901-
TranslateText-1c1838f470806ab9c3e0057f14717bed/",
   "details": [
     {
       "sourceFile": "mySourceText.txt",
       "targetFile": "fr.mySourceText.txt",
       "auxiliaryData": {
         "appliedTerminologies": [
           {
              "name": "TestTerminology",
              "terms": [
\overline{\mathcal{L}} "sourceText": "Amazon",
                  "targetText": "Amazon"
 }
[[] [[[] [[] [[] [[] [[] [[]
           }
         ]
       }
     },
     {
       "sourceFile": "batchText.txt",
       "targetFile": "fr.batchText.txt",
       "auxiliaryData": {
         "appliedTerminologies": [
           {
              "name": "TestTerminology",
              "terms": [
\overline{\mathcal{L}} "sourceText": "Amazon",
                  "targetText": "Amazon"
 }
             ]
           }
         ]
       }
     }
   ]
}
```
# <span id="page-34-0"></span>Customizing your translations with Amazon Translate

You can use the following settings to customize the translations that you produce with Amazon Translate:

- **Do-not-translate tags** Use start and end tags to specify content that you do not want to translate.
- **Custom terminology** Defines how you want Amazon Translate to translate specific terms, such as brand names.
- **Profanity** Enable this option to mask profane words and phrases in your translation output.
- **Formality** Enable this option to set the level of language formality in your translation output.
- **Parallel data** Consists of segments of example source text and their translations. When you customize a job with parallel data, Amazon Translate adapts the translation output to reflect the style, tone, and word choices that it finds in the example translations.

#### **Topics**

- Using [do-not-translate](#page-34-1) tags in Amazon Translate (p. 30)
- Customizing your translations with custom [terminology \(p. 31\)](#page-35-1)
- Masking profane words and phrases in Amazon [Translate \(p. 36\)](#page-40-0)
- Setting formality in Amazon [Translate \(p. 37\)](#page-41-0)
- Customizing your translations with parallel data (Active Custom [Translation\) \(p. 38\)](#page-42-0)

## <span id="page-34-1"></span>Using do-not-translate tags in Amazon Translate

You can add tags in your input content to specify text that you do not want to translate. This feature is available for the console and for API operations.

#### **Topics**

- Using [do-not-translate](#page-34-2) with the console (p. 30)
- Using [do-not-translate](#page-35-0) with the API (p. 31)

## <span id="page-34-2"></span>Using do-not-translate with the console

In the source text, use span tags to surround any text that you do not want to translate. For example, to translate the following text from English to Italian:

```
Musée du Louvre, that's how you say Louvre Museum in French.
```
The text "Musée du Louvre" needs to remain in French, so we use a span tag around this content to skip translation:

<span translate="no">Musée du Louvre</span>, that's how you say Louvre Museum in French.

This sentence has the resulting Italian translation:

```
<span translate="no">Musée du Louvre</span>, così si dice Museo del Louvre in francese.
```
## <span id="page-35-0"></span>Using do-not-translate with the API

You can use do-not-translate with the real-time TranslateText and the asynchronous TextTranslation API operations. In the source text that you provide for the API request, you can use any type of HTML element to specify content that needs to skip translation.

In the following example, we translate some text from English to Spanish, but leave some text in English:

```
aws translate translate-text \
  --source-language-code "en" \
   --target-language-code "es" \
  --region us-west-2 \
 --text "This can be translated to any language. < p translate=no>But do not translate
 this!</p>"
```
This API request returns the following Spanish translation:

```
{
     "TranslatedText": "Esto se puede traducir a cualquier idioma. 
                                   <p translate=no>But do not translate this!</p>",
     "SourceLanguageCode": "en",
     "TargetLanguageCode": "es"
}
```
## <span id="page-35-1"></span>Customizing your translations with custom terminology

Using custom terminology with your translation requests enables you to make sure that your brand names, character names, model names, and other unique content is translated exactly the way you need it, regardless of its context and the Amazon Translate algorithm's decision.

It's easy to set up a terminology file and attach it to your Amazon Translate account. When you translate text, you simply choose to use the custom terminology as well, and any examples of your source word are translated as you want them.

For example, consider the following: *Amazon Family* is a collection of benefits that offers Amazon Prime members exclusive offers, such as up to 20% off subscriptions to diapers, baby food, and more. In France, it's called *Amazon Famille*. If you translate *Amazon Family* into French using Amazon Translate without any additional context, the result is *Famille Amazon* as the output. While this is an accurate translation, it isn't what the Amazon team in France needs. However, if you add context to this, as in: "Have you ever shopped with Amazon Family?", Amazon Translate determines that the program name does not need to be translated, and the result is "Avez-vous déjà fait des achats avec Amazon Family?". This is a good translation, but still not what the Amazon team is looking for. Custom terminologies can solve issues like this. By adding an entry showing that the term *Amazon Family* should be translated as *Amazon Famille*
to their custom terminology, the team can make sure that it is translated this way every time, regardless of context. *Amazon Family* is now translated into *Amazon Famille* and "Have you ever shopped with Amazon Family?" is now translated into "Avez-vous déjà fait des achats avec Amazon Famille?"

#### **Topics**

- How does this [work? \(p. 32\)](#page-36-0)
- Creating a custom [terminology \(p. 32\)](#page-36-1)
- [Using custom terminologies \(p. 34\)](#page-38-0)
- Encrypting your [terminology \(p. 35\)](#page-39-0)
- Best [practices \(p. 35\)](#page-39-1)

## <span id="page-36-0"></span>How does this work?

Generally speaking, when a translation request comes in, Amazon Translate reads the source sentence, creates a semantic representation of the content (in other words, it understands it), and generates a translation into the target language.

When a custom terminology is used as part of the translation request, the engine scans the terminology file before returning the final result. When the engine identifies an exact match between a terminology entry and a string in the source text, it locates the appropriate string in the proposed translation and replaces it with the terminology entry. In the Amazon Family example, it first generates the translation "Avez-vous déjà fait des achats avec Amazon Family?" but stops and replaces *Amazon Family* with *Amazon Famille* before providing the response.

### <span id="page-36-1"></span>Creating a custom terminology

You can use a CSV, TSV, or TMX file with the source text and the target (translated) term for the terminology file. A single source text is used for each term, but there can be multiple target terms, one for each language, as long as the target and source language can be used.

#### **Important**

The source word within a custom terminology is *case-sensitive* and will not work for words that are not an exact match.

### **Directionality**

When you create custom terminology in Amazon Translate, you can choose the following types for *directionality*, which indicates whether your terminology has one or multiple source languages.

#### **Uni-directional**

The file contains one source language. All other languages are target languages. For example, if your terminology file is a CSV file, then the first column contains text in the source language, and all other columns contain text in the target languages.

#### **Multi-directional**

Any language in the file can be a source language or a target language. For example, if your terminology file contains text in English, Chinese, and Spanish, then you could use the same file for jobs that translate the following language pairs:

- English to Chinese
- English to Spanish
- Chinese to English
- Chinese to Spanish
- Spanish to English
- Spanish to Chinese

In contrast, if you used uni-directional terminology for those translation jobs, then you would need to create three terminology files. Each file would have the same content, but each would use English, Chinese, or Spanish as the source language respectively.

### Example terminology files

See [Supported](#page-7-0) languages and language codes  $(p, 3)$  for the supported language codes.

#### **CSV (comma separated values)**

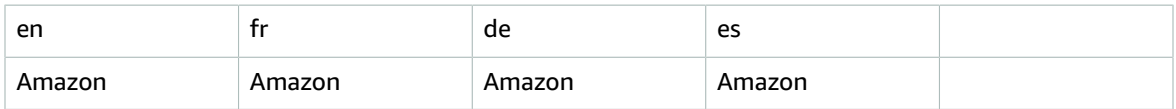

#### **TMX (Translation Memory eXchange)**

A TMX file is an XML-type file commonly used by translation software. Although the form is different than the CSV, the content is similar:

```
<?xml version="1.0" encoding="UTF-8"?>
<tmx version="1.4">
 <header
     creationtool="XYZTool" creationtoolversion="0"
     datatype="PlainText" segtype="sentence"
     adminlang="en-us" srclang="en"
     o-tmf="test"/>
  <body>
   <tu>
      <tuv xml:lang="en">
       <seg>Amazon</seg>
     \langletuv>
      <tuv xml:lang="fr">
        <seg>Amazon</seg>
      </tuv>
      <tuv xml:lang="de">
        <seg>Amazon</seg>
      </tuv>
      <tuv xml:lang="es">
        <seg>Amazon</seg>
     \langle/tuv>
   \langletu>
  </body>
\langletmx>
```
These files are then attached to your Amazon Translate account. When a translation job is run and you choose to use the custom terminology, Amazon Translate then uses the designated word whenever it encounters the source word.

### <span id="page-37-0"></span>Compatible languages

Some languages do not change the shape of a word based on sentence context. With these languages, applying a custom terminology is most likely to improve overall translation quality. However, some

languages do have extensive word shape changes. We do not recommend applying the custom terminology feature to those languages, but we do not restrict you from doing so.

#### Recommended

We recommend the following languages for use with custom terminology:

- Germanic languages (Danish, Dutch, English, German, Norwegian, Swedish)
- Indo-Iranian languages (Hindi, Persian, Urdu)
- Romance languages (French, Italian, Romanian, Spanish, Portuguese)
- Chinese
- Greek
- Indonesian
- Japanese
- Malay
- Thai
- Vietnamese

#### Not recommended

We do not recommend the following languages for use with custom terminology:

- Balto-Slavic languages (Czech, Polish, Russian, Ukrainian)
- Semitic languages (Arabic, Hebrew)
- Uralic languages (Finnish, Hungarian)
- Korean
- Turkish

### <span id="page-38-0"></span>Using custom terminologies

When using a Custom Terminology when translating text using the [TranslateText \(p. 147\)](#page-151-0) operation, the process is similar to when you translate text without one. The difference is that when you call the operation with the Custom Terminology, you also include the optional TerminologyNames parameter.

For example, if you have the following terminology file called Amazon\_Family.csv attached to your account:

 *en,fr Amazon Family,Amazon Famille*

You can use the following to call the Custom Terminology to translate your text using the CLI:

#### **Note**

This example is formatted for Unix, Linux, and macOS. For Windows, replace the backslash (\) Unix continuation character at the end of each line with a caret (^).

```
aws translate translate-text \
     --region region \
     --source-language-code "en" \
      --target-language-code "fr" \
```

```
 --terminology-names "Amazon_Family" \
 --text "Have you ever shopped with Amazon Family?"
```
This uses the selected Custom Terminology to translate this text as "Avez-vous déjà fait des achats avec Amazon Famille?" instead of the direct (but undesirable) translation "Avez-vous déjà fait des achats avec Famille Amazon?"

Using Python, the same task can be seen with the following:

```
import boto3
translate = boto3.client(service_name='translate')
print("Translating 'Have you ever shopped with Amazon Family?' from English to French with
  the 'Amazon_Family' custom terminology...")
response = translate.translate_text(Text="Have you ever shopped with Amazon Family?",
 TerminologyNames=["Amazon_Family"], SourceLanguageCode="en", TargetLanguageCode="fr")
print("Translated text: " + response.get('TranslatedText'))
print("\n")
```
For more information on using the Amazon Translate operations with Custom Terminologies, see [Actions \(p. 107\)](#page-111-0).

## <span id="page-39-0"></span>Encrypting your terminology

Amazon Translate endeavors to protect all of your data and your custom terminologies are no different. When created, each custom terminology is encrypted so it accessible only by you.

Three encryption options are available:

- Using AWS encryption. This is the default option and is used to safeguard your information if you don't choose another method.
- Using an encryption key associated with your account. If this is chosen, a menu in the console provides you with a choice of associated encryption keys to use.
- Using an encryption key not associated with your account. If you choose this option, a box is displayed in the console for you to enter the Amazon Resource Name (ARN) of the encryption key.

### <span id="page-39-1"></span>Best practices

The following are suggested best practices when using custom terminologies

- Keep your custom terminology minimal. Only include words which you want to control and which are completely unambiguous. Only use words that you know you will never want to use an alternate meaning of, and you want it to only ever be translated in a single way. Ideally, limit the list to proper names, like brand names and product names.
- Custom terminologies are case-sensitive. If you need both capitalized and non-capitalized versions of a word to be included, you must include an entry for each version.
- Do not include different translations for the same source phrase (for example, entry #1-EN: Amazon, FR: Amazon; entry #2-EN: Amazon FR: Amazone).
- Some languages do not change the shape of a word based on sentence context. With these languages, applying a custom terminology is most likely to improve overall translation quality. However, some languages do have extensive word shape changes. We do not recommend applying the feature to those languages, but we do not restrict you from doing so. For more information, see [Compatible](#page-37-0) [languages \(p. 33\).](#page-37-0)

## Masking profane words and phrases in Amazon **Translate**

When you run translations with Amazon Translate, you can enable the *profanity* setting to mask profane words and phrases in your translation output.

To mask profane words and phrases, Amazon Translate replaces them with the grawlix string "?\$#@\$". This 5-character sequence is used for each profane word or phrase, regardless of the length or number of words.

Amazon Translate does not mask profanity in translation requests where the source language and target language are the same.

In some cases, a profane word in the source input might naturally become inoffensive in the translated output. In such cases, no masking is applied.

Amazon Translate detects each profane word or phrase literally, not contextually. This means that it might mask a profane word even if it's inoffensive in context. For example, if Amazon Translate detected "jerk" as a profane word, then it would write the phrase "jerk chicken" as "?\$#@\$ chicken", even though "jerk chicken" is inoffensive. (Here, "jerk" is used as an example only. Amazon Translate does not detect that word as profanity.)

## Using the profanity setting

You can use the profanity setting with both types of translation operations in Amazon Translate: realtime translation and asynchronous batch processing.

To mask profanity in a real-time translation request, do any of the following:

- On the **Real-time translation** page in the Amazon Translate console, under **Additional settings**, enable the **Profanity** setting.
- For translate-text command in the AWS CLI, set the --settings parameter to Profanity=MASK. For more information, see [translate-text](https://docs.aws.amazon.com/cli/latest/reference/translate/translate-text.html) in the *AWS CLI Command Reference*.
- Use the Settings parameter in the [TranslateText](http://amazonaws.com/translate/latest/dg/API_TranslateText.html) action in the Amazon Translate API.

To mask profanity in an asynchronous batch operation, see [Running a batch translation job \(p. 23\).](#page-27-0)

### Unsupported languages

You can mask profanity when you translate to any of the target languages that Amazon Translate supports, with the following exceptions:

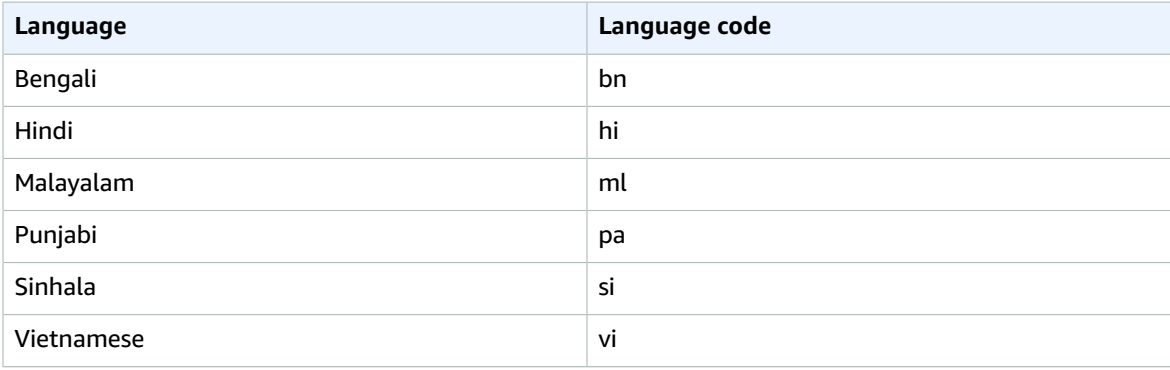

For all of the languages that Amazon Translate supports, see [Supported](#page-7-0) languages and language [codes \(p. 3\)](#page-7-0).

## Setting formality in Amazon Translate

You can optionally specify the desired level of *formality* for translations to supported target languages. The formality setting controls the level of formal language usage (also known as [honorifics](https://en.wikipedia.org/wiki/Honorifics_(linguistics)) or [register\)](https://en.wikipedia.org/wiki/Register_(sociolinguistics)#Register_as_formality_scale) in the translation output. The formality option is available for real-time translation mode but is not available for asynchronous batch processing.

Formality supports the following values:

- **Informal** All sentences in the translated text use language constructs associated with informal communication. For example, translated text uses the familiar form of second person pronouns and their verb agreement (or Kudaketa form for Japanese).
- **Formal** All sentences in the translated text use language constructs associated with formal, polite communication. For example, translated text uses the formal form of second person pronouns and their verb agreement (or Teineigo form for Japanese).

For example, the sentence 'Are you sure?' can have two correct translations in German: 'Sind Sie sicher?' for the formal register and 'Bist du sicher?' for the informal one.

If Amazon Translate doesn't support formality level for the target language, or you don't specify the formality parameter, the translation job ignores the formality setting.

## Using the formality setting

To set formality in a real-time translation request, do any of the following:

- On the **Real-time translation** page in the Amazon Translate console, under **Additional settings**, enable the **Formality** setting and select one of the values.
- For the translate-text command in the AWS CLI, set the --settings parameter to Formality=FORMAL or Formality=INFORMAL. For more information, see [translate-text](https://docs.aws.amazon.com/cli/latest/reference/translate/translate-text.html) in the *AWS CLI Command Reference*.

The translate-text response includes the formality setting (if any) from the request. If the target language doesn't support formality, the AppliedSettings value in the response is NULL.

• Use the Settings parameter in the [TranslateText](https://docs.aws.amazon.com/translate/latest/dg/API_TranslateText.html) action in the Amazon Translate API.

Formality is not available for asynchronous batch operations.

### Supported languages

Amazon Translate supports the formality setting for translation from any source language to the following target languages. Formality does not support variants of these languages (such as fr-CA and es-MX) as the target language.

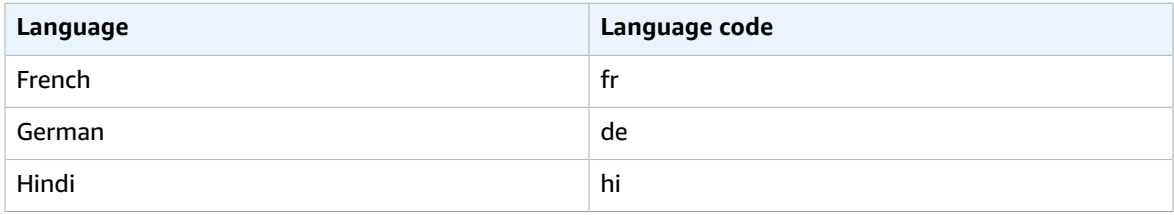

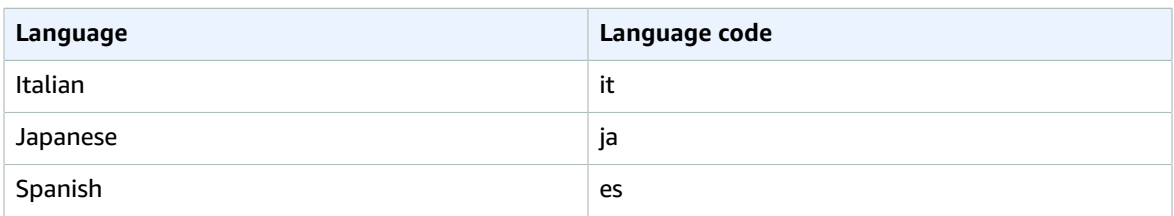

For all the languages that Amazon Translate supports, see [Supported](#page-7-0) languages and language [codes \(p. 3\)](#page-7-0).

## Customizing your translations with parallel data (Active Custom Translation)

Add *parallel data* to Amazon Translate to customize the output of your batch translations jobs. Parallel data consists of examples that show how you want segments of text to be translated. It includes a collection of textual examples in a source language, and for each example, it contains the desired translation output in one or more target languages.

When you add parallel data to a batch translation job, you create an *Active Custom Translation* job. When you run these jobs, Amazon Translate uses your parallel data at runtime to produce customized machine translation output. It adapts the translation to reflect the style, tone, and word choices that it finds in your parallel data. With parallel data, you can tailor your translations for terms or phrases that are unique to a specific domain, such as life sciences, law or finance.

#### **Note**

Active Custom Translation jobs are priced at a higher rate than other jobs that don't use parallel data. For more information, see Amazon [Translate](http://aws.amazon.com/translate/pricing/) pricing.

For example, the following parallel data is defined in a CSV file:

```
"en","fr"
"How are you?","Comment ça va ?"
```
In this example, English (en) is the source language, and French (fr) is the target language. The example shows how the source phrase "How are you?" should be translated into French. After this example input file is imported into Amazon Translate, it can be applied to translation jobs to influence their output. During such jobs, Amazon Translate translates "How are you?" into the informal "Comment ça va ?" as opposed to the formal "Comment allez-vous ?" For example, the job might receive the following source text:

```
Hello, how are you?
How are you?
Hi, how are you?
How are you doing?
```
From this text, the job produces the following translation:

```
Bonjour, comment ça va ?
Comment ça va ?
Salut, comment ça va ?
Comment ça va ?
```
In contrast, if the job runs without the parallel data, the output might include the more formal "comment allez-vous":

```
Bonjour, comment allez-vous ?
Comment allez-vous ?
Salut, comment allez-vous ?
Comment allez-vous ?
```
By customizing your batch translation jobs with parallel data, you influence the output in a way that's similar to using a custom translation model that you train with your translation examples. With Active Custom Translation, training a custom model is unnecessary, and you avoid the time and expense that such training requires. As your translation requirements change over time, you can refine your output by updating your parallel data, which is easier than retraining a custom model.

## Region availability

Active Custom Translation is available in the following regions:

- US East (N. Virginia)
- US West (Oregon)
- Europe (Ireland)

#### **Topics**

- Parallel data input files for Amazon [Translate \(p. 39\)](#page-43-0)
- Adding your parallel data to Amazon [Translate \(p. 43\)](#page-47-0)
- Viewing and managing your parallel data in Amazon [Translate \(p. 45\)](#page-49-0)

## <span id="page-43-0"></span>Parallel data input files for Amazon Translate

Before you can create a parallel data resource in Amazon Translate, you must create an input file that contains your translation examples. Your parallel data input file must use languages that Amazon Translate supports. For a list of these languages, see [Supported](#page-7-0) languages and language code[s \(p. 3\).](#page-7-0)

### Example parallel data

The text in the following table provides examples of translation segments that can be formatted into a parallel data input file:

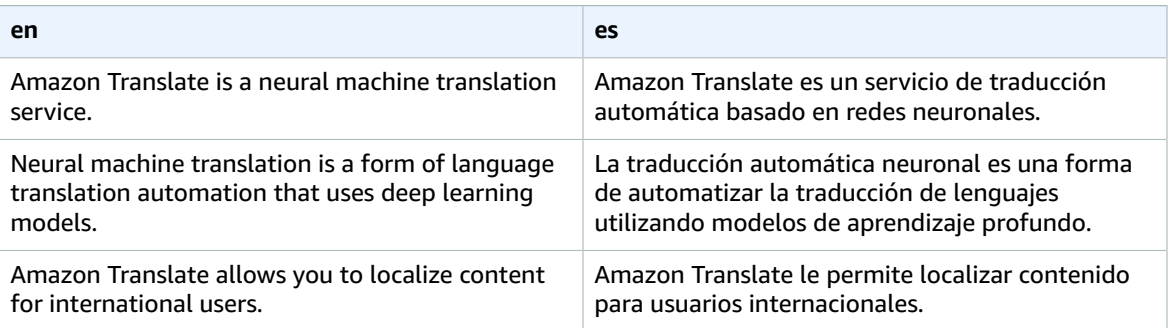

The first row of the table provides the language codes. The first language, English (en), is the source language. Spanish (es) is the target language. The first column provides examples of source text. The other column contains examples of translations. When this parallel data customizes a batch job, Amazon Translate adapts the translation to reflect the examples.

### Input file formats

Amazon Translate supports the following formats for parallel data input files:

- Translation Memory eXchange (TMX)
- Comma-separated values (CSV)
- Tab-separated values (TSV)

TMX

#### **Example TMX input file**

The following example TMX file defines parallel data in a format that Amazon Translate accepts. In this file, English (en) is the source language. Spanish (es) is the target language. As an input file for parallel data, it provides several examples that Amazon Translate can use to tailor the output of a batch job.

```
<?xml version="1.0" encoding="UTF-8"?>
<tmx version="1.4">
     <header srclang="en"/>
     <body>
         <tu>
             <tuv xml:lang="en">
                 <seg>Amazon Translate is a neural machine translation service.</seg>
             </tuv>
             <tuv xml:lang="es">
                 <seg>Amazon Translate es un servicio de traducción automática basado en
 redes neuronales.</seg>
             </tuv>
        \langle/tu>
         <tu>
             <tuv xml:lang="en">
                 <seg>Neural machine translation is a form of language translation
automation that uses deep learning models.</seg>
            \langletuv>
             <tuv xml:lang="es">
                 <seg>La traducción automática neuronal es una forma de automatizar la
 traducción de lenguajes utilizando modelos de aprendizaje profundo.</seg>
             </tuv>
        \langletu>
         <tu>
             <tuv xml:lang="en">
                 <seg>Amazon Translate allows you to localize content for international
 users.</seg>
             </tuv>
             <tuv xml:lang="es">
                 <seg>Amazon Translate le permite localizar contenido para usuarios
 internacionales.</seg>
             </tuv>
        \langletu>
     </body>
</tmx>
```
#### **TMX requirements**

Remember the following requirements from Amazon Translate when you define your parallel data in a TMX file:

• Amazon Translate supports TMX 1.4b. For more information, see the [TMX 1.4b specification](https://www.gala-global.org/tmx-14b#SectionReferences) on the Globalization and Localization Association website.

- The header element must include the srclang attribute. The value of this attribute determines the source language of the parallel data.
- The body element must contain at least one translation unit (tu) element.
- Each tu element must contain at least two translation unit variant (tuv) elements. One of these tuv elements must have an xml: lang attribute that has the same value as the one assigned to the srclang attribute in the header element.
- All tuv elements must have the xml:lang attribute.
- All tuv elements must have a segment (seg) element.
- While processing your input file, Amazon Translate skips certain tu or tuv elements if it encounters seg elements that are empty or contain only white space:
	- If the seg element corresponds to the source language, Amazon Translate skips the tu element that the seg element occupies.
	- If the seg element corresponds to a target language, Amazon Translate skips only the tuv element that the seg element occupies.
- While processing your input file, Amazon Translate skips certain tu or tuv elements if it encounters seg elements that exceed 1000 bytes:
	- If the seg element corresponds to the source language, Amazon Translate skips the tu element that the seg element occupies.
	- If the seg element corresponds to a target language, Amazon Translate skips only the tuv element that the seg element occupies.
- If the input file contains multiple tu elements with the same source text, Amazon Translate does one of the following:
	- If the tu elements have the changedate attribute, it uses the element with the most recent date.
	- Otherwise, it uses the element that occurs closest to the end of the file.

#### CSV

The following example CSV file defines parallel data in a format that Amazon Translate accepts. In this file, English (en) is the source language. Spanish (es) is the target language. As an input file for parallel data, it provides several examples that Amazon Translate can use to tailor the output of a batch job.

#### **Example CSV input file**

#### en,es

```
Amazon Translate is a neural machine translation service.,Amazon Translate es un
 servicio de traducción automática basado en redes neuronales.
Neural machine translation is a form of language translation automation that uses deep
 learning models.,La traducción automática neuronal es una forma de automatizar la
 traducción de lenguajes utilizando modelos de aprendizaje profundo.
Amazon Translate allows you to localize content for international users.,Amazon
 Translate le permite localizar contenido para usuarios internacionales.
```
#### **CSV requirements**

Remember the following requirements from Amazon Translate when you define your parallel data in a CSV file:

- The first row consists of the language codes. The first code is the source language, and each subsequent code is a target language.
- Each field in the first column contains source text. Each field in a subsequent column contains a target translation.
- If the text in any field contains a comma, the text must be enclosed in double quote (") characters.
- A text field cannot span multiple lines.
- Fields cannot start with the following characters:  $+$ ,  $-$ ,  $=$ ,  $\omega$ . This requirement applies whether or not the field is enclosed in double quotes (").
- If the text in a field contains a double quote ("), it must be escaped with a double quote. For example, text such as:

34" monitor

Must be written as:

34"" monitor

- While processing your input file, Amazon Translate will skip certain lines or fields if it encounters fields that are empty or contain only white space:
	- If a source text field is empty, Amazon Translate skips the line that it occupies.
	- If a target translation field is empty, Amazon Translate skips only that field.
- While processing your input file, Amazon Translate skips certain lines or fields if it encounters fields that exceed 1000 bytes:
	- If a source text field exceeds the byte limit, Amazon Translate skips the line that it occupies.
	- If a target translation field exceeds the byte limit, Amazon Translate skips only that field.
- If the input file contains multiple records with the same source text, Amazon Translate uses the record that occurs closest to the end of the file.

#### **TSV**

The following example TSV file defines parallel data in a format that Amazon Translate accepts. In this file, English (en) is the source language. Spanish (es) is the target language. As an input file for parallel data, it provides several examples that Amazon Translate can use to tailor the output of a batch job.

#### **Example TSV input file**

```
en es
Amazon Translate is a neural machine translation service. Amazon Translate es un
 servicio de traducción automática basado en redes neuronales.
Neural machine translation is a form of language translation automation that uses deep
 learning models. La traducción automática neuronal es una forma de automatizar la
 traducción de lenguajes utilizando modelos de aprendizaje profundo.
Amazon Translate allows you to localize content for international users. Amazon
 Translate le permite localizar contenido para usuarios internacionales.
```
#### **TSV requirements**

Remember the following requirements from Amazon Translate when you define your parallel data in a TSV file:

- The first row consists of the language codes. The first code is the source language, and each subsequent code is a target language.
- Each field in the first column contains source text. Each field in a subsequent column contains a target translation.
- If the text in any field contains a tab character, the text must be enclosed in double quote (") characters.
- A text field cannot span multiple lines.
- Fields cannot start with the following characters: +, -, =, @. This requirement applies whether or not the field is enclosed in double quotes (").
- If the text in a field contains a double quote ("), it must be escaped with a double quote. For example, text such as:

34" monitor

Must be written as:

34"" monitor

- While processing your input file, Amazon Translate skips certain lines or fields if it encounters fields that are empty or contain only white space:
	- If a source text field is empty, Amazon Translate skips the line that it occupies.
	- If a target translation field is empty, Amazon Translate skips only that field.
- While processing your input file, Amazon Translate skips certain lines or fields if it encounters fields that exceed 1000 bytes:
	- If a source text field exceeds the byte limit, Amazon Translate skips the line that it occupies.
	- If a target translation field exceeds the byte limit, Amazon Translate skips only that field.
- If the input file contains multiple records with the same source text, Amazon Translate uses the record that occurs closest to the end of the file.

### <span id="page-47-0"></span>Adding your parallel data to Amazon Translate

To add parallel data to Amazon Translate, you import a parallel data input file from Amazon S3. Afterwards, you can use the parallel data to customize the output produced by a batch translation job.

#### **Prerequisites**

Before you can add parallel data to Amazon Translate, you must:

- Have a parallel data input file. To create one, see Parallel data input files for [Amazon](#page-43-0) [Translate \(p. 39\).](#page-43-0)
- Have an Amazon S3 bucket in your AWS account. To create one, see How do I [create](https://docs.aws.amazon.com/AmazonS3/latest/user-guide/create-bucket.html) an S3 [Bucket?](https://docs.aws.amazon.com/AmazonS3/latest/user-guide/create-bucket.html) in the *Amazon Simple Storage Service User Guide*.
- Upload your input file to an Amazon S3 bucket. For more information, see How do I [upload](https://docs.aws.amazon.com/AmazonS3/latest/user-guide/upload-objects.html) files and folders to an S3 [bucket?](https://docs.aws.amazon.com/AmazonS3/latest/user-guide/upload-objects.html) in the *Amazon Simple Storage Service User Guide*.

### Adding parallel data (Amazon Translate console)

To add parallel data by using the Amazon Translate console, use the **Parallel data** page:

- 1. Open the Amazon Translate console at <https://console.aws.amazon.com/translate/>
- 2. In the navigation menu on the left, choose **Customization**, and choose **Parallel data**.
- 3. On the **Parallel data** page, choose **Create parallel data**. The console shows the **Create parallel data** page.
- 4. Provide the following:

#### **Name**

A custom name for the parallel data resource. You must assign a name that is unique in the account and region.

#### **Description -** *optional*

A custom description.

#### **Parallel data location on S3**

The location of the parallel data input file in Amazon S3. To provide the location by navigating to the file in Amazon S3, choose **Select file**.

#### **File format**

The format of the parallel data input file. Supported formats are Translation Memory eXchange (TMX), comma-separated values (CSV), and tab-separated values (TSV).

5. Under **Encryption key**, choose an AWS KMS key to secure your parallel data. These KMS keys are managed by AWS Key Management Service (AWS KMS). For more information about AWS KMS, see the AWS Key [Management](https://docs.aws.amazon.com/kms/latest/developerguide/) Service Developer Guide.

#### **Use AWS owned key**

Use a KMS key that is owned and managed by Amazon Translate. This is the default option and is used to encrypt your information if you don't choose another method. For more information, see AWS [owned](https://docs.aws.amazon.com/kms/latest/developerguide/concepts.html#aws-owned-cmk) keys in the *AWS Key Management Service Developer Guide*.

#### **Use key from current account**

Use one of the KMS keys that you manage in AWS KMS in your AWS account. If you choose this option, a menu provides a list of your KMS keys to choose from. For more information, see [Customer](https://docs.aws.amazon.com/kms/latest/developerguide/concepts.html#customer-cmk) managed keys in the *AWS Key Management Service Developer Guide*.

#### **Use key from different account**

Use a KMS key that is managed in AWS KMS in a different AWS account. If you choose this option, the console provides a field for you to enter the Amazon Resource Name (ARN) of the KMS key.

For more information about encryption keys, see the *AWS Key [Management](https://docs.aws.amazon.com/kms/latest/developerguide/) Service Developer Guide*.

#### 6. Choose **Create parallel data**.

The console returns to the **Parallel data** page, where the import status is shown in a banner at the top of the page. After a few minutes, your parallel data resource is shown in the table. When the value in the **Status** column is **Active**, the parallel data is ready for you to use in a batch translation job.

#### Error file for troubleshooting

If Amazon Translate generates any errors or warnings while processing your input file, the console provides an error file that you can download to review the error messages. The contents of this file resemble the following example:

```
{
   "summary": {
     "record_error_count": 1,
     "record_skipped_count": 0
   },
   "messages": [
     {
       "content": "Number 1 TU element",
       "message": "Invalid TMX format. One tu element should contain exactly one tuv element
  with the source language code: en"
     }
   ]
```
### }

### Adding parallel data (AWS CLI)

To add parallel data by using the AWS CLI, use the create-parallel-data command.

#### **Example create-parallel-data command**

The following example creates a parallel data object by importing a TSV file from Amazon S3:

```
$ aws translate create-parallel-data \
> --name my-parallel-data \
> --parallel-data-config S3Uri=s3://input-bucket/parallel-data-file.tsv,Format=TSV
```
If the command succeeds, Amazon Translate responds with the status of the new parallel data object:

```
{
     "Name": "my-parallel-data",
     "Status": "CREATING"
}
```
You can monitor the ongoing status of the parallel data by using the get-parallel-data command. When the status is ACTIVE, the parallel data is ready for you to use in a batch translation job. For an example of the get-[parallel](#page-51-0)-data command, see To view the details for a parallel data [object \(p. 47\).](#page-51-0)

### Using your parallel data

Now that you have created a parallel data resource, you can apply it to a batch translation job to customize the output. To run a batch job, see [Running a batch translation job \(p. 23\)](#page-27-0).

## <span id="page-49-0"></span>Viewing and managing your parallel data in Amazon **Translate**

You can view all of the parallel data resources that you have added to Amazon Translate, and you can access detailed summaries for each one. As your translation requirements change, you can refine your translation output by updating your parallel data.

### Viewing and managing parallel data (Amazon Translate console)

To view and manage your parallel data in the Amazon Translate console, use the **Parallel data** page:

#### **To view a list of your of parallel data resources**

- 1. Open the Amazon Translate console at <https://console.aws.amazon.com/translate/>
- 2. In the navigation menu on the left, choose **Customization**, and choose **Parallel data**. The table on this page lists the parallel data resources that you have added to Amazon Translate.

#### **To view the details for a parallel data resource**

• On the **Parallel data** page, choose the name of the parallel data resource in the **Name** column. The console opens the details page, which includes information such as the status, last updated date, source language, and target languages.

#### **To update a parallel data resource**

- 1. Upload the updated version of your parallel data as a new input file in an Amazon S3 bucket.
- 2. In the Amazon Translate console, go to the **Parallel data** page.
- 3. Select the parallel data that you want to update, and choose **Update**. The console shows the **Update parallel data** page.
- 4. Provide the following:

#### **Description - optional**

An updated description.

#### **Parallel data location on S3**

The location of the updated parallel data input file in Amazon S3. To provide the location by navigating to the file in Amazon S3, choose **Select file**.

#### **Select parallel data file format**

The format of the parallel data input file. Supported formats are Translation Memory eXchange (TMX), comma-separated values (CSV), and tab-separated values (TSV).

5. Choose **Save**. Amazon Translate replaces the old parallel data with the new input file.

### Viewing and managing parallel data (AWS CLI)

You can use the AWS CLI to view and update your parallel data resources.

#### To view a list of your parallel data resources

To view a list of the parallel data resources that you have added to Amazon Translate, use the listparallel-data command.

#### **Example list-parallel-data command**

The following example returns a list of parallel data resources and their properties.

\$ aws translate list-parallel-data

If the command succeeds, Amazon Translate returns an array like the following:

```
{
     "ParallelDataPropertiesList": [
         {
             "Name": "my-parallel-data",
              "Arn": "arn:aws:translate:us-west-2:111122223333:parallel-data/my-parallel-
data",
             "Status": "ACTIVE",
             "SourceLanguageCode": "en",
              "TargetLanguageCodes": [
                  "es",
                  "ja",
                  "zh"
             ],
              "ParallelDataConfig": {
                  "S3Uri": "s3://input-bucket/parallel-data-file.tsv",
                  "Format": "TSV"
             },
             "ImportedDataSize": 2283,
             "ImportedRecordCount": 3,
```

```
 "FailedRecordCount": 0,
              "CreatedAt": 1598597751.406,
              "LastUpdatedAt": 1598597911.675
         }
     ]
}
```
#### <span id="page-51-0"></span>To view the details for a parallel data object

To look up the details for a single parallel data resource, use the get-parallel-data command. This command returns the properties of the parallel data as well as a pre-signed S3 URL where you can download the input file that was used to create it.

#### **Example get-parallel-data command**

The following example gets the properties and download location for the my-parallel-data object:

```
$ aws translate get-parallel-data \
> --name my-parallel-data
```
If the command succeeds, Amazon Translate returns the properties and download location:

```
{
     "ParallelDataProperties": {
         "Name": "my-parallel-data",
         "Arn": "arn:aws:translate:us-west-2:111122223333:parallel-data/my-parallel-data",
         "Status": "ACTIVE",
         "SourceLanguageCode": "en",
         "TargetLanguageCodes": [
             "es",
             "ja",
             "zh"
         ],
         "ParallelDataConfig": {
             "S3Uri": "s3://input-bucket/parallel-data-file.tsv",
             "Format": "TSV"
         },
         "ImportedDataSize": 2283,
         "ImportedRecordCount": 3,
         "FailedRecordCount": 0,
         "CreatedAt": 1598597751.406,
         "LastUpdatedAt": 1598597911.675
     },
     "DataLocation": {
         "RepositoryType": "S3",
         "Location": "pre-signed S3 URL"
     }
}
```
#### To update a parallel data resource

To update a parallel data resource, first, upload a new input file to an Amazon S3 input bucket. Then, use the update-parallel-data command and specify the parallel data resource that you want to update. Amazon Translate replaces the old parallel data with the information that's in the new input file.

#### **Example update-parallel-data command**

The following command updates my-parallel-data with a new input file from Amazon S3:

```
$ aws translate update-parallel-data \
```

```
> --name my-parallel-data \
> --parallel-data-config S3Uri=s3://input-bucket/parallel-data-file.tsv,Format=TSV
```
If the command succeeds, Amazon Translate provides a response like the following:

```
{
    "Name": "my-parallel-data",
    "Status": "ACTIVE",
    "LatestUpdateAttemptStatus": "UPDATING",
    "LatestUpdateAttemptAt": 1598601455.844
}
```
In this response, the Status field provides the status of the preexisting parallel data object, and the LatestUpdateAttemptStatus field provides the status of the current update attempt.

# Examples

The following examples show ways that you can use Amazon Translate.

#### **Topics**

- Using Amazon Polly with Amazon [Translate \(p. 49\)](#page-53-0)
- Using Amazon Translate to translate a chat [channel \(p. 53\)](#page-57-0)
- Using Amazon Translate with Amazon [DynamoDB \(p. 61\)](#page-65-0)
- Using Amazon Translate to translate a web [page \(p. 64\)](#page-68-0)
- Using Amazon Translate to translate large [documents \(p. 67\)](#page-71-0)
- Using Signature Version 4 with Amazon [Translate \(p. 69\)](#page-73-0)

## <span id="page-53-0"></span>Using Amazon Polly with Amazon Translate

To speak translated text, you can use Amazon Polly with Amazon Translate. In this example you'll create a Web page where you can translate text using Amazon Translate and then speak that text using Amazon Polly. The code can be summarized into the following:

- CSS and HTML to create the Web page.
- Initialization code that creates controllers for Amazon Translate and Amazon Polly.
- A function that reads data from the Web page and calls Amazon Translate.
- A function that reads data from the Web page and calls Amazon Polly.
- Utility functions for managing the Web page.

#### **To configure the example**

- 1. Install and Configure the AWS SDK for JavaScript. For instructions for installing the SDK for JavaScript, see Installing the SDK for [JavaScript.](https://docs.aws.amazon.com/sdk-for-javascript/v2/developer-guide/installing-jssdk.html)
- 2. Copy the code for the example to an HTML file on your Web server.
- 3. Update the <script> tag to the location where you installed the SDK for JavaScript.
- 4. Change the region and endpoint to the region where you want to run the Amazon Translate and Amazon Polly operations. For a list of supported regions for Amazon Translate, see AWS [Regions](https://docs.aws.amazon.com/general/latest/gr/rande.html#translate_region) and [Endpoints](https://docs.aws.amazon.com/general/latest/gr/rande.html#translate_region). For a list of supported regions for Amazon Polly, see AWS Regions and [Endpoints](https://docs.aws.amazon.com/general/latest/gr/rande.html#pol_region) in the *AWS General Reference*.
- 5. Create an IAM user with the minimum required permissions to run this example. For information about creating an IAM user, see Creating an IAM User in Your AWS [Account](https://docs.aws.amazon.com/IAM/latest/UserGuide/id_users_create.html) in the *AWS Identity and Access Management User Guide*. For the required permissions policies, see Amazon [Translate](#page-84-0) [identity-based](#page-84-0) policie[s \(p. 80\)](#page-84-0) and Using [Identity-Based](https://docs.aws.amazon.com/polly/latest/dg/using-identity-based-policies.html) Policies (IAM Policies) for Amazon Polly in the *Amazon Polly Developer Guide*.
- 6. Provide the access ID and secret key of the IAM user created in the previous step.

### Code

The following is the complete code of the example Web page. You can copy this code into an HTML file to run the example on your own Web server.

```
<!DOCTYPE html>
<html>
```

```
<head>
     <title>Amazon Translate</title>
     <script src="aws-sdk/dist/aws-sdk.js"></script>
</head>
<body>
     <h1 style="text-align: left">Amazon Translate Demo</h1>
    <br/><sub>r</sub> <table class="tg">
         <tr>
              <th align="left">
Source Language Code:
                  <select id="sourceLanguageCodeDropdown">
                         <option value="en">en</option>
                         <option value="ar">ar</option>
                         <option value="cs">cs</option>
                         <option value="de">de</option>
                         <option value="es">es</option>
                         <option value="fr">fr</option>
                         <option value="it">it</option>
                         <option value="ja">ja</option>
                         <option value="pt">pt</option>
                         <option value="ru">ru</option>
                         <option value="tr">tr</option>
                         <option value="zh">zh</option>
                         <option value="zh-TW">zh-TW</option>
                  </select>
             \langle/th\rangle <th align="left">
Target Language Code:
                  <select id="targetLanguageCodeDropdown">
                         <option value="en">en</option>
                         <option value="ar">ar</option>
                         <option value="cs">cs</option>
                         <option value="de">de</option>
                         <option value="es">es</option>
                         <option value="fr">fr</option>
                         <option value="it">it</option>
                        <option value="ja">ja</option>
                         <option value="pt">pt</option>
                         <option value="ru">ru</option>
                         <option value="tr">tr</option>
                         <option value="zh">zh</option>
                         <option value="zh-TW">zh-TW</option>
                  </select>
             \langle /th\rangle\langle/tr>
          <tr>
              <th>
                  <textarea id="inputText" name="inputText" rows="10" cols="50"
 placeholder="Text to translate..."></textarea>
             \langle/th\rangle<sub>th</sub></sub>
                  <textarea id="outputText" name="outputText" rows="10" cols="50"
 placeholder="Translated text..."></textarea>
             \langle /th\rangle\langletr>
        <tr>
              <th align="left">
                  <button type="button" name="translateButton"
  onclick="doTranslate()">Translate</button>
                  <button type="button" name="synthesizeButton"
  onclick="doSynthesizeInput()">Synthesize Input Speech</button>
                  <button type="button" name="clearButton" onclick="clearInputs()">Clear</
button>
```

```
\langle/th\rangle <th align="left">
                   <button type="button" name="synthesizeButton"
 onclick="doSynthesizeOutput()">Synthesize Output Speech</button>
             \langle /th\rangle\langle/tr>
     </table>
     <script type="text/javascript">
          // set the focus to the input box
         document.getElementById("inputText").focus();
         /**
         * Change the region and endpoint.
         */
         AWS.config.region = 'region'; // Region
           /**
           * In a production application you should use a secure method of authenticating
 uses, such as the ones 
           * described here:
              * https://docs.aws.amazon.com/sdk-for-javascript/v2/developer-guide/setting-
credentials-browser.html
 *
           * Note that Amazon Translate does not work with Amazon Cognito Identity.
 *
           * For this example you place the credentials of an IAM user in the HTML page. The
 IAM user associated 
           * with these credentials must have permissions to call Amazon Translate. We
 recommend using the following 
          * permissions policy and nothing more, as anyone that has access to this HTML page
 will also have access to 
           * these hard-coded credentials.
           * {
           * "Version": "2012-10-17",
                 "Statement": [
\star \qquad \qquad {
           * "Action": [
                                * "translate:TranslateText",
           * "polly:SynthesizeSpeech"
\star , and \vert, and \vert, and \vert, and \vert, and \vert, and \vert, and \vert, and \vert, and \vert, and \vert, and \vert, and \vert, and \vert, and \vert, and \vert, and \vert, and \vert, and \vert, and \vert, and \vert, and \vert, and 
          * "Resource": "*",<br>* "Effect": "Allow
           * "Effect": "Allow"
\qquad \qquad * }
\star ]
           * }
\star* For more information about the AWS Credentials object, see:<br>* http://docs.aws.amazon.com/AWSJavaScriptSDK/latest/AWS/Cr
              * http://docs.aws.amazon.com/AWSJavaScriptSDK/latest/AWS/Credentials.html
           */
         AWS.config.credentials = new AWS.Credentials("access key", "secret key");
         var translate = new AWS.Translate({region: AWS.config.region});
         var polly = new AWS.Polly();
          function doTranslate() {
              var inputText = document.getElementById('inputText').value;
              if (!inputText) {
                   alert("Input text cannot be empty.");
             exit();<br>}
 }
              // get the language codes
              var sourceDropdown = document.getElementById("sourceLanguageCodeDropdown");
              var sourceLanguageCode =
  sourceDropdown.options[sourceDropdown.selectedIndex].text;
```

```
 var targetDropdown = document.getElementById("targetLanguageCodeDropdown");
            var targetLanguageCode =
 targetDropdown.options[targetDropdown.selectedIndex].text;
            var params = {
               Text: inputText,
                SourceLanguageCode: sourceLanguageCode,
                TargetLanguageCode: targetLanguageCode
            };
            translate.translateText(params, function(err, data) {
                if (err) {
                    console.log(err, err.stack);
                    alert("Error calling Amazon Translate. " + err.message);
                    return;
 }
                if (data) {
                    var outputTextArea = document.getElementById('outputText');
                    outputTextArea.value = data.TranslatedText;
 }
            });
        }
        function doSynthesizeInput() {
            var text = document.getElementById('inputText').value.trim();
            if (!text) {
                return;
 }
            var sourceLanguageCode =
 document.getElementById("sourceLanguageCodeDropdown").value;
            doSynthesize(text, sourceLanguageCode);
        }
        function doSynthesizeOutput() {
            var text = document.getElementById('outputText').value.trim();
            if (!text) {
           return;
 }
            var targetLanguageCode =
 document.getElementById("targetLanguageCodeDropdown").value;
            doSynthesize(text, targetLanguageCode);
 }
        function doSynthesize(text, languageCode) {
            var voiceId;
            switch (languageCode) {
                case "de":
                    voiceId = "Marlene";
                    break;
                case "en":
                    voiceId = "Joanna";
                    break;
                case "es":
                    voiceId = "Penelope";
                    break;
                case "fr":
                    voiceId = "Celine";
                    break;
                case "pt":
                    voiceId = "Vitoria";
                    break;
                default:
                    voiceId = null;
                    break;
 }
            if (!voiceId) {
```

```
alert("Speech synthesis unsupported for language code: \"" + languageCode +
 "\"");
                return;
 }
            var params = {
                OutputFormat: "mp3", 
                SampleRate: "8000", 
                Text: text, 
                TextType: "text", 
                VoiceId: voiceId
 };
            polly.synthesizeSpeech(params, function(err, data) {
                if (err) {
                    console.log(err, err.stack); // an error occurred
                    alert("Error calling Amazon Polly. " + err.message);
 }
                else {
                    var uInt8Array = new Uint8Array(data.AudioStream);
                    var arrayBuffer = uInt8Array.buffer;
                    var blob = new Blob([arrayBuffer]);
                   var url = URL.createObjectURL(blob);
                    audioElement = new Audio([url]);
                    audioElement.play();
 }
            });
        }
         function clearInputs() {
            document.getElementById('inputText').value = "";
            document.getElementById('outputText').value = "";
            document.getElementById("sourceLanguageCodeDropdown").value = "en";
            document.getElementById("targetLanguageCodeDropdown").value = "en";
 }
    </script>
</body>
\langle/html>
```
## <span id="page-57-0"></span>Using Amazon Translate to translate a chat channel

You can use Amazon Translate for real time translation of chat messages. This example uses a Twitch channel, but you can use it as a starting point for other real-time streaming text like other chat platforms, customer service interactions, message boards, and more.

This example uses a web page that shows real-time messages in English and their real-time translations side-by-side. You can send the messages to Amazon Polly to speak the text. To follow a person in the chat, type their user name. The app will speak only messages from that user.

The code can be summarized as follows:

- CSS and HTML to create the Web page.
- Initialization code that creates controllers for Amazon Translate and Amazon Polly.
- A call back function that gets executed when a chat message is received.
- A function that sends a chat message.
- A function that calls Amazon Translate to translate messages.
- A function that calls Amazon Polly to synthesize speech.

• Utility functions for managing the Web page.

#### **To configure the example**

- 1. Install and configure the AWS SDK for JavaScript. For instructions for installing the SDK for JavaScript, see Installing the SDK for [JavaScript.](https://docs.aws.amazon.com/sdk-for-javascript/v2/developer-guide/installing-jssdk.html)
- 2. Copy the code for the example to an HTML file on your Web server.
- 3. Update the <script> tag to the location where you installed the SDK for JavaScript.
- 4. Change the region and endpoint to the region where you want to run the Amazon Translate and Amazon Polly operations. For a list of supported regions for Amazon Translate, see AWS [Regions](https://docs.aws.amazon.com/general/latest/gr/rande.html#translate_region) and [Endpoints](https://docs.aws.amazon.com/general/latest/gr/rande.html#translate_region) in the *AWS General Reference*.
- 5. Create an IAM user with the minimum required permissions to run this example. For information about creating an IAM user, see Creating an IAM User in Your AWS [Account](https://docs.aws.amazon.com/IAM/latest/UserGuide/id_users_create.html) in the *AWS Identity and Access Management User Guide*. For the required permissions policies, see Amazon [Translate](#page-84-0) [identity-based](#page-84-0) policie[s \(p. 80\)](#page-84-0) and Using [Identity-Based](https://docs.aws.amazon.com/polly/latest/dg/using-identity-based-policies.html) Policies (IAM Policies) for Amazon Polly in the *Amazon Polly Developer Guide*.
- 6. Provide the access ID and secret key of the IAM user created in the previous step.
- 7. Provide a Twitch user name and OAuth token for your account. You can create a Twitch account at [https://www.twitch.tv.](https://www.twitch.tv) You can create a Twitch OAuth token at <https://twitchapps.com/tmi>.

```
<!doctype html>
<html lang="en">
<head>
   <title>Amazon Translate</title>
   <meta charset="utf-8">
   <meta name="viewport" content="width=device-width, initial-scale=1, shrink-to-fit=no">
   <!-- Latest compiled and minified CSS for Bootstrap -->
   <link rel="stylesheet" href="https://maxcdn.bootstrapcdn.com/bootstrap/3.3.7/css/
bootstrap.min.css" integrity="sha384-BVYiiSIFeK1dGmJRAkycuHAHRg32OmUcww7on3RYdg4Va+PmSTsz/
K68vbdEjh4u" crossorigin="anonymous">
    <!-- Custom CSS -->
    <style>
      .topHeader
      {
        background-color: #6441a4;
        padding: 10px;
        border-bottom: solid 1px #cacaca;
        color: white
      }
      .panelHeading
      {
        background-color: #6441a4 !important;
      }
      .panelBody
      {
       min-height: 450px; max-height: 450px;overflow-y: scroll;
      }
      body{
         margin-left: 0px;
         margin-right: 0px;
         height: 100%;
       }
    </style>
</head>
```

```
<body>
   <div class="container-fluid">
     <!--Top Header-->
     <div class="row topHeader">
       <div class="col-md-12">
           <h4>Amazon Translate - Artificial Intelligence on AWS - Powerful machine learning
 for all Developers and Data Scientists</h4>
       </div>
     </div>
     <!--Status Label-->
     <div class="row">
       <div class="col-md-12">
         <p class="bg-info">
         <div id="connecting-div"></div>
        \langle/p>
       </div>
     </div>
     <div class="row" style="padding: 10px;">
       <div class="col-md-6">
           <div class="form-inline">
             <div class="form-group">
               <input type="text" id="channel" class="form-control" value=""
 placeholder="Channel"/>
             </div>
             <div class="form-group">
               <select id="sourceLanguage" class="form-control">
                    <option value="en">en</option>
                    <option value="ar">ar</option>
                    <option value="de" selected="selected">de</option>
                    <option value="es">es</option>
                    <option value="fr">fr</option>
                    <option value="pt">pt</option>
                    <option value="zh">zh</option>
                 </select>
             </div>
             <div class="form-group">
               <select id="targetLanguage" class="form-control">
                 <option value="en" selected="selected">en</option>
                 <option value="ar">ar</option>
                 <option value="de">de</option>
                 <option value="es">es</option>
                 <option value="fr">fr</option>
                 <option value="pt">pt</option>
                 <option value="zh">zh</option>
               </select>
             </div>
             <div class="form-group">
               <button type="button" class="form-control" id="btn-go"
onclick="connect()">Go</button>
               <button type="button" class="form-control" id="btn-stop"
 onclick="location.href='index.html';">Stop</button>
               <span id="status"></span>
             </div>
           </div>
         </div>
         <div class="col-md-6">
             <div class="form-inline">
               <div class="form-group">
                    <input type="checkbox" id="cbSpeak" value="Speak"> Speak Live Translation
                    <input type="text" id="follow" class="form-control" value=""
 placeholder="follow"/>
                \langlediv>\langlediv\rangle\langle div>
```

```
 </div>
     <!--Chat Boxes-->
     <div class="row">
       <!--Live Chat-->
       <div class="col-md-6">
         <div class="panel panel-primary">
           <div class="panel-heading panelHeading">Live Chat</div>
             <div id="livechatc" class="panel-body panelBody">
               <div class="subscribe" id="livechat"></div>
           </div>
         </div>
      \langlediv> <!--Live Chat-->
       <!--Translated Chat-->
       <div class="col-md-6">
         <div class="panel panel-primary">
           <div class="panel-heading panelHeading">Live Translation</div>
             <div id="livetranslationc" class="panel-body panelBody">
               <div class="imageDetected" id="livetranslation"></div>
           </div>
        \langlediv> </div>
       <!--Translated Chat-->
    \langlediv> <!--Send Message-->
     <div class="row">
         <div class="col-md-11">
             <input type="text" id="message" class="form-control"/>
         </div>
         <div class=" col-md-1">
           <button type="button" class="form-control btn btn-default" id="btn-send"
onclick="sendMessage()">Send</button>
         </div>
     </div>
 \langlediv\rangle <!-- Latest compiled and minified JavaScript -->
   <!-- jQuery first, then Bootstrap JS -->
   <script src="https://code.jquery.com/jquery-3.2.1.slim.min.js"
 integrity="sha384-KJ3o2DKtIkvYIK3UENzmM7KCkRr/rE9/Qpg6aAZGJwFDMVNA/GpGFF93hXpG5KkN"
 crossorigin="anonymous"></script>
   <script src="https://maxcdn.bootstrapcdn.com/bootstrap/3.3.7/js/bootstrap.min.js"
 integrity="sha384-Tc5IQib027qvyjSMfHjOMaLkfuWVxZxUPnCJA7l2mCWNIpG9mGCD8wGNIcPD7Txa"
 crossorigin="anonymous"></script>
   <script src="aws-js-sdk/dist/aws-sdk-all.js"></script>
   <script src="http://cdn.tmijs.org/js/1.2.1/tmi.min.js" integrity="sha384-
eE0n7sm1W7DOUI2Xh5I4qSpZTe6hupAO0ovLfqEy0yVJtGRBNfssdmjbJhEYm6Bw"
 crossorigin="anonymous"></script>
   <script>
    \text{cred} = \{ twitchUsername: "Twitch user name",
           twitchOAuthToken: "Twitch OAuth token",
           awsAccessKeyId: "access key",
           awsSecretAccessKey: "secret key"
     };
     AWS.config.region = 'region';
     ep = new AWS.Endpoint('endpoint');
     AWS.config.credentials = new AWS.Credentials(cred.awsAccessKeyId,
 cred.awsSecretAccessKey);
     window.translator = new AWS.Translate({endpoint: ep, region: AWS.config.region});
```

```
 /**************************Init and Connect to Chat****************************/
     function connect(){
        init();
        //Twitch Client
        var options = {
            options: {
              debug: false
            },
            connection: {
             cluster: "aws",
              reconnect: true
            },
            identity: {
              username: cred.twitchUsername,
              password: cred.twitchOAuthToken
 },
            channels: [con.channel]
        };
       window.client = tmi.client(options);
       window.client.connect();
        //Attached Handlers
       window.client.on("chat", onChat);
       window.client.on("connecting", onConnecting);
       window.client.on("connected", onConnected);
        //Disable UI Elements
        document.getElementById("sourceLanguage").disabled = true;
        document.getElementById("targetLanguage").disabled = true;
        document.getElementById("channel").disabled = true;
        document.getElementById("btn-go").disabled = true;
     }
     function init(){
        //Get UI Controls
        var lc = document.getElementById("livechat");
       var lt = document.getElementById("livetranslation")
        var lcc = document.getElementById("livechatc");
       var ltc = document.getElementById("livetranslationc")
       var cbspeak = document.getElementById("cbSpeak")
       var follow = document.getElementById("follow");
        var sendMessage = document.getElementById("message");
        //Cache values
      con = \{ channel: document.getElementById("channel").value,
          sourceLanguage: document.getElementById("sourceLanguage").value,
         targetLanguage: document.getElementById("targetLanguage").value,
         liveChatUI: lc,
         liveTranslationUI: lt,
          liveChatUIContainer: lcc,
          liveTranslationUIContainer: ltc,
         cbSpeak: cbspeak,
         follow: follow,
          sendMessage: sendMessage
        }
          lc.innerHTML = '';
         lt.innerHTML = '';
         //Speaker
         var voiceId = "Joanna";
         if(con.targetLanguage == "en")
```

```
 voiceId = "Joanna";
        else if(con.targetLanguage == "de")
             voiceId = "Marlene";
        else if(con.targetLanguage == "es")
            voiceId = "Conchita";
        else if(con.targetLanguage == "fr")
           voiceId = "Celine";
        else if(con.targetLanguage == "pt")
           voiceId = "Ines";
        else
           voiceId = "Joanna";
         window.audioPlayer = AudioPlayer(voiceId);
     }
     /**************************Init and Connect to Chat****************************/
      /**************************Receive and Translate Chat****************************/
     function onChat (channel, userstate, message, self) {
         // Don't listen to my own messages..
         if (self) return;
         //Translate
         if (message) {
           var username = userstate['username'];
           var params = {
                Text: message,
                SourceLanguageCode: con.sourceLanguage,
                TargetLanguageCode: con.targetLanguage
           };
           // In a real application, you need to include input validation and encoding of
 the text message, to guard against
           // malicious attacks that inject javascript or other html/css tags in an attempt
 to take over the browser.
           window.translator.translateText(params, function onIncomingMessageTranslate(err,
 data) {
               if (err) {
                  console.log("Error calling Translate. " + err.message + err.stack);
 }
               if (data) {
                   console.log("M: " + message);
                   console.log("T: " + data.TranslatedText);
                   //Print original message in chat UI
                  con.liveChatUI.innerHTML += '<strong>' + username + '</strong>: ' +
message + '<br>';
                   //Print translation in translation UI
                   con.liveTranslationUI.innerHTML += '<strong>' + username + '</strong>: '
 + data.TranslatedText + '<br>';
                   //If speak translation in enabled, speak translated message
                   if(con.cbSpeak.checked){
                     if(con.follow.value == "" || username == con.follow.value)
                      audioPlayer.Speak(username + " says " + data.TranslatedText);
1999 1999 1999 1999
                   //Scroll chat and translated UI to bottom to keep focus on latest
 messages
                   con.liveChatUIContainer.scrollTop = con.liveChatUIContainer.scrollHeight;
                  con.liveTranslationUIContainer.scrollTop =
 con.liveTranslationUIContainer.scrollHeight;
 }
         });
 }
```

```
 }
            *****************Receive and Translate Chat****************************/
     /**************************Client Connecting****************************/
     function onConnecting (address, port) {
         document.getElementById("status").innerHTML = " [ Connecting...]"
     }
     function onConnected (address, port) {
 document.getElementById("status").innerHTML = " [ Connected ]"
 window.audioPlayer.Speak("Connected to channel " + con.channel + ". You should now
 be getting live chat messages.");
     }
     /**************************Client Connecting****************************/
     /**************************Send Message****************************/
     function sendMessage(){
          if(con.sendMessage.value){
            message = con.sendMessage.value;
            var params = {
                Text: con.sendMessage.value,
                SourceLanguageCode: con.targetLanguage,
                TargetLanguageCode: con.sourceLanguage
            };
           window.translator.translateText(params, function onSendMessageTranslate(err,
 data) {
                   if (err) {
                     console.log("Error calling Translate. " + err.message + err.stack);
 }
                  if (data) {
                      console.log("M: " + message);
                      console.log("T: " + data.TranslatedText);
                      //Send message to chat
                     window.client.action(con.channel, data.TranslatedText);
                      //Clear send message UI
                      con.sendMessage.value = "";
                      //Print original message in Translated UI
                      con.liveTranslationUI.innerHTML += '<strong> ME: </strong>: ' + 
message + '<br>';
                      //Print translated message in Chat UI
                      con.liveChatUI.innerHTML += '<strong> ME: </strong>: ' +
data.TranslatedText + '<br>';
                      //Scroll chat and translated UI to bottom to keep focus on latest
 messages
                      con.liveChatUIContainer.scrollTop =
 con.liveChatUIContainer.scrollHeight;
                      con.liveTranslationUIContainer.scrollTop =
 con.liveTranslationUIContainer.scrollHeight;
 }
            });
          }
 }
     /**************************Send Message****************************/
     /**************************Audio player****************************/
     function AudioPlayer(voiceId) {
         var audioPlayer = document.createElement('audio');
         audioPlayer.setAttribute("id", "audioPlayer");
         document.body.appendChild(audioPlayer);
```

```
 var isSpeaking = false;
          var speaker = {
              self: this,
              playlist:[],
              Speak: function (text) {
                  //If currently speaking a message, add new message to the playlist
                  if (isSpeaking) {
                      this.playlist.push(text);
                  } else {
                      speakTextMessage(text).then(speakNextTextMessage)
 }
 }
          }
          // Speak text message
          function speakTextMessage(text) {
              return new Promise(function (resolve, reject) {
                  isSpeaking = true;
                  getAudioStream(text).then(playAudioStream).then(resolve);
         \begin{matrix} \uparrow \\ \uparrow \end{matrix} }
          // Speak next message in the list
          function speakNextTextMessage() {
              var pl = speaker.playlist;
             if (pl.length > 0) {
                 var txt = p1[0]; pl.splice(0, 1);
              speakTextMessage(txt).then(speakNextTextMessage);
 }
          }
          // Get synthesized speech from Amazon polly
          function getAudioStream(textMessage) {
              return new Promise(function (resolve, reject) {
                  var polly = new AWS.Polly();
                  var params = {
                      OutputFormat: 'mp3',
                      Text: textMessage,
                      VoiceId: voiceId
 }
                  polly.synthesizeSpeech(params, function (err, data) {
                      if (err)
                          reject(err);
                      else
                           resolve(data.AudioStream);
                  });
         \begin{matrix} \uparrow \\ \uparrow \end{matrix} }
          // Play audio stream
          function playAudioStream(audioStream) {
              return new Promise(function (resolve, reject) {
                  var uInt8Array = new Uint8Array(audioStream);
                  var arrayBuffer = uInt8Array.buffer;
                  var blob = new Blob([arrayBuffer]);
                  var url = URL.createObjectURL(blob);
                  audioPlayer.src = url;
                  audioPlayer.addEventListener("ended", function () {
                      isSpeaking = false;
                      resolve();
                  });
                  audioPlayer.play();
```

```
\begin{array}{c} \longrightarrow \\ \rightarrow \end{array} }
              return speaker;
       }<br>/*******
                     /**************************Audio player****************************/
     </script>
</body>
</html>
```
## <span id="page-65-0"></span>Using Amazon Translate with Amazon DynamoDB

This example shows you how to translate a product review and store it in Amazon DynamoDB. If you request the same review later, DynamoDB returns it without Amazon Translate needing to translate it again.

In this example, you:

- Use AWS CloudFormation to create DynamoDB tables to store the translation and a Lambda function that calls the [TranslateText \(p. 147\)](#page-151-0) operation.
- Test the function using the AWS Lambda console.

#### **To run the example**

- 1. Copy the contents of example.py, which you can find in Python Lambda [function \(p. 62\),](#page-66-0) to a file named example.py. example.py is a Lambda function that calls the [TranslateText \(p. 147\)](#page-151-0) operation. Compress the file to a zip archive named example.  $zip$ . Store it in an S3 bucket in the same AWS Region where you want to run the function.
- 2. Create a new file named template.yaml. Copy the AWS CloudFormation template code, which you can find in AWS [CloudFormation](#page-68-1) template [\(p. 64\),](#page-68-1) into the file. AWS CloudFormation uses the template to create resources for the sample application. Change BUCKET\_NAME to the name of the S3 bucket that contains example.zip. Save the file in a local directory.
- 3. Sign in to the AWS Management Console and open the AWS CloudFormation console at [https://](https://console.aws.amazon.com/cloudformation/) [console.aws.amazon.com/cloudformation](https://console.aws.amazon.com/cloudformation/).
- 4. Choose **Create new stack**.
- 5. Choose **Upload a template to Amazon S3**, and then choose **Choose file**. Choose template.yaml, that you created in Step 2, then **Next**.
- 6. Type a name for the stack, then choose **Next**.
- 7. On the **Options** page, choose **Next**.
- 8. Choose **I acknowledge that AWS CloudFormation might create IAM resources** and **I acknowledge that AWS CloudFormation might create IAM resources with custom names**. For more information, see Controlling Access with AWS Identity and Access [Management](http://docs.aws.amazon.com/AWSCloudFormation/latest/UserGuide/using-iam-template.html) in the *AWS CloudFormation User Guide*.
- 9. Choose **Create Change Set**.
- 10. After AWS CloudFormation creates the change set, choose **Execute**. Wait until AWS CloudFormation creates the stack.
- 11. Sign in to the AWS Management Console and open the AWS Lambda console at [https://](https://console.aws.amazon.com/lambda/) [console.aws.amazon.com/lambda/](https://console.aws.amazon.com/lambda/).
- 12. Choose the new function. Its name starts with TestTranslate-ReviewTranslate.
- 13. On the function detail page, choose **Test**.
- 14. For **Event name**, type **TestTranslate**. For **Configure test event**, replace the JSON with the following:

```
{
    "review": "hello world",
    "target_language": "es",
    "source_language": "en",
    "review_id": "1"
}
```
Choose **Create**.

15. Make sure that **TestTranslate** is selected, then choose **Test**. When the test finishes, you receive the following message:

```
Execution result: succeeded (logs)
▼ Details
The area below shows the result returned by your function execution. Learn more about returning r
 "; Hola mundo!"
```
## Example code

Use the following code to create the example.

### <span id="page-66-0"></span>Python Lambda function

The following is the contents of the Python Lambda function. The Lambda function call the TranslateText operation and passes the review, the source language, and the target language to get the translated review. Save this file as example.py and them compress it in a .zip archive called example.zip. Save the file in an S3 bucket in the same region that you are running the example..

```
import logging
import json
import boto3
import os
translate = boto3.client('translate')
dynamodb = boto3.client('dynamodb')
firehose = boto3.client('firehose')
TABLE_NAME = os.getenv('TABLE_NAME')
logger = logging.getLogger()
logger.setLevel(logging.INFO)
def lambda_handler(event, context):
     logger.info(event)
     if 'source_language' in event and 'target_language' in event and 'review' in event and
  'review_id' in event:
         review_id = event['review_id']
         source_language = event['source_language']
         target_language = event['target_language']
```

```
 review = event['review']
          try:
                # The Lambda function queries the Amazon DynamoDB table to check whether 
                # the review has already been translated. If the translated review 
                # is already stored in Amazon DynamoDB, the function returns it.
                response = dynamodb.get_item(
                     TableName=TABLE_NAME,
                     Key={
                          'review_id': {
                               'N': review_id,
, where \mathbb{R} , we have \mathbb{R} , we have \mathbb{R} , we have \mathbb{R} , we have \mathbb{R} , we have \mathbb{R} , we have \mathbb{R} , we have \mathbb{R} , we have \mathbb{R} , we have \mathbb{R} , we have \mathbb{R} , we have \mathbb 'language': {
                               'S': target_language,
, where \mathbb{R} , we have \mathbb{R} , we have \mathbb{R} , we have \mathbb{R} , we have \mathbb{R} , we have \mathbb{R} , we have \mathbb{R} , we have \mathbb{R} , we have \mathbb{R} , we have \mathbb{R} , we have \mathbb{R} , we have \mathbb }
\overline{\phantom{a}} logger.info(response)
                if 'Item' in response:
                    return response['Item']['review']['S']
          except Exception as e:
                logger.error(response)
                raise Exception("[ErrorMessage]: " + str(e))
          try:
                # The Lambda function calls the TranslateText operation and passes the 
                # review, the source language, and the target language to get the 
                # translated review. 
               result = translate.translate_text(Text=review,
 SourceLanguageCode=source_language, TargetLanguageCode=target_language)
                logging.info("Translation output: " + str(result))
          except Exception as e:
                logger.error(response)
                raise Exception("[ErrorMessage]: " + str(e))
          try:
                # After the review is translated, the function stores it using
                # the Amazon DynamoDB putItem operation. Subsequent requests
                # for this translated review are returned from Amazon DynamoDB.
                response = dynamodb.put_item(
                TableName=TABLE_NAME,
                Item={
                     'review_id': {
                          'N': review_id,
\},
                      'language': {
                          'S': target_language,
                     },
                     'review': {
                          'S': result.get('TranslatedText')
 }
 }
\overline{\phantom{a}} logger.info(response)
          except Exception as e:
                     logger.error(e)
                     raise Exception("[ErrorMessage]: " + str(e))
          return result.get('TranslatedText')
     else:
          logger.error(e)
          raise Exception("[ErrorMessage]: Invalid input ")
```
### <span id="page-68-1"></span>AWS CloudFormation template

The following is the template file that you use with AWS CloudFormation to create and configure the Lambda function and the DynamoDB tables. Use this file when you create the AWS CloudFormation stack for the example. Update BUCKET\_NAME to the name of the S3 bucket that contains the example.zip file and then save it to a local directory as template.yaml.

```
AWSTemplateFormatVersion: '2010-09-09'
Transform: 'AWS::Serverless-2016-10-31'
Resources: ReviewTranslate:
     Type: 'AWS::Serverless::Function'
     Properties:
         Handler: example.lambda_handler
         Runtime: python2.7
        CodeUri:
           Bucket: BUCKET_NAME
           Key: example.zip
         Policies:
           - AWSLambdaFullAccess
          - TranslateReadOnly
         Environment:
           Variables:
             TABLE_NAME: !Ref ReviewTable 
         Tracing: "Active"
   ReviewTable:
     Type: 'AWS::DynamoDB::Table'
     Properties:
         AttributeDefinitions: 
             - AttributeName: "review_id"
               AttributeType: "N"
             - AttributeName: "language"
               AttributeType: "S"
         KeySchema:
             - AttributeName: "review_id"
               KeyType: "HASH"
             - AttributeName: "language"
               KeyType: "RANGE"
         ProvisionedThroughput: 
             ReadCapacityUnits: 5
             WriteCapacityUnits: 5
```
## <span id="page-68-0"></span>Using Amazon Translate to translate a web page

You can use Amazon Translate to translate the contents of a Web page. The following Java program translates a specified Web page from English to Spanish and creates an HTML file that contains the result of the translation. There are two functions in the program:

- A function that reads data from the source Web page, separates it into HTML elements, and then calls the second function to translate the element. At the end of the document, it writes the results to an HTML file.
- A function that calls the Amazon Translate service to translate the contents of an HTML element.

This example works on simple HTML pages without nested elements.

#### **To configure the example**

1. Install and configure the AWS SDK for Java. For instructions for installing the SDK for Java, see [Set](https://docs.aws.amazon.com/sdk-for-java/v1/developer-guide/setup-install.html) up the [AWS](https://docs.aws.amazon.com/sdk-for-java/v1/developer-guide/setup-install.html) SDK for Java.

- 2. Install the [jsoup](https://jsoup.org/) Java HTML parser. For instructions, see jsoup.
- 3. Create an IAM user with the minimum required permissions to run this example. For information about creating an IAM user, see Creating an IAM User in Your AWS [Account](https://docs.aws.amazon.com/IAM/latest/UserGuide/id_users_create.html) in the *AWS Identity and Access Management User Guide*. For the required permissions policies, see Amazon [Translate](#page-84-0) [identity-based](#page-84-0) policie[s \(p. 80\)](#page-84-0).
- 4. Set up the credentials needed to run the sample. For instructions, see Set up AWS [Credentials](https://docs.aws.amazon.com/sdk-for-java/v1/developer-guide/setup-credentials.html) and Region for [Development](https://docs.aws.amazon.com/sdk-for-java/v1/developer-guide/setup-credentials.html) in the *AWS SDK for Java Developer Guide*.
- 5. Create a new project in your Java IDE and copy the source code.
- 6. Change the region and endpoint to the region where you want to run the Amazon Translate operation. For a list of supported regions for Amazon Translate, see AWS Regions and [Endpoints](https://docs.aws.amazon.com/general/latest/gr/rande.html#translate_region) in the *AWS General Reference*.

```
package com.amazonaws.translateweb;
import com.amazonaws.auth.AWSCredentialsProviderChain;
import com.amazonaws.auth.EnvironmentVariableCredentialsProvider;
import com.amazonaws.auth.SystemPropertiesCredentialsProvider;
import com.amazonaws.auth.profile.ProfileCredentialsProvider;
import com.amazonaws.client.builder.AwsClientBuilder;
import com.amazonaws.services.translate.AmazonTranslate;
import com.amazonaws.services.translate.AmazonTranslateClient;
import com.amazonaws.services.translate.model.TranslateTextRequest;
import com.amazonaws.services.translate.model.TranslateTextResult;
import com.amazonaws.AmazonServiceException;
import java.io.IOException;
import java.io.PrintWriter;
import org.jsoup.Jsoup;
import org.jsoup.nodes.Document;
import org.jsoup.nodes.Element;
import org.jsoup.select.Elements;
public class TranslateWebPage {
   public static void main(String[] args) throws InterruptedException {
    // Define the URL of the HTML content to translate
   String url = "http://example.com/source.html";
    // Create credentials using a provider chain that will evaluate in order;
    // a) Any Java system properties
    // b) Any environment variables
    // c) Any profile file
   AWSCredentialsProviderChain DefaultAWSCredentialsProviderChain = new
  AWSCredentialsProviderChain(
          new SystemPropertiesCredentialsProvider(),
          new EnvironmentVariableCredentialsProvider(),
          new ProfileCredentialsProvider()
       );
    // Create an endpoint configuration for the Translate service
   AwsClientBuilder.EndpointConfiguration endpointConfiguration = new
 AwsClientBuilder.EndpointConfiguration(
       "endpoint", "region");
    // Create a client for the Translate service
   AmazonTranslate translate = AmazonTranslateClient.builder()
       .withCredentials(DefaultAWSCredentialsProviderChain)
```

```
 .withEndpointConfiguration(endpointConfiguration).build();
    // Record the beginning of translating the HTML content at the url
    System.out.println("Translating URL: " + url);
    // Create an empty HTML document to store the parsed data
    Document doc;
    try {
       // Retrieve the HTML located at the URL
       doc = Jsoup.connect(url).get();
       // Select all of the elements in the HTML
       Elements eles = doc.select("*");
       // For each element
       for (Element ele : eles) {
           // Translate the element 
           translateElement(ele, translate);
           // If you encounter service throttling when translating large web
           // pages, you can request a service limit increase. For details, 
           // see https://aws.amazon.com/premiumsupport/knowledge-center/manage-service-
limits/,
           // or you can throttle your requests by inserting a sleep statement.
           // Thread.sleep(1000);
       }
       // Configure an output file for the translated HTML
       String fname = "output HTML file name";
       PrintWriter pw = new PrintWriter(fname, "UTF-8");
       // Write our translated HTML to the output file
       pw.println(doc);
       pw.close();
       // Record that the file has been saved
       System.out.println("Saved file "+fname);
       // Catch any exceptions in retrieving the HTML
    } catch (IOException e1) {
       e1.printStackTrace();
    }
}
    // This function is used to translate each individual element
   public static void translateElement(Element ele, AmazonTranslate translate) {
       // Check if the element has any text
       if (!ele.ownText().isEmpty()) {
          // Retrieve the text of the HTML element
          String text = ele.ownText();
          // Now translate the element's text
          try {
             // Translate from English to Spanish
             TranslateTextRequest request = new TranslateTextRequest()
                .withText(text)
                .withSourceLanguageCode("en")
                .withTargetLanguageCode("es");
```

```
 // Retrieve the result
             TranslateTextResult result = translate.translateText(request);
             // Record the original and translated text
             System.out.println("Original text: " + text + " - Translated text: "+
 result.getTranslatedText());
             // Update the HTML element with the translated text
             ele.text(result.getTranslatedText());
             // Catch any translation errors 
          } catch (AmazonServiceException e) {
                    System.err.println(e.getErrorMessage());
                    System.exit(1);
 }
       } else {
        // We have found a non-text HTML element. No action required.
 } 
    } 
}
```
## <span id="page-71-0"></span>Using Amazon Translate to translate large documents

You can split large documents into smaller parts to keep the total document size below the document size limit. For more information about document size limits, see [Service](#page-102-0) limit[s \(p. 98\)](#page-102-0). The following Java program breaks long text documents into individual sentences and then translates each sentence from the source language to the target language. The program contains two sections:

- The SentenceSegmenter class that is responsible for breaking the source string into individual sentences. The sample uses the Java BreakIterator class.
- The main function that calls the Translate operation for each sentence in the source string. The main function also handles authentication with Amazon Translate.

#### **To configure the example**

- 1. Install and configure the AWS SDK for Java. For instructions for installing the SDK for Java, see [Set](https://docs.aws.amazon.com/sdk-for-java/v1/developer-guide/setup-install.html) up the [AWS](https://docs.aws.amazon.com/sdk-for-java/v1/developer-guide/setup-install.html) SDK for Java.
- 2. Create an IAM user with the minimum required permissions to run this example. For information about creating an IAM user, see Creating an IAM User in Your AWS [Account](https://docs.aws.amazon.com/IAM/latest/UserGuide/id_users_create.html) in the *AWS Identity and Access Management User Guide*. For the required permissions policies, see Amazon [Translate](#page-84-0) [identity-based](#page-84-0) policie[s \(p. 80\)](#page-84-0).
- 3. Set up the credentials needed to run the sample. For instructions, see Set up AWS [Credentials](https://docs.aws.amazon.com/sdk-for-java/v1/developer-guide/setup-credentials.html) and Region for [Development](https://docs.aws.amazon.com/sdk-for-java/v1/developer-guide/setup-credentials.html) in the *AWS SDK for Java Developer Guide*.
- 4. Create a new project in your Java IDE and copy the source code.
- 5. Change the region to the region where you want to run the Amazon Translate operation. For a list of supported regions for Amazon Translate, see AWS Regions and [Endpoints](https://docs.aws.amazon.com/general/latest/gr/rande.html#translate_region) in the *AWS General Reference*.
- 6. Change the source and target languages to the languages to translate between.
- 7. Run the sample to see the translated text on standard output.
```
import com.amazonaws.auth.AWSCredentialsProviderChain;
import com.amazonaws.auth.EnvironmentVariableCredentialsProvider;
import com.amazonaws.auth.SystemPropertiesCredentialsProvider;
import com.amazonaws.auth.profile.ProfileCredentialsProvider;
import com.amazonaws.services.translate.AmazonTranslate;
import com.amazonaws.services.translate.AmazonTranslateClient;
import com.amazonaws.services.translate.model.TranslateTextRequest;
import com.amazonaws.services.translate.model.TranslateTextResult;
import java.text.BreakIterator;
import java.util.ArrayList;
import java.util.List;
import java.util.Locale;
public class MultiSentenceTranslator {
     public static void main(String[] args) {
         // Define the text to be translated here
         String region = "region";
         String text = "Text to be translated";
         String sourceLang = "source language";
         String targetLang = "target language";
         // Break text into sentences
         SentenceSegmenter sentenceSegmenter = new SentenceSegmenter();
         List<String> sentences = new ArrayList<>();
         try {
            sentences = sentenceSegmenter.segment(text, sourceLang);
         } catch (Exception e) {
             System.out.println(e);
             System.exit(1);
         }
         // Create credentials using a provider chain that will evaluate in order;
         // a) Any Java system properties
         // b) Any environment variables
         // c) Any profile file
         AWSCredentialsProviderChain DefaultAWSCredentialsProviderChain = new
  AWSCredentialsProviderChain(
                 new SystemPropertiesCredentialsProvider(),
                 new EnvironmentVariableCredentialsProvider(),
                 new ProfileCredentialsProvider()
         );
         // Create an Amazon Translate client
         AmazonTranslate translate = AmazonTranslateClient.builder()
                 .withCredentials(DefaultAWSCredentialsProviderChain)
                 .withRegion(region)
                 .build();
         // Translate sentences and print the results to stdout
         for (String sentence : sentences) {
             TranslateTextRequest request = new TranslateTextRequest()
                      .withText(sentence)
                      .withSourceLanguageCode(sourceLang)
                      .withTargetLanguageCode(targetLang);
             TranslateTextResult result = translate.translateText(request);
             System.out.println("Original text: " + sentence);
             System.out.println("Translated text: " + result.getTranslatedText());
         }
     }
}
class SentenceSegmenter {
```

```
 public List<String> segment(final String text, final String lang) throws Exception {
        List<String> res = new ArrayList<>();
         BreakIterator sentenceIterator = BreakIterator.getSentenceInstance(new
 Locale(lang));
         sentenceIterator.setText(text);
         int prevBoundary = sentenceIterator.first();
         int curBoundary = sentenceIterator.next();
         while (curBoundary != BreakIterator.DONE) {
             String sentence = text.substring(prevBoundary, curBoundary);
             res.add(sentence);
             prevBoundary = curBoundary;
             curBoundary = sentenceIterator.next();
         }
         return res;
     }
}
```
## Using Signature Version 4 with Amazon Translate

This example Python program shows how to use Signature Version 4 to add authentication information to Amazon Translate requests. The example makes a POST request, creates a JSON structure that contains the text to be translated in the body (payload) of the request, and passes authentication information in an Authorization header. For more information about using Signature Version 4, see [Signature](https://docs.aws.amazon.com/general/latest/gr/signature-version-4.html) Version 4 Signing Process in the *Amazon Web Services General Reference*.

## Setting up

To run the example, perform the following steps:

- 1. Install the AWS Command Line Interface (AWS CLI). The AWS SDK for Python (Boto) is included when you install the AWS CLI. For instructions, see Step 2: Set up the AWS [Command](#page-13-0) Line Interface [\(AWS](#page-13-0) CLI) [\(p. 9\)](#page-13-0).
- 2. Create an AWS Identity and Access Management (IAM) user with the minimum required permission policy to run this example. For information about creating an IAM user, see [Creating](https://docs.aws.amazon.com/IAM/latest/UserGuide/id_users_create.html) an IAM User in Your AWS [Account](https://docs.aws.amazon.com/IAM/latest/UserGuide/id_users_create.html) in the *AWS Identity and Access Management User Guide*. For the required permissions policies, see Amazon Translate [identity-based](#page-84-0) policie[s \(p. 80\)](#page-84-0). Record the user access key ID and the secret access key.
- 3. Place the access key ID and secret access key in environment variables named AWS\_ACCESS\_KEY and AWS SECRET ACCESS KEY, respectively. As a best practice, we recommend that you don't embed credentials in code.
- 4. Create a new file on your computer, copy the code for the example (which you can find in the next section), paste it into the file, and save the file with the extension .py.
- 5. In the code, replace region with the name of the AWS Region where you want to run the Amazon Translate TranslateText operation. For a list of supported Regions, see AWS [Regions](https://docs.aws.amazon.com/general/latest/gr/rande.html#translate_region) and [Endpoints](https://docs.aws.amazon.com/general/latest/gr/rande.html#translate_region) in the *AWS General Reference*.

## Code

The following is the complete code of the example Python program.

After creating request values such as the endpoint URL and the body of the request, the code does the following:

1. Create a canonical request to the Amazon Translate TranslateText operation.

- 2. Create the string to that you hash to create the signature.
- 3. Calculate the signature.
- 4. Add the signature to the request header.
- 5. Send the request to the TranslateText operation.

To run the example on your computer, copy the code to a Python file.

```
# AWS Version 4 signing example
# Translate API (TranslateText)
# For more information about using Signature Version 4, see http://docs.aws.amazon.com/
general/latest/gr/sigv4_signing.html.
# This example makes a POST request to Amazon Translate and 
# passes the text to translate JSON in the body (payload) 
# of the request. Authentication information is passed in an 
# Authorization header.
import sys, os, base64, datetime, hashlib, hmac
import requests # pip install requests
# ************* REQUEST VALUES *************
method = 'POST'
service = 'translate'
region = 'region'
host = service + '.' + region + '.amazonaws.com'
endpoint = 'https://' + host + '/'
# POST requests use a content type header. For Amazon Translate,
# the content is JSON.
content_type = 'application/x-amz-json-1.1'
# Amazon Translate requires an x-amz-target header that has this format:
# AWSShineFrontendService_20170701.<operationName>.
amz_target = 'AWSShineFrontendService_20170701.TranslateText'
# Pass request parameters for the TranslateText operation in a JSON block.
request_parameters = '{'
request_parameters += '"Text": "Hello world.",'
request_parameters += '"SourceLanguageCode": "en",'
request_parameters += '"TargetLanguageCode": "de"'
request parameters += '}'# The following functions derive keys for the request. For more information, see
# http://docs.aws.amazon.com/general/latest/gr/signature-v4-examples.html#signature-v4-
examples-python.
def sign(key, msg):
     return hmac.new(key, msg.encode("utf-8"), hashlib.sha256).digest()
def getSignatureKey(key, date_stamp, regionName, serviceName):
    kDate = sign(('AWS4' + key).encode('utf-8'), date_stamp)
    kRegion = sign(kDate, regionName)
    kService = sign(kRegion, serviceName)
    kSigning = sign(kService, 'aws4_request')
    return kSigning
# Python can read the AWS access key from environment variables or the configuration file. 
# In this example, keys are stored in environment variables. As a best practice, do not 
# embed credentials in code.
access_key = os.environ.get('AWS_ACCESS_KEY_ID')
secret_key = os.environ.get('AWS_SECRET_ACCESS_KEY')
if access key is None or secret key is None:
    print 'No access key is available.'
    sys.exit()
```

```
# Create a timestamp for headers and the credential string.
t = datetime.datetime.utcnow()
amz date = t.strftime('%Y%m%dT%H%M%SZ')
date_stamp = t.strftime('%Y%m%d') # The date without time is used in the credential scope.
# ************* TASK 1: CREATE A CANONICAL REQUEST *************
# For information about creating a canonical request, see http://docs.aws.amazon.com/
general/latest/gr/sigv4-create-canonical-request.html.
# Step 1: Define the verb (GET, POST, etc.), which you have already done.
# Step 2: Create a canonical URI. A canonical URI is the part of the URI from domain to
 query. 
# string (use '/' if no path)
canonical_uri = '/'
## Step 3: Create the canonical query string. In this example, request
# parameters are passed in the body of the request and the query string
# is blank.
canonical_querystring = ''
# Step 4: Create the canonical headers. Header names must be trimmed,
# lowercase, and sorted in code point order from low to high.
# Note the trailing \n.
canonical_headers = 'content-type:' + content_type + '\n' + 'host:' + host + '\n' + 'x-amz-
date:' + amz date + '\nrightleftharpoons 'x-amz-target: ' + amz target + '\n'# Step 5: Create the list of signed headers by listing the headers
# in the canonical_headers list, delimited with ";" and in alphabetical order.
# Note: The request can include any headers. Canonical_headers and
# signed headers should contain headers to include in the hash of the
# request. "Host" and "x-amz-date" headers are always required.
# For Amazon Translate, content-type and x-amz-target are also required.
signed_headers = 'content-type;host;x-amz-date;x-amz-target'
# Step 6: Create the payload hash. In this example, the request_parameters
# variable contains the JSON request parameters.
payload hash = hashlib.sha256(request parameters).hexdigest()
# Step 7: Combine the elements to create a canonical request.
canonical_request = method + '\n' + canonical_uri + '\n' + canonical_querystring + '\n' + canonical_headers + '\n' + signed_headers + '\n' + payload_hash
# ************* TASK 2: CREATE THE STRING TO SIGN*************
# Set the algorithm variable to match the hashing algorithm that you use, either SHA-256
 (recommended) or SHA-1. 
# 
algorithm = 'AWS4-HMAC-SHA256'
credential scope = date stamp + '/' + region + '/' + service + '/' + 'aws4 request'
string_to_sign = algorithm + '\n' + \namz_date + '\n' + \ncredential_scope + '\n' + hashlib.sha256(canonical_request).hexdigest()
# ************* TASK 3: CALCULATE THE SIGNATURE *************
# Create the signing key using the getSignaturKey function defined above.
signing_key = getSignatureKey(secret_key, date_stamp, region, service)
# Sign the string_to_sign using the signing_key.
signature = hmac.new(signing_key, (string_to_sign).encode('utf-8'),
 hashlib.sha256).hexdigest()
# ************* TASK 4: ADD SIGNING INFORMATION TO THE REQUEST *************
# Put the signature information in a header named Authorization.
```

```
authorization_header = algorithm + ' ' + 'Credential=' + access_key + '/' +
credential_scope + ', ' + ' 'SignedHeaders=' + signed_headers + ', ' + 'Signature=' +
 signature
# For Amazon Translate, the request can include any headers, but it must include "host,"
  "x-amz-date,"
# "x-amz-target," "content-type," and "Authorization" headers. Except for the authorization
# header, the headers must be included in the canonical headers and signed headers values,
 as
# noted earlier. Header order is not significant.
# Note: The Python 'requests' library automatically adds the 'host' header.
headers = {'Content-Type':content_type,
            'X-Amz-Date':amz_date,
            'X-Amz-Target':amz_target,
            'Authorization':authorization_header}
# ************* TASK 5: SEND THE REQUEST *************
print 'Request:\n\t' + request_parameters
response = requests.post(endpoint, data=request_parameters, headers=headers)
print 'Response:\n\t' + response.text
```
# Security in Amazon Translate

Cloud security at AWS is the highest priority. As an AWS customer, you benefit from a data center and network architecture that is built to meet the requirements of the most security-sensitive organizations.

Security is a shared [responsibility](http://aws.amazon.com/compliance/shared-responsibility-model/) between AWS and you. The shared responsibility model describes this as security *of* the cloud and security *in* the cloud:

- **Security of the cloud** AWS is responsible for protecting the infrastructure that runs AWS services in the AWS Cloud. AWS also provides you with services that you can use securely. Third-party auditors regularly test and verify the effectiveness of our security as part of the AWS [compliance](http://aws.amazon.com/compliance/programs/) programs. To learn about the compliance programs that apply to Amazon Translate, see AWS [Services](http://aws.amazon.com/compliance/services-in-scope/) in Scope by [Compliance](http://aws.amazon.com/compliance/services-in-scope/) Program.
- **Security in the cloud** Your responsibility is determined by the AWS service that you use. You are also responsible for other factors, including the sensitivity of your data, your company's requirements, and applicable laws and regulations.

This topic helps you understand how to apply the shared responsibility model when using AWS. The following topics show you how to configure AWS to meet your security and compliance objectives. You also learn how to use other AWS services that help you to monitor and secure your AWS resources.

#### **Topics**

- Data protection in Amazon [Translate \(p. 73\)](#page-77-0)
- Identity and access management for Amazon [Translate \(p. 75\)](#page-79-0)
- Monitoring Amazon [Translate \(p. 86\)](#page-90-0)
- Compliance validation for Amazon [Translate \(p. 95\)](#page-99-0)
- Resilience in Amazon [Translate \(p. 95\)](#page-99-1)
- Infrastructure security in Amazon [Translate \(p. 95\)](#page-99-2)
- Amazon Translate and interface VPC endpoints (AWS [PrivateLink\) \(p. 96\)](#page-100-0)

## <span id="page-77-0"></span>Data protection in Amazon Translate

Amazon Translate conforms to the AWS shared [responsibility](https://aws.amazon.com/compliance/shared-responsibility-model/) model, which includes regulations and guidelines for data protection. AWS is responsible for protecting the global infrastructure that runs all of the AWS services. AWS maintains control over data hosted on this infrastructure, including the security configuration controls for handling customer content and personal data. AWS customers and APN partners, acting either as data controllers or data processors, are responsible for any personal data that they put in the AWS Cloud.

For data protection purposes, we recommend that you protect AWS account credentials and set up individual user accounts with AWS Identity and Access Management (IAM), so that each user is given only the permissions necessary to fulfill their job duties. We also recommend that you secure your data in the following ways:

- Use multi-factor authentication (MFA) with each account.
- Use SSL/TLS to communicate with AWS resources.
- Set up API and user activity logging with AWS CloudTrail.
- Use AWS encryption solutions, along with all default security controls within AWS services.
- Use advanced managed security services such as Amazon Macie, which assists in discovering and securing personal data that is stored in Amazon Simple Storage Service (Amazon S3).

We strongly recommend that you never put sensitive identifying information, such as your customers' account numbers, into free-form fields such as a **Name** field. This includes when you work with Amazon Translate or other AWS services using the console, API, AWS CLI, or AWS SDKs. Any data that you enter into Amazon Translate or other services might get picked up for inclusion in diagnostic logs. When you provide a URL to an external server, don't include credentials information in the URL to validate your request to that server.

For more information about data protection, see the AWS Shared [Responsibility](https://aws.amazon.com/blogs/security/the-aws-shared-responsibility-model-and-gdpr/) Model and GDPR blog post on the *AWS Security Blog*.

#### **Topics**

- [Encryption](#page-78-0) at rest (p. 74)
- Encryption in [transit \(p. 75\)](#page-79-1)

## <span id="page-78-0"></span>Encryption at rest

For the batch translation jobs that you run with Amazon Translate, your translation input and output are both encrypted at rest. However, the encryption method is different for each.

Amazon Translate also uses an Amazon Elastic Block Store (Amazon EBS) volume encrypted with the default key.

### Translation input

When you use Amazon Translate to translate documents in batch, you store a set of input documents in an Amazon S3 bucket. To encrypt these documents at rest, you can use the SSE-S3 server-side encryption option that is provided by Amazon S3. With this option, each object is encrypted with a unique key that is managed by Amazon S3.

For more information, see Protecting data using server-side encryption with Amazon [S3-managed](https://docs.aws.amazon.com/AmazonS3/latest/userguide/UsingServerSideEncryption.html) [encryption](https://docs.aws.amazon.com/AmazonS3/latest/userguide/UsingServerSideEncryption.html) keys (SSE-S3) in the *Amazon Simple Storage Service User Guide*.

### Translation output

When Amazon Translate completes a batch translation job, it puts the output in an Amazon S3 bucket in your AWS account. To encrypt the output at rest, Amazon Translate uses the SSE-KMS encryption option that is provided by Amazon S3. With this option, your output is encrypted with a key that is stored in AWS Key Management Service (AWS KMS).

For more information about SSE-KMS, see Protecting Data using [server-side](https://docs.aws.amazon.com/AmazonS3/latest/userguide/UsingKMSEncryption.html) encryption with AWS Key [Management](https://docs.aws.amazon.com/AmazonS3/latest/userguide/UsingKMSEncryption.html) Service (SSE-KMS) in the *Amazon Simple Storage Service User Guide*.

For more information about KMS keys, see [AWS](https://docs.aws.amazon.com/kms/latest/developerguide/concepts.html#kms_keys) KMS keys in the *AWS Key Management Service Developer Guide*.

For this encryption, Amazon Translate can use either of the following types of keys:

#### **AWS managed key**

By default, Amazon Translate uses an *AWS managed key*. This type of KMS key is created by AWS and stored in your account. However, you cannot manage this KMS key yourself. It is managed and used on your behalf only by AWS.

#### **Customer managed key**

Optionally, you can choose to encrypt your output with a *customer managed key*, which is a KMS key that you create, own, and manage in your AWS account.

Before you can use your own KMS key, you must add permissions to the IAM service role that Amazon Translate uses to access your output bucket in Amazon S3. If you want to use a KMS key that's in a different AWS account, you must also update the key policy in AWS KMS. For more information, see [Prerequisite](#page-26-0) permissions to customize encryptio[n \(p. 22\)](#page-26-0).

You can choose to use your customer managed key when you run a batch translation job. For more information, see [Running a batch translation job \(p. 23\).](#page-27-0)

## <span id="page-79-1"></span>Encryption in transit

To encrypt data in transit, Amazon Translate uses TLS 1.2 with AWS certificates.

## <span id="page-79-0"></span>Identity and access management for Amazon **Translate**

AWS Identity and Access Management (IAM) is an AWS service that helps an administrator securely control access to AWS resources. IAM administrators control who can be *authenticated* (signed in) and *authorized* (have permissions) to use Amazon Translate resources. IAM is an AWS service that you can use with no additional charge.

#### **Topics**

- [Audience \(p. 75\)](#page-79-2)
- [Authenticating with identities \(p. 76\)](#page-80-0)
- Managing access using [policies \(p. 77\)](#page-81-0)
- Allow users to view their own [permissions \(p. 79\)](#page-83-0)
- How Amazon Translate works with [IAM \(p. 80\)](#page-84-1)
- Amazon Translate identity-based policy [examples \(p. 82\)](#page-86-0)
- [Troubleshooting](#page-88-0) Amazon Translate identity and access (p. 84)
- Amazon Translate API permissions: Actions, resources, and conditions [reference \(p. 86\)](#page-90-1)

## <span id="page-79-2"></span>Audience

How you use AWS Identity and Access Management (IAM) differs, depending on the work that you do in Amazon Translate.

**Service user** – If you use the Amazon Translate service to do your job, then your administrator provides you with the credentials and permissions that you need. As you use more Amazon Translate features to do your work, you might need additional permissions. Understanding how access is managed can help you request the right permissions from your administrator. If you cannot access a feature in Amazon Translate, see [Troubleshooting](#page-88-0) Amazon Translate identity and access [\(p. 84\).](#page-88-0)

**Service administrator** – If you're in charge of Amazon Translate resources at your company, you probably have full access to Amazon Translate. It's your job to determine which Amazon Translate features and resources your employees should access. You must then submit requests to your IAM administrator to change the permissions of your service users. Review the information on this page to understand the basic concepts of IAM. To learn more about how your company can use IAM with Amazon Translate, see How Amazon [Translate](#page-84-1) works with IA[M \(p. 80\)](#page-84-1).

**IAM administrator** – If you're an IAM administrator, you might want to learn details about how you can write policies to manage access to Amazon Translate. To view example Amazon Translate identity-based policies that you can use in IAM, see Amazon Translate [identity-based](#page-86-0) policy examples [\(p. 82\).](#page-86-0)

## <span id="page-80-0"></span>Authenticating with identities

Authentication is how you sign in to AWS using your identity credentials. For more information about signing in using the AWS [Management](https://docs.aws.amazon.com/IAM/latest/UserGuide/console.html) Console, see Signing in to the AWS Management Console as an IAM [user](https://docs.aws.amazon.com/IAM/latest/UserGuide/console.html) or root user in the *IAM User Guide*.

You must be *authenticated* (signed in to AWS) as the AWS account root user, an IAM user, or by assuming an IAM role. You can also use your company's single sign-on authentication or even sign in using Google or Facebook. In these cases, your administrator previously set up identity federation using IAM roles. When you access AWS using credentials from another company, you are assuming a role indirectly.

To sign in directly to the AWS [Management](https://console.aws.amazon.com/) Console, use your password with your root user email address or your IAM user name. You can access AWS programmatically using your root user or IAM users access keys. AWS provides SDK and command line tools to cryptographically sign your request using your credentials. If you don't use AWS tools, you must sign the request yourself. Do this using *Signature Version 4*, a protocol for authenticating inbound API requests. For more information about authenticating requests, see [Signature](https://docs.aws.amazon.com/general/latest/gr/signature-version-4.html) Version 4 signing process in the *AWS General Reference*.

Regardless of the authentication method that you use, you might also be required to provide additional security information. For example, AWS recommends that you use multi-factor authentication (MFA) to increase the security of your account. To learn more, see Using multi-factor [authentication](https://docs.aws.amazon.com/IAM/latest/UserGuide/id_credentials_mfa.html) (MFA) in AWS in the *IAM User Guide*.

### AWS account root user

When you first create an AWS account, you begin with a single sign-in identity that has complete access to all AWS services and resources in the account. This identity is called the AWS account *root user* and is accessed by signing in with the email address and password that you used to create the account. We strongly recommend that you do not use the root user for your everyday tasks, even the administrative ones. Instead, adhere to the best [practice](https://docs.aws.amazon.com/IAM/latest/UserGuide/best-practices.html#create-iam-users) of using the root user only to create your first IAM user. Then securely lock away the root user credentials and use them to perform only a few account and service management tasks.

### IAM users and groups

An *[IAM user](https://docs.aws.amazon.com/IAM/latest/UserGuide/id_users.html)* is an identity within your AWS account that has specific permissions for a single person or application. An IAM user can have long-term credentials such as a user name and password or a set of access keys. To learn how to generate access keys, see [Managing](https://docs.aws.amazon.com/IAM/latest/UserGuide/id_credentials_access-keys.html) access keys for IAM users in the *IAM User Guide*. When you generate access keys for an IAM user, make sure you view and securely save the key pair. You cannot recover the secret access key in the future. Instead, you must generate a new access key pair.

An *[IAM group](https://docs.aws.amazon.com/IAM/latest/UserGuide/id_groups.html)* is an identity that specifies a collection of IAM users. You can't sign in as a group. You can use groups to specify permissions for multiple users at a time. Groups make permissions easier to manage for large sets of users. For example, you could have a group named *IAMAdmins* and give that group permissions to administer IAM resources.

Users are different from roles. A user is uniquely associated with one person or application, but a role is intended to be assumable by anyone who needs it. Users have permanent long-term credentials, but roles provide temporary credentials. To learn more, see When to create an IAM user [\(instead](https://docs.aws.amazon.com/IAM/latest/UserGuide/id.html#id_which-to-choose) of a role) in the *IAM User Guide*.

### IAM roles

An *[IAM role](https://docs.aws.amazon.com/IAM/latest/UserGuide/id_roles.html)* is an identity within your AWS account that has specific permissions. It is similar to an IAM user, but is not associated with a specific person. You can temporarily assume an IAM role in the AWS Management Console by [switching](https://docs.aws.amazon.com/IAM/latest/UserGuide/id_roles_use_switch-role-console.html) roles. You can assume a role by calling an AWS CLI or AWS API

operation or by using a custom URL. For more information about methods for using roles, see [Using IAM](https://docs.aws.amazon.com/IAM/latest/UserGuide/id_roles_use.html) [roles](https://docs.aws.amazon.com/IAM/latest/UserGuide/id_roles_use.html) in the *IAM User Guide*.

IAM roles with temporary credentials are useful in the following situations:

- **Temporary IAM user permissions** An IAM user can assume an IAM role to temporarily take on different permissions for a specific task.
- **Federated user access** Instead of creating an IAM user, you can use existing identities from AWS Directory Service, your enterprise user directory, or a web identity provider. These are known as *federated users*. AWS assigns a role to a federated user when access is requested through an [identity](https://docs.aws.amazon.com/IAM/latest/UserGuide/id_roles_providers.html) [provider.](https://docs.aws.amazon.com/IAM/latest/UserGuide/id_roles_providers.html) For more information about federated users, see [Federated](https://docs.aws.amazon.com/IAM/latest/UserGuide/introduction_access-management.html#intro-access-roles) users and roles in the *IAM User Guide*.
- **Cross-account access** You can use an IAM role to allow someone (a trusted principal) in a different account to access resources in your account. Roles are the primary way to grant cross-account access. However, with some AWS services, you can attach a policy directly to a resource (instead of using a role as a proxy). To learn the difference between roles and resource-based policies for cross-account access, see How IAM roles differ from [resource-based](https://docs.aws.amazon.com/IAM/latest/UserGuide/id_roles_compare-resource-policies.html) policies in the *IAM User Guide*.
- **Cross-service access** Some AWS services use features in other AWS services. For example, when you make a call in a service, it's common for that service to run applications in Amazon EC2 or store objects in Amazon S3. A service might do this using the calling principal's permissions, using a service role, or using a service-linked role.
	- **Principal permissions** When you use an IAM user or role to perform actions in AWS, you are considered a principal. Policies grant permissions to a principal. When you use some services, you might perform an action that then triggers another action in a different service. In this case, you must have permissions to perform both actions. To see whether an action requires additional dependent actions in a policy, see Actions, [Resources,](https://docs.aws.amazon.com/IAM/latest/UserGuide/list_amazontranslate.html) and Condition Keys for Amazon Translate in the *Service Authorization Reference*.
	- **Service role** A service role is an IAM [role](https://docs.aws.amazon.com/IAM/latest/UserGuide/id_roles.html) that a service assumes to perform actions on your behalf. An IAM administrator can create, modify, and delete a service role from within IAM. For more information, see Creating a role to delegate [permissions](https://docs.aws.amazon.com/IAM/latest/UserGuide/id_roles_create_for-service.html) to an AWS service in the *IAM User Guide*.
	- **Service-linked role** A service-linked role is a type of service role that is linked to an AWS service. The service can assume the role to perform an action on your behalf. Service-linked roles appear in your IAM account and are owned by the service. An IAM administrator can view, but not edit the permissions for service-linked roles.
- **Applications running on Amazon EC2** You can use an IAM role to manage temporary credentials for applications that are running on an EC2 instance and making AWS CLI or AWS API requests. This is preferable to storing access keys within the EC2 instance. To assign an AWS role to an EC2 instance and make it available to all of its applications, you create an instance profile that is attached to the instance. An instance profile contains the role and enables programs that are running on the EC2 instance to get temporary credentials. For more information, see [Using](https://docs.aws.amazon.com/IAM/latest/UserGuide/id_roles_use_switch-role-ec2.html) an IAM role to grant permissions to [applications](https://docs.aws.amazon.com/IAM/latest/UserGuide/id_roles_use_switch-role-ec2.html) running on Amazon EC2 instances in the *IAM User Guide*.

To learn whether to use IAM roles or IAM users, see When to create an IAM role [\(instead](https://docs.aws.amazon.com/IAM/latest/UserGuide/id.html#id_which-to-choose_role) of a user) in the *IAM User Guide*.

## <span id="page-81-0"></span>Managing access using policies

You control access in AWS by creating policies and attaching them to IAM identities or AWS resources. A policy is an object in AWS that, when associated with an identity or resource, defines their permissions. You can sign in as the root user or an IAM user, or you can assume an IAM role. When you then make a request, AWS evaluates the related identity-based or resource-based policies. Permissions in the policies determine whether the request is allowed or denied. Most policies are stored in AWS as JSON documents. For more information about the structure and contents of JSON policy documents, see [Overview](https://docs.aws.amazon.com/IAM/latest/UserGuide/access_policies.html#access_policies-json) of JSON policies in the *IAM User Guide*.

Administrators can use AWS JSON policies to specify who has access to what. That is, which **principal** can perform **actions** on what **resources**, and under what **conditions**.

Every IAM entity (user or role) starts with no permissions. In other words, by default, users can do nothing, not even change their own password. To give a user permission to do something, an administrator must attach a permissions policy to a user. Or the administrator can add the user to a group that has the intended permissions. When an administrator gives permissions to a group, all users in that group are granted those permissions.

IAM policies define permissions for an action regardless of the method that you use to perform the operation. For example, suppose that you have a policy that allows the iam:GetRole action. A user with that policy can get role information from the AWS Management Console, the AWS CLI, or the AWS API.

### Identity-based policies

Identity-based policies are JSON permissions policy documents that you can attach to an identity, such as an IAM user, group of users, or role. These policies control what actions users and roles can perform, on which resources, and under what conditions. To learn how to create an identity-based policy, see [Creating](https://docs.aws.amazon.com/IAM/latest/UserGuide/access_policies_create.html) IAM policies in the *IAM User Guide*.

Identity-based policies can be further categorized as *inline policies* or *managed policies*. Inline policies are embedded directly into a single user, group, or role. Managed policies are standalone policies that you can attach to multiple users, groups, and roles in your AWS account. Managed policies include AWS managed policies and customer managed policies. To learn how to choose between a managed policy or an inline policy, see Choosing between [managed](https://docs.aws.amazon.com/IAM/latest/UserGuide/access_policies_managed-vs-inline.html#choosing-managed-or-inline) policies and inline policies in the *IAM User Guide*.

### Resource-based policies

Resource-based policies are JSON policy documents that you attach to a resource. Examples of resourcebased policies are IAM *role trust policies* and Amazon S3 *bucket policies*. In services that support resourcebased policies, service administrators can use them to control access to a specific resource. For the resource where the policy is attached, the policy defines what actions a specified principal can perform on that resource and under what conditions. You must specify a [principal](https://docs.aws.amazon.com/IAM/latest/UserGuide/reference_policies_elements_principal.html) in a resource-based policy. Principals can include accounts, users, roles, federated users, or AWS services.

Resource-based policies are inline policies that are located in that service. You can't use AWS managed policies from IAM in a resource-based policy.

### Access control lists (ACLs)

Access control lists (ACLs) control which principals (account members, users, or roles) have permissions to access a resource. ACLs are similar to resource-based policies, although they do not use the JSON policy document format.

Amazon S3, AWS WAF, and Amazon VPC are examples of services that support ACLs. To learn more about ACLs, see Access control list (ACL) [overview](https://docs.aws.amazon.com/AmazonS3/latest/dev/acl-overview.html) in the *Amazon Simple Storage Service Developer Guide*.

## Other policy types

AWS supports additional, less-common policy types. These policy types can set the maximum permissions granted to you by the more common policy types.

• **Permissions boundaries** – A permissions boundary is an advanced feature in which you set the maximum permissions that an identity-based policy can grant to an IAM entity (IAM user or role). You can set a permissions boundary for an entity. The resulting permissions are the intersection of entity's identity-based policies and its permissions boundaries. Resource-based policies that specify the user or role in the Principal field are not limited by the permissions boundary. An explicit deny in any of these policies overrides the allow. For more information about permissions boundaries, see [Permissions](https://docs.aws.amazon.com/IAM/latest/UserGuide/access_policies_boundaries.html) boundaries for IAM entities in the *IAM User Guide*.

- **Service control policies (SCPs)** SCPs are JSON policies that specify the maximum permissions for an organization or organizational unit (OU) in AWS Organizations. AWS Organizations is a service for grouping and centrally managing multiple AWS accounts that your business owns. If you enable all features in an organization, then you can apply service control policies (SCPs) to any or all of your accounts. The SCP limits permissions for entities in member accounts, including each AWS account root user. For more information about Organizations and SCPs, see How SCPs [work](https://docs.aws.amazon.com/organizations/latest/userguide/orgs_manage_policies_about-scps.html) in the *AWS Organizations User Guide*.
- **Session policies** Session policies are advanced policies that you pass as a parameter when you programmatically create a temporary session for a role or federated user. The resulting session's permissions are the intersection of the user or role's identity-based policies and the session policies. Permissions can also come from a resource-based policy. An explicit deny in any of these policies overrides the allow. For more information, see [Session policies](https://docs.aws.amazon.com/IAM/latest/UserGuide/access_policies.html#policies_session) in the *IAM User Guide*.

### Multiple policy types

When multiple types of policies apply to a request, the resulting permissions are more complicated to understand. To learn how AWS determines whether to allow a request when multiple policy types are involved, see Policy [evaluation](https://docs.aws.amazon.com/IAM/latest/UserGuide/reference_policies_evaluation-logic.html) logic in the *IAM User Guide*.

## <span id="page-83-0"></span>Allow users to view their own permissions

This example shows how you might create a policy that allows IAM users to view the inline and managed policies that are attached to their user identity. This policy includes permissions to complete this action on the console or programmatically using the AWS CLI or AWS API.

```
{
     "Version": "2012-10-17",
     "Statement": [
\overline{\mathcal{A}} "Sid": "ViewOwnUserInfo",
              "Effect": "Allow",
              "Action": [
                   "iam:GetUserPolicy",
                   "iam:ListGroupsForUser",
                   "iam:ListAttachedUserPolicies",
                   "iam:ListUserPolicies",
                   "iam:GetUser"
              ],
              "Resource": ["arn:aws:iam::*:user/${aws:username}"]
          },
\overline{\mathcal{A}} "Sid": "NavigateInConsole",
              "Effect": "Allow",
              "Action": [
                   "iam:GetGroupPolicy",
                   "iam:GetPolicyVersion",
                   "iam:GetPolicy",
                   "iam:ListAttachedGroupPolicies",
                   "iam:ListGroupPolicies",
                   "iam:ListPolicyVersions",
                   "iam:ListPolicies",
                   "iam:ListUsers"
              ],
              "Resource": "*"
          }
     ]
```
<span id="page-84-1"></span>}

## How Amazon Translate works with IAM

You can manage access to Amazon Translate operations and resources with AWS Identity and Access Management. Before you use AWS Identity and Access Management (IAM) to manage access to Amazon Translate, you should understand which IAM features are available to use with Amazon Translate. To get a high-level view of how Amazon Translate and other AWS services work with IAM, see AWS [services](https://docs.aws.amazon.com/IAM/latest/UserGuide/reference_aws-services-that-work-with-iam.html) that [work](https://docs.aws.amazon.com/IAM/latest/UserGuide/reference_aws-services-that-work-with-iam.html) with IAM in the *IAM User Guide*.

#### **Topics**

- Amazon Translate [identity-based](#page-84-0) policies (p. 80)
- Amazon Translate [resource-based](#page-85-0) policies (p. 81)
- [Authorization](#page-85-1) based on Amazon Translate tags (p. 81)
- Amazon Translate IAM [roles \(p. 81\)](#page-85-2)

### <span id="page-84-0"></span>Amazon Translate identity-based policies

With IAM identity-based policies, you can specify allowed or denied actions and resources as well as the conditions under which actions are allowed or denied. Amazon Translate supports specific actions, resources, and condition keys. To learn about all of the elements that you use in a JSON policy, see [IAM](https://docs.aws.amazon.com/IAM/latest/UserGuide/reference_policies_elements.html) JSON policy elements [reference](https://docs.aws.amazon.com/IAM/latest/UserGuide/reference_policies_elements.html) in the *IAM User Guide*.

#### Actions

Administrators can use AWS JSON policies to specify who has access to what. That is, which **principal** can perform **actions** on what **resources**, and under what **conditions**.

The Action element of a JSON policy describes the actions that you can use to allow or deny access in a policy. Policy actions usually have the same name as the associated AWS API operation. There are some exceptions, such as *permission-only actions* that don't have a matching API operation. There are also some operations that require multiple actions in a policy. These additional actions are called *dependent actions*.

Include actions in a policy to grant permissions to perform the associated operation.

Policy actions in Amazon Translate use the following prefix before the action: translate:. For example, to grant someone permission to perform a translation with the Amazon Translate TranslateText API operation, log in as an admin and include the translate:TranslateText action in their policy. Policy statements must include either an Action or NotAction element. Amazon Translate defines its own set of actions that describe tasks that you can perform with this service. To see a list of Amazon Translate actions, see Actions defined by Amazon [Translate](https://docs.aws.amazon.com/IAM/latest/UserGuide/list_amazontranslate.html#amazontranslate-actions-as-permissions) in the *IAM User Guide*.

To specify multiple actions in a single statement, separate them with commas as follows:

```
"Action": [
       "translate:action1",
       "translate:action2"
```
#### **Resources**

Amazon Translate doesn't support specifying resource Amazon Resource Names (ARNs) in a policy.

### Condition keys

Amazon Translate doesn't provide any service-specific condition keys, but it does support using some global condition keys. To see all AWS global condition keys, see AWS Global [condition](https://docs.aws.amazon.com/IAM/latest/UserGuide/reference_policies_condition-keys.html) context keys in the *IAM User Guide*.

Administrators can use AWS JSON policies to specify who has access to what. That is, which **principal** can perform **actions** on what **resources**, and under what **conditions**.

The Condition element (or Condition *block*) lets you specify conditions in which a statement is in effect. The Condition element is optional. You can create conditional expressions that use [condition](https://docs.aws.amazon.com/IAM/latest/UserGuide/reference_policies_elements_condition_operators.html) [operators](https://docs.aws.amazon.com/IAM/latest/UserGuide/reference_policies_elements_condition_operators.html), such as equals or less than, to match the condition in the policy with values in the request.

If you specify multiple Condition elements in a statement, or multiple keys in a single Condition element, AWS evaluates them using a logical AND operation. If you specify multiple values for a single condition key, AWS evaluates the condition using a logical OR operation. All of the conditions must be met before the statement's permissions are granted.

You can also use placeholder variables when you specify conditions. For example, you can grant an IAM user permission to access a resource only if it is tagged with their IAM user name. For more information, see IAM policy [elements:](https://docs.aws.amazon.com/IAM/latest/UserGuide/reference_policies_variables.html) variables and tags in the *IAM User Guide*.

AWS supports global condition keys and service-specific condition keys. To see all AWS global condition keys, see AWS global [condition](https://docs.aws.amazon.com/IAM/latest/UserGuide/reference_policies_condition-keys.html) context keys in the *IAM User Guide*.

#### Examples

To see examples of Amazon Translate identity-based policies, see Amazon Translate [identity-based](#page-86-0) policy [examples \(p. 82\).](#page-86-0)

### <span id="page-85-0"></span>Amazon Translate resource-based policies

Amazon Translate doesn't support resource-based policies.

### <span id="page-85-1"></span>Authorization based on Amazon Translate tags

Amazon Translate doesn't support tagging resources or controlling access based on tags.

### <span id="page-85-2"></span>Amazon Translate IAM roles

An [IAM](https://docs.aws.amazon.com/IAM/latest/UserGuide/id_roles.html) role is an entity within your AWS account that has specific permissions.

#### Using temporary credentials with Amazon Translate

You can use temporary credentials to sign in with federation, assume an IAM role, or to assume a crossaccount role. You obtain temporary security credentials by calling AWS Security Token Service (AWS STS) API operations such as [AssumeRole](https://docs.aws.amazon.com/STS/latest/APIReference/API_AssumeRole.html) or [GetFederationToken.](https://docs.aws.amazon.com/STS/latest/APIReference/API_GetFederationToken.html)

Amazon Translate supports using temporary credentials.

#### Service-linked roles

[Service-linked](https://docs.aws.amazon.com/IAM/latest/UserGuide/id_roles_terms-and-concepts.html#iam-term-service-linked-role) roles allow AWS services to access resources in other services to complete an action on your behalf. Service-linked roles appear in your IAM account and are owned by the service. An IAM administrator can view, but not edit. the permissions for service-linked roles.

Amazon Translate doesn't support service-linked roles.

## <span id="page-86-0"></span>Amazon Translate identity-based policy examples

By default, IAM users and roles don't have permission to create or modify Amazon Translate resources. They also can't perform tasks using the AWS Management Console, AWS CLI, or AWS API. An IAM administrator must create IAM policies that grant users and roles permission to perform specific API operations on the specific resources that they need. The administrator must then attach those policies to the IAM users or groups that require those permissions.

To learn how to create an IAM identity-based policy using the following example JSON policy documents, see [Creating](https://docs.aws.amazon.com/IAM/latest/UserGuide/access_policies_create.html#access_policies_create-json-editor) Policies on the JSON Tab in the *IAM User Guide*.

#### **Topics**

- Identity-based policy best [practices \(p. 82\)](#page-86-1)
- Using the Amazon Translate [console \(p. 82\)](#page-86-2)
- Permissions for using customer managed keys with custom [terminologies \(p. 83\)](#page-87-0)

### <span id="page-86-1"></span>Identity-based policy best practices

Identity-based policies are very powerful. They determine whether someone can create, access, or delete Amazon Translate resources in your account. These actions can incur costs for your AWS account. When you create or edit identity-based policies, follow these guidelines and recommendations:

- **Get started using AWS managed policies** To start using Amazon Translate quickly, use AWS managed policies to give your employees the permissions they need. These policies are already available in your account and are maintained and updated by AWS. For more information, see [Get](https://docs.aws.amazon.com/IAM/latest/UserGuide/best-practices.html#bp-use-aws-defined-policies) started using [permissions](https://docs.aws.amazon.com/IAM/latest/UserGuide/best-practices.html#bp-use-aws-defined-policies) with AWS managed policies in the *IAM User Guide*.
- **Grant least privilege** When you create custom policies, grant only the permissions required to perform a task. Start with a minimum set of permissions and grant additional permissions as necessary. Doing so is more secure than starting with permissions that are too lenient and then trying to tighten them later. For more information, see [Grant least privilege](https://docs.aws.amazon.com/IAM/latest/UserGuide/best-practices.html#grant-least-privilege) in the *IAM User Guide*.
- **Enable MFA for sensitive operations** For extra security, require IAM users to use multi-factor authentication (MFA) to access sensitive resources or API operations. For more information, see [Using](https://docs.aws.amazon.com/IAM/latest/UserGuide/id_credentials_mfa.html) multi-factor [authentication](https://docs.aws.amazon.com/IAM/latest/UserGuide/id_credentials_mfa.html) (MFA) in AWS in the *IAM User Guide*.
- **Use policy conditions for extra security** To the extent that it's practical, define the conditions under which your identity-based policies allow access to a resource. For example, you can write conditions to specify a range of allowable IP addresses that a request must come from. You can also write conditions to allow requests only within a specified date or time range, or to require the use of SSL or MFA. For more information, see IAM JSON policy elements: [Condition](https://docs.aws.amazon.com/IAM/latest/UserGuide/reference_policies_elements_condition.html) in the *IAM User Guide*.

### <span id="page-86-2"></span>Using the Amazon Translate console

To access the Amazon Translate console, you must have a minimum set of permissions. These permissions must allow you to list and view details about the Amazon Translate resources in your AWS account. If you create an identity-based policy that is more restrictive than the minimum required permissions, the console won't function as intended for entities (IAM users or roles) with that policy.

To ensure that those entities can still use the Amazon Translate console, also attach the following AWS managed policy to the entities.

```
{
     "Version": "2012-10-17",
     "Statement": [
          {
              "Effect": "Allow",
```

```
 "Action": [
                  "translate:*",
                  "comprehend:DetectDominantLanguage",
                  "cloudwatch:GetMetricStatistics",
                  "cloudwatch:ListMetrics"
               ], 
              "Resource": "*"
         }
     ]
}
```
The policy has four statements. The first grants permissions to use the TranslateText operation. The second grants permissions to the Amazon Comprehend DetectDominantLanguage operation to enable automatic language detection. The final two permissions grant permissions to Amazon CloudWatch to provide metrics support.

You don't need to allow minimum console permissions for users that are making calls only to the AWS CLI or the AWS API. Instead, allow access to only the actions that match the API operation that they're trying to perform. For more information, see Adding [Permissions](https://docs.aws.amazon.com/IAM/latest/UserGuide/id_users_change-permissions.html#users_change_permissions-add-console) to a User in the *IAM User Guide*.

### <span id="page-87-0"></span>Permissions for using customer managed keys with custom terminologies

If you use AWS Key Management Service (AWS KMS) customer managed keys with Amazon Translate custom terminologies, you might need additional permissions in your KMS key policy.

To call the ImportTerminology operation with a customer managed key, add the following permissions to your existing KMS key policy.

```
{
     "Id": "key-consolepolicy-3",
     "Version": "2012-10-17",
     "Statement": [
         {
              "Sid": "Allow access for use with Amazon Translate",
              "Effect": "Allow",
              "Principal": {
                  "AWS": "IAM USER OR ROLE ARN"
              },
              "Action": [
                  "kms:CreateAlias",
                  "kms:CreateGrant",
                  "kms:DescribeKey",
                  "kms:GenerateDataKey",
                  "kms:GetKeyPolicy",
                  "kms:PutKeyPolicy",
                  "kms:RetireGrant"
              ],
              "Resource": "*"
         }
     ]
}
```
To call the GetTerminology operation for a custom terminology that was imported with a KMS customer managed key, add the following permissions in the KMS key policy.

```
{
     "Id": "key-consolepolicy-3",
     "Version": "2012-10-17",
     "Statement": [
```

```
 {
             "Sid": "Allow access for use with Amazon Translate",
             "Effect": "Allow",
             "Principal": {
                 "AWS": "IAM USER OR ROLE ARN"
 },
             "Action": [
                 "kms:Decrypt",
                 "kms:GetKeyPolicy",
                 "kms:PutKeyPolicy"
             ],
             "Resource": "*"
         }
    ]
}
```
To call the ListTerminologies or DeleteTermionlogy operations for a custom terminology that was imported with a customer managed key, you don't need to have any special AWS KMS permissions.

To use customer managed keys with all custom terminologies operations, add the following permissions in the KMS key policy.

```
{
     "Id": "key-consolepolicy-3",
     "Version": "2012-10-17",
     "Statement": [
         {
              "Sid": "Allow access for use with Amazon Translate",
              "Effect": "Allow",
              "Principal": {
                  "AWS": "IAM USER OR ROLE ARN"
              },
              "Action": [
                  "kms:CreateGrant",
                  "kms:Decrypt",
                  "kms:DescribeKey",
                  "kms:GenerateDataKey",
                  "kms:GetKeyPolicy",
                  "kms:PutKeyPolicy",
                  "kms:RetireGrant"
              ],
              "Resource": "*"
         }
     ]
}
```
For the Amazon Translate API actions and the resources that they apply to, see Amazon [Translate](#page-90-1) API [permissions:](#page-90-1) Actions, resources, and conditions referenc[e \(p. 86\)](#page-90-1).

## <span id="page-88-0"></span>Troubleshooting Amazon Translate identity and access

Use the following information to help you diagnose and fix common issues that you might encounter when working with Amazon Translate and AWS Identity and Access Management (IAM).

#### **Topics**

- I Am not authorized to perform an action in Amazon [Translate \(p. 85\)](#page-89-0)
- I Am not authorized to perform [iam:PassRole \(p. 85\)](#page-89-1)
- I want to view my access [keys \(p. 85\)](#page-89-2)
- I'm an administrator and want to allow others to access Amazon [Translate \(p. 86\)](#page-90-2)
- I want to allow people outside of my AWS account to access my Amazon [Translate](#page-90-3) [resources \(p. 86\)](#page-90-3)

### <span id="page-89-0"></span>I Am not authorized to perform an action in Amazon Translate

If the AWS Management Console tells you that you're not authorized to perform an action, contact your administrator for assistance. Your administrator is the person that provided you with your user name and password.

For example, the following error occurs when the mateojackson IAM user tries to use the console to translate text but doesn't have the translate:*TranslateText* permission.

```
User: arn:aws:iam::123456789012:user/mateojackson is not authorized to perform:
 translate:TranslateText
```
Mateo would ask his administrator to update his policies to allow him to use the translate:*TranslateText* action.

### <span id="page-89-1"></span>I Am not authorized to perform iam:PassRole

If you receive an error that you're not authorized to perform the iam:PassRole action, then you must contact your administrator for assistance. Your administrator is the person that provided you with your user name and password. Ask that person to update your policies to allow you to pass a role to Amazon Translate.

Some AWS services allow you to pass an existing role to that service, instead of creating a new service role or service-linked role. To do this, you must have permissions to pass the role to the service.

The following example error occurs when an IAM user named marymajor tries to use the console to perform an action in Amazon Translate. However, the action requires the service to have permissions granted by a service role. Mary does not have permissions to pass the role to the service.

User: arn:aws:iam::123456789012:user/marymajor is not authorized to perform: iam:PassRole

In this case, Mary asks her administrator to update her policies to allow her to perform the iam:PassRole action.

### <span id="page-89-2"></span>I want to view my access keys

After you create your IAM user access keys, you can view your access key ID at any time. However, you can't view your secret access key again. If you lose your secret key, you must create a new access key pair.

Access keys consist of two parts: an access key ID (for example, AKIAIOSFODNN7EXAMPLE) and a secret access key (for example, wJalrXUtnFEMI/K7MDENG/bPxRfiCYEXAMPLEKEY). Like a user name and password, you must use both the access key ID and secret access key together to authenticate your requests. Manage your access keys as securely as you do your user name and password.

#### **Important**

Do not provide your access keys to a third party, even to help find your [canonical](https://docs.aws.amazon.com/general/latest/gr/acct-identifiers.html#FindingCanonicalId) user ID. By doing this, you might give someone permanent access to your account.

When you create an access key pair, you are prompted to save the access key ID and secret access key in a secure location. The secret access key is available only at the time you create it. If you lose your secret access key, you must add new access keys to your IAM user. You can have a maximum of two access keys. If you already have two, you must delete one key pair before creating a new one. To view instructions, see [Managing](https://docs.aws.amazon.com/IAM/latest/UserGuide/id_credentials_access-keys.html#Using_CreateAccessKey) access keys in the *IAM User Guide*.

### <span id="page-90-2"></span>I'm an administrator and want to allow others to access Amazon **Translate**

To allow others to access Amazon Translate, you must create an IAM entity (user or role) for the person or application that needs access. They will use the credentials for that entity to access AWS. You must then attach a policy to the entity that grants them the correct permissions in Amazon Translate.

To get started right away, see Creating your first IAM [delegated](https://docs.aws.amazon.com/IAM/latest/UserGuide/getting-started_create-delegated-user.html) user and group in the *IAM User Guide*.

### <span id="page-90-3"></span>I want to allow people outside of my AWS account to access my Amazon Translate resources

You can create a role that users in other accounts or people outside of your organization can use to access your resources. You can specify who is trusted to assume the role. For services that support resource-based policies or access control lists (ACLs), you can use those policies to grant people access to your resources.

To learn more, consult the following:

- To learn whether Amazon Translate supports these features, see How Amazon [Translate](#page-84-1) works with [IAM \(p. 80\)](#page-84-1).
- To learn how to provide access to your resources across AWS accounts that you own, see [Providing](https://docs.aws.amazon.com/IAM/latest/UserGuide/id_roles_common-scenarios_aws-accounts.html) access to an IAM user in [another](https://docs.aws.amazon.com/IAM/latest/UserGuide/id_roles_common-scenarios_aws-accounts.html) AWS account that you own in the *IAM User Guide*.
- To learn how to provide access to your resources to third-party AWS accounts, see [Providing](https://docs.aws.amazon.com/IAM/latest/UserGuide/id_roles_common-scenarios_third-party.html) access to AWS [accounts](https://docs.aws.amazon.com/IAM/latest/UserGuide/id_roles_common-scenarios_third-party.html) owned by third parties in the *IAM User Guide*.
- To learn how to provide access through identity federation, see Providing access to [externally](https://docs.aws.amazon.com/IAM/latest/UserGuide/id_roles_common-scenarios_federated-users.html) [authenticated](https://docs.aws.amazon.com/IAM/latest/UserGuide/id_roles_common-scenarios_federated-users.html) users (identity federation) in the *IAM User Guide*.
- To learn the difference between using roles and resource-based policies for cross-account access, see How IAM roles differ from [resource-based](https://docs.aws.amazon.com/IAM/latest/UserGuide/id_roles_compare-resource-policies.html) policies in the *IAM User Guide*.

## <span id="page-90-1"></span>Amazon Translate API permissions: Actions, resources, and conditions reference

You can specify permitted Amazon Translate operations in the pemission policies that you attach to an IAM identity (identity-based policies). You specify the actions in the policy's Action field, and you specify the resource value in the policy's Resource field.

To specify an action, use the translate: prefix followed by the API operation name, such as translate:TranslateText.

You can also use AWS-wide condition keys in your Amazon Translate policies. For a complete list of AWSwide keys, see [Available](https://docs.aws.amazon.com/IAM/latest/UserGuide/reference_policies_elements.html#AvailableKeys) Keys in the *IAM User Guide*.

For details about the Amazon Translate operations and resources, see Actions, [resources,](https://docs.aws.amazon.com/service-authorization/latest/reference/list_amazontranslate.html) and condition keys for Amazon [Translate](https://docs.aws.amazon.com/service-authorization/latest/reference/list_amazontranslate.html) in the *Service Authorization Reference*.

## <span id="page-90-0"></span>Monitoring Amazon Translate

Monitoring is an important part of maintaining the reliability, availability, and performance of Amazon Translate and your solutions. AWS provides various tools that you can use to monitor Amazon Translate. You can configure some of these tools to monitor your solutions for you. We recommend that you automate monitoring tasks as much as possible.

Amazon Translate provides preconfigured graphs that show you the most important metrics for your solution. Each graph offers a window into your solution's performance. To get different views of how your solution is performing over time, you can change the time range that the graphs show.

You can also use Amazon CloudWatch to monitor Amazon Translate. With CloudWatch, you can automate monitoring specific metrics for your solutions. You receive a notice whenever a metric is outside of the thresholds that you set. You can also use the CloudWatch API to create a custom monitoring application that is suitable for your needs. For more information, see What is [Amazon](https://docs.aws.amazon.com/AmazonCloudWatch/latest/DeveloperGuide/WhatIsCloudWatch.html) [CloudWatch](https://docs.aws.amazon.com/AmazonCloudWatch/latest/DeveloperGuide/WhatIsCloudWatch.html) in the *Amazon CloudWatch User Guide*.

The following table describes each of the preconfigured graphs provided by Amazon Translate.

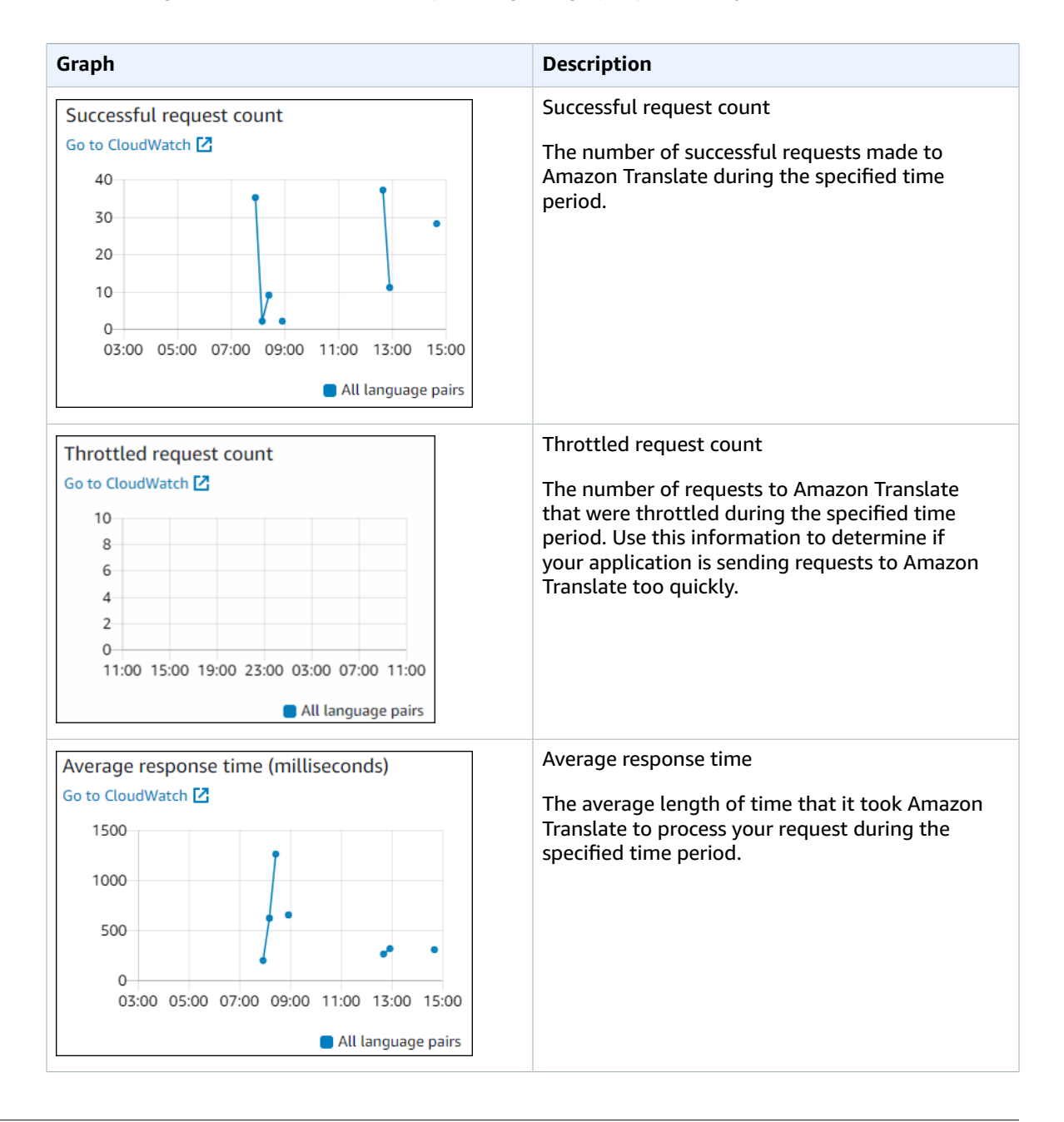

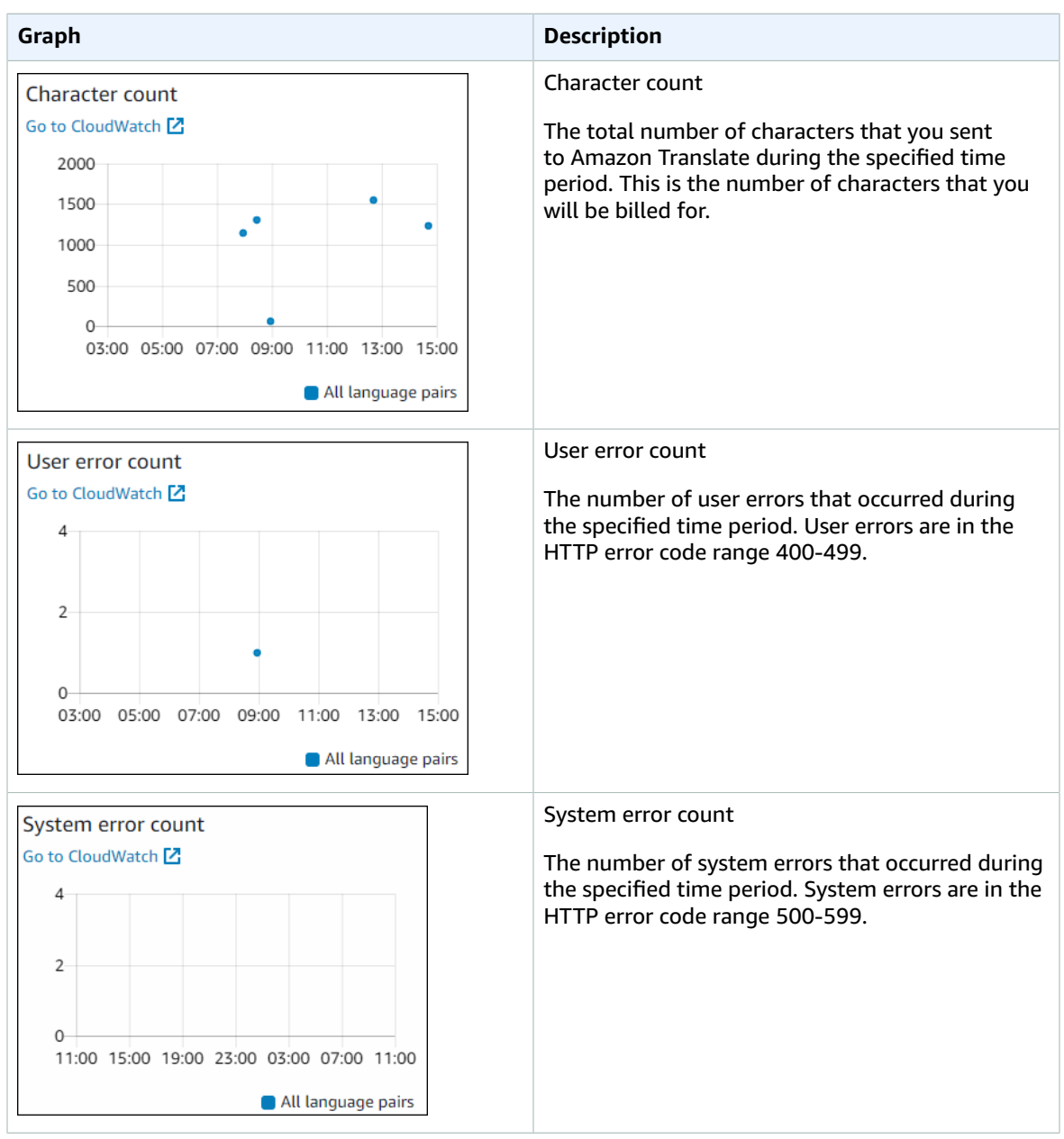

## Monitoring Amazon Translate

With Amazon CloudWatch, you can get metrics for individual Amazon Translate operations or global Amazon Translate metrics for your account. Use metrics to track the health of your Amazon Translate solutions and to set up alarms to notify you when one or more metrics fall outside a defined threshold. For example, you can monitor the number of requests made to Amazon Translate in a particular time period, see the latency of requests, or raise an alarm when errors exceed a threshold.

## Understanding CloudWatch metrics for Amazon Translate

To get metrics for your Amazon Translate operations, you specify the following information:

- The metric dimension. A *dimension* is a set of name-value pairs that you use to identify a metric. Amazon Translate has two dimensions:
	- Operation
	- Language pair
- The metric name, such as SuccessfulRequestCount or RequestCharacters. For a complete list of metrics, see [CloudWatch](#page-95-0) Metrics for Amazon Translate [\(p. 91\).](#page-95-0)

You can get metrics for Amazon Translate with the AWS Management Console, the AWS CLI, or the CloudWatch API. You can use the CloudWatch API through one of the Amazon AWS Software Development Kits (SDKs) or the CloudWatch API tools.

The following table lists some common uses for CloudWatch metrics. These are suggestions to get you started, not a comprehensive list.

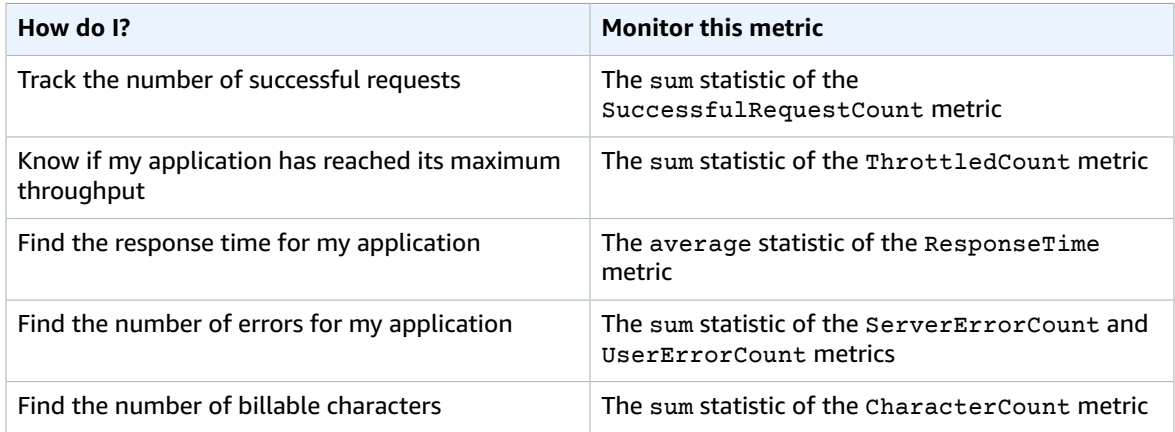

You must have the appropriate CloudWatch permissions to monitor Amazon Translate with CloudWatch For more information, see [Authentication](https://docs.aws.amazon.com/AmazonCloudWatch/latest/monitoring/auth-and-access-control-cw.html) and Access Control for Amazon CloudWatch in the *Amazon CloudWatch User Guide*.

### Viewing Amazon Translate metrics

View Amazon Translate metrics in the CloudWatch console.

#### **To view metrics (CloudWatch console)**

- 1. Sign in to the AWS Management Console and open the CloudWatch console at [https://](https://console.aws.amazon.com/cloudwatch/) [console.aws.amazon.com/cloudwatch/.](https://console.aws.amazon.com/cloudwatch/)
- 2. Choose **Metrics**, choose **All Metrics**, and then choose **AWS/Translate**.
- 3. Choose the dimension, choose a metric name, and choose **Add to graph**.
- 4. Choose a value for the date range. The metric count for the specified date range is displayed in the graph.

## Logging Amazon Translate API calls with AWS **CloudTrail**

Amazon Translate is integrated with AWS CloudTrail, a service that provides a record of actions taken by an IAM user, IAM role, or AWS service in Amazon Translate. CloudTrail captures all API calls for Amazon

Translate as events. This includes calls from the Amazon Translate console and code calls to the Amazon Translate API operations. If you create a CloudTrail trail, you can enable continuous delivery of CloudTrail events, including events for Amazon Translate, to an Amazon Simple Storage Service (Amazon S3) bucket. If you don't configure a trail, you can still view the most recent events in the CloudTrail console in **Event history**. You can use the information collected by CloudTrail to determine the request that was made to Amazon Translate, the IP address from which the request was made, who made the request, when it was made, and additional details.

To learn more about CloudTrail, see the AWS [CloudTrail](https://docs.aws.amazon.com/awscloudtrail/latest/userguide/) User Guide.

#### **Topics**

- Amazon Translate information in [CloudTrail \(p. 90\)](#page-94-0)
- [Understanding](#page-94-1) Amazon Translate log file entries (p. 90)

### <span id="page-94-0"></span>Amazon Translate information in CloudTrail

CloudTrail is enabled on your AWS account when you create the account. When activity occurs in Amazon Translate, that activity is recorded in a CloudTrail event along with other AWS service events in **Event history**. You can view, search, and download recent events in your AWS account. For more information, see Viewing Events with [CloudTrail](https://docs.aws.amazon.com/awscloudtrail/latest/userguide/view-cloudtrail-events.html) Event History.

For an ongoing record of events in your AWS account, including events for Amazon Translate, create a trail. A *trail* enables CloudTrail to deliver log files to an Amazon S3 bucket. By default, when you create a trail with the console, the trail applies to all AWS Regions. The trail logs events from all Regions in the AWS partition and delivers the log files to the S3 bucket that you specify. You can configure other AWS services to further analyze and act upon the event data collected in CloudTrail logs. For more information, see the following:

- [Overview](https://docs.aws.amazon.com/awscloudtrail/latest/userguide/cloudtrail-create-and-update-a-trail.html) for creating a trail
- CloudTrail Supported services and [integrations](https://docs.aws.amazon.com/awscloudtrail/latest/userguide/cloudtrail-aws-service-specific-topics.html#cloudtrail-aws-service-specific-topics-integrations)
- Configuring Amazon SNS [notifications](https://docs.aws.amazon.com/awscloudtrail/latest/userguide/getting_notifications_top_level.html) for CloudTrail
- Receiving [CloudTrail](https://docs.aws.amazon.com/awscloudtrail/latest/userguide/receive-cloudtrail-log-files-from-multiple-regions.html) log files from multiple tegions and Receiving [CloudTrail](https://docs.aws.amazon.com/awscloudtrail/latest/userguide/cloudtrail-receive-logs-from-multiple-accounts.html) log files from multiple [accounts](https://docs.aws.amazon.com/awscloudtrail/latest/userguide/cloudtrail-receive-logs-from-multiple-accounts.html)

All Amazon Translate actions are logged by CloudTrail and are documented in the API [reference](https://docs.aws.amazon.com/translate/latest/dg/API_Operations.html) section. For example, calls to the DeleteTerminology, ImportTerminology and TranslateText actions generate entries in the CloudTrail log files.

Every event or log entry contains information about who generated the request. This information helps you determine the following:

- Whether the request was made with root or AWS Identity and Access Management (IAM) user credentials
- Whether the request was made with temporary security credentials for a role or federated user
- Whether the request was made by another AWS service

For more information, see the CloudTrail [userIdentity](https://docs.aws.amazon.com/awscloudtrail/latest/userguide/cloudtrail-event-reference-user-identity.html) element.

### <span id="page-94-1"></span>Understanding Amazon Translate log file entries

A *trail* is a configuration that enables delivery of events as log files to an Amazon S3 bucket that you specify. CloudTrail log files contain one or more log entries. An event represents a single request from any source and includes information about the requested action, the date and time of the action, request parameters, and so on. CloudTrail log files aren't an ordered stack trace of the public API calls, so they don't appear in any specific order.

The following example shows a CloudTrail log entry that demonstrates the TranslateText action.

```
{
     "eventVersion": "1.05",
     "userIdentity": {
         "type": "IAMUser",
         "principalId": "AIDACKCEVSQ6C2EXAMPLE",
         "arn": "arn:aws:iam::111122223333:user/Administrator",
         "accountId": "111122223333",
         "accessKeyId": "AKIAIOSFODNN7EXAMPLE",
         "userName": "Administrator"
    },
     "eventTime": "2019-09-03T20:32:50Z",
     "eventSource": "translate.amazonaws.com",
     "eventName": "TranslateText",
     "awsRegion": "us-west-2",
     "sourceIPAddress": "192.0.2.0",
     "userAgent": "aws-cli/1.16.207 Python/3.4.7
 Linux/4.9.184-0.1.ac.235.83.329.metal1.x86_64 botocore/1.12.197",
     "requestParameters": {
         "text": "HIDDEN_DUE_TO_SECURITY_REASONS",
         "sourceLanguageCode": "en",
         "targetLanguageCode": "fr"
     },
     "responseElements": {
         "translatedText": "HIDDEN_DUE_TO_SECURITY_REASONS",
         "sourceLanguageCode": "en",
         "targetLanguageCode": "fr"
     },
     "requestID": "f56da956-284e-4983-b6fc-59befa20e2bf",
     "eventID": "1dc75278-84d7-4bb2-861a-493d08d67391",
     "eventType": "AwsApiCall",
     "recipientAccountId": "111122223333"
}
```
## CloudWatch metrics and dimensions for Amazon **Translate**

To monitor your solution's performance, use the Amazon CloudWatch metrics and dimensions for Amazon Translate.

### <span id="page-95-0"></span>CloudWatch Metrics for Amazon Translate

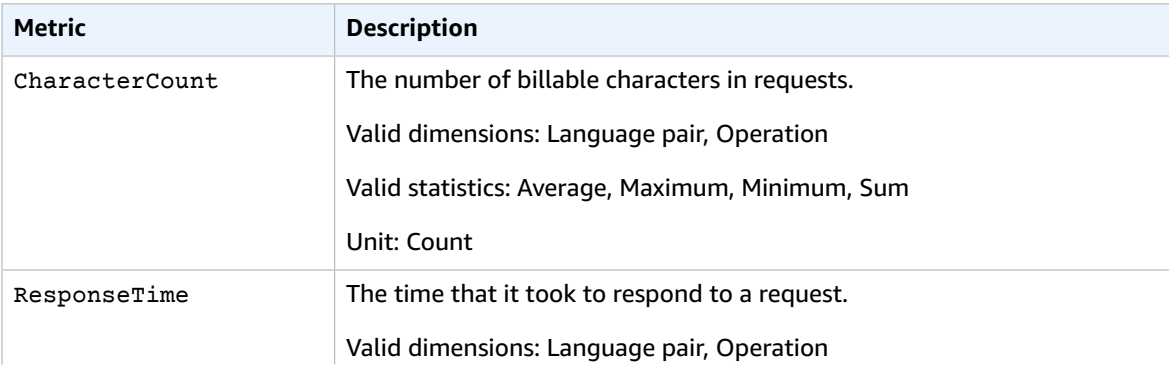

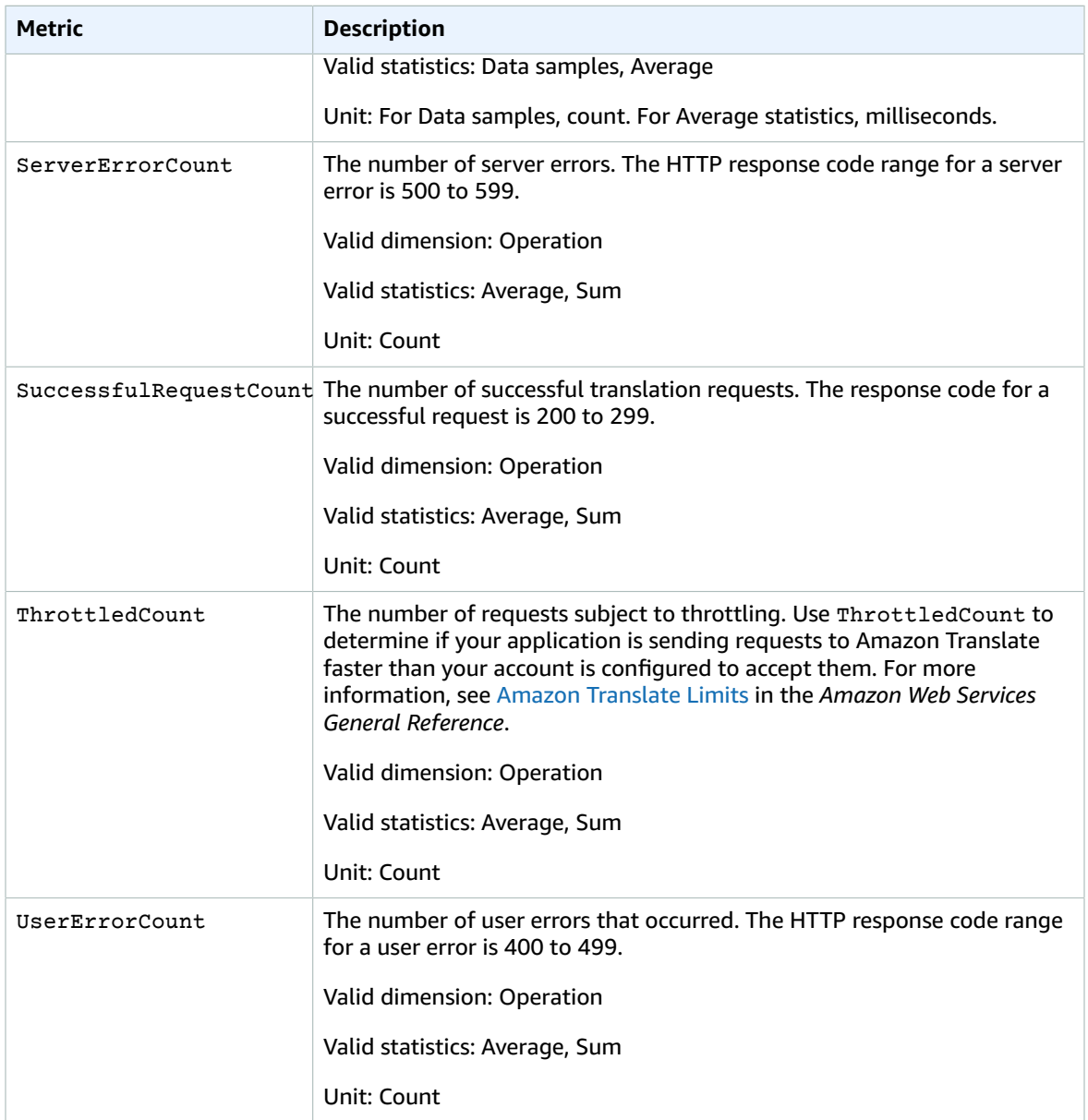

## CloudWatch Dimensions for Amazon Translate

Use the following dimensions to filter Amazon Translate metrics. Metrics are grouped by the source language and the target language.

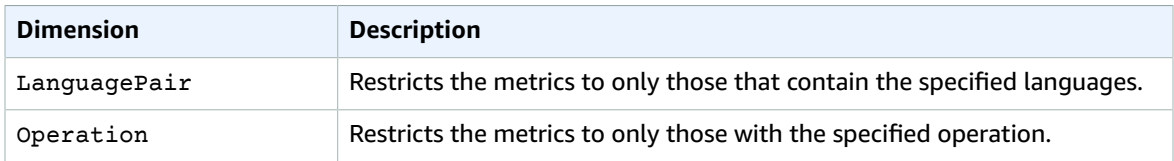

## Monitoring Amazon Translate events with Amazon **EventBridge**

Amazon Translate integrates with Amazon EventBridge to notify you about changes that affect your translation jobs and parallel data resources. Events from AWS services are delivered to EventBridge in near real time. You can write simple rules to indicate which events are of interest to you, and what automated actions to take when an event matches a rule. For example, actions that can be automatically started include:

- Invoking an AWS Lambda function
- Invoking AWS Systems Manager Run Command
- Relaying the event to Amazon Kinesis Data Streams
- Activating an AWS Step Functions state machine
- Notifying an Amazon SNS topic or an Amazon SQS queue

For more information, see Creating Amazon [EventBridge](https://docs.aws.amazon.com/eventbridge/latest/userguide/eb-create-rule.html) rules that react to events in the *Amazon EventBridge User Guide*.

### Amazon Translate events

The following are example events from Amazon Translate.

#### Events for batch translation jobs

You run batch translation jobs by using the Amazon Translate console or the StartTextTranslationJob operation. Amazon Translate sends events when these jobs are complete, either successfully or unsuccessfully. These events resemble the following example.

```
{
  "version": "0", 
  "id": "CWE-event-id", 
  "detail-type": "Translate TextTranslationJob State Change", 
  "source": "aws.translate", 
  "account": "111122223333", 
  "time": "2017-04-22T03:31:47Z", 
  "region": "us-east-1", 
  "resources": [], 
  "detail": {
     "jobId": "01234567-0123-0123-0123-012345678901", 
     "jobStatus": "STATUS" 
 } 
}
```
The value for the jobStatus attribute depends on the job state that Amazon Translate sent the event for. The jobStatus values are:

- COMPLETED The job has successfully completed and the output is available.
- COMPLETED\_WITH\_ERROR The job has completed with errors. The errors can be analyzed in the job's output.
- STOPPED The job has been stopped.
- FAILED The job did not complete. To get details, use the [DescribeTextTranslationJob \(p. 116\)](#page-120-0) operation.

#### Events for parallel data resources

When you use Amazon Translate to create or update a parallel data resource, it sends an event to indicate whether the operation succeeded or failed.

You create parallel data resources by using the Amazon Translate console or the CreateParallelData operation. When you do this, Amazon Translate sends an event like the following.

```
{
  "version": "0", 
  "id": "CWE-event-id", 
  "detail-type": "Translate Parallel Data State Change", 
  "source": "aws.translate", 
  "account": "111122223333", 
  "time": "2017-04-22T03:31:47Z", 
  "region": "us-east-1", 
  "resources": [arn:aws:translate:us-east-1:111122223333:parallel-data/
ExampleParallelData], 
  "detail": {
     "operation": "CreateParallelData",
     "name": "ExampleParallelData", 
     "status": "STATUS"
 } 
}
```
Values for the status attribute are:

- ACTIVE The CreateParallelData operation succeeded, and the resource is ready for you to use.
- FAILED The CreateParallelData operation failed.

You update parallel data resources by using the Amazon Translate console or the UpdateParallelData operation. When you do this, Amazon Translate sends an event like the following.

```
{
  "version": "0", 
  "id": "CWE-event-id", 
  "detail-type": "Translate Parallel Data State Change", 
  "source": "aws.translate", 
  "account": "111122223333", 
  "time": "2017-04-22T03:31:47Z", 
  "region": "us-east-1", 
  "resources": [arn:aws:translate:us-east-1:111122223333:parallel-data/
ExampleParallelData], 
  "detail": {
     "operation": "UpdateParallelData",
     "name": "ExampleParallelData", 
     "status": "STATUS",
     "latestUpdateAttemptStatus": "STATUS",
     "latestUpdateAttemptAt": "2017-04-22T03:31:47Z"
 } 
}
```
The status attribute provides the status of the prior version of the parallel data resource, which is being replaced by the update. Values are:

- ACTIVE The prior version was created or updated successfully.
- FAILED The prior version failed to be created or updated.

The latestUpdateAttemptStatus attribute provides the status of the new version of the parallel data resource, which is being created by the update. Values are:

- ACTIVE The UpdateParallelData operation succeeded, and the updated resource is ready for you to use.
- FAILED The UpdateParallelData operation failed.

## <span id="page-99-0"></span>Compliance validation for Amazon Translate

Third-party auditors assess the security and compliance of Amazon Translate as part of multiple AWS compliance programs. These include PCI, FedRAMP, HIPAA, and others. You can download third-party audit reports using AWS Artifact. For more information, see [Downloading](https://docs.aws.amazon.com/artifact/latest/ug/downloading-documents.html) reports in AWS Artifact.

Your compliance responsibility when using Amazon Translate is determined by the sensitivity of your data, your company's compliance objectives, and applicable laws and regulations. AWS provides the following resources to help with compliance:

- Security and [Compliance](http://aws.amazon.com/quickstart/?awsf.quickstart-homepage-filter=categories%23security-identity-compliance) Quick Start Guides These deployment guides discuss architectural considerations and provide steps for deploying security- and compliance-focused baseline environments on AWS.
- [Architecting](https://d0.awsstatic.com/whitepapers/compliance/AWS_HIPAA_Compliance_Whitepaper.pdf) for HIPAA Security and Compliance Whitepaper This whitepaper describes how companies can use AWS to create HIPAA-compliant applications.
- AWS [Compliance](http://aws.amazon.com/compliance/resources/) Resources This collection of workbooks and guides might apply to your industry and location.
- AWS [Config](https://docs.aws.amazon.com/config/latest/developerguide/evaluate-config.html) This AWS service assesses how well your resource configurations comply with internal practices, industry guidelines, and regulations.
- AWS [Security](https://docs.aws.amazon.com/securityhub/latest/userguide/what-is-securityhub.html) Hub This AWS service provides a comprehensive view of your security state within AWS that helps you check your compliance with security industry standards and best practices.

For a list of AWS services in scope of specific compliance programs, see AWS [Services](http://aws.amazon.com/compliance/services-in-scope/) in Scope by [Compliance](http://aws.amazon.com/compliance/services-in-scope/) Program. For general information, see AWS [Compliance](http://aws.amazon.com/compliance/programs/) Programs.

## <span id="page-99-1"></span>Resilience in Amazon Translate

The AWS global infrastructure is built around AWS Regions and Availability Zones. AWS Regions provide multiple physically separated and isolated Availability Zones, which are connected with low-latency, high-throughput, and highly redundant networking. With Availability Zones, you can design and operate applications and databases that automatically fail over between Availability Zones without interruption. Availability Zones are more highly available, fault tolerant, and scalable than traditional single or multiple data center infrastructures.

For more information about AWS Regions and Availability Zones, see AWS Global [Infrastructure.](http://aws.amazon.com/about-aws/global-infrastructure/)

## <span id="page-99-2"></span>Infrastructure security in Amazon Translate

As a managed service, Amazon Translate is protected by the AWS global network security procedures that are described in the Amazon Web Services: Overview of Security [Processes](https://d0.awsstatic.com/whitepapers/Security/AWS_Security_Whitepaper.pdf) whitepaper.

To access Amazon Translate through the network, you use AWS published API calls. Clients must support Transport Layer Security (TLS) 1.0 or later. We recommend TLS 1.2 or later. Clients must also support

cipher suites with perfect forward secrecy (PFS), such as Ephemeral Diffie-Hellman (DHE) or Elliptic Curve Ephemeral Diffie-Hellman (ECDHE). Most modern systems, such as Java 7 and later, support these modes.

Additionally, requests must be signed by using an access key ID and a secret access key that is associated with an AWS Identity and Access Management (IAM) principal. Or you can use the AWS [Security](https://docs.aws.amazon.com/STS/latest/APIReference/Welcome.html) Token [Service](https://docs.aws.amazon.com/STS/latest/APIReference/Welcome.html) (AWS STS) to generate temporary security credentials to sign requests.

## <span id="page-100-0"></span>Amazon Translate and interface VPC endpoints (AWS PrivateLink)

You can establish a private connection between your VPC and Amazon Translate by creating an *interface VPC endpoint*. Interface endpoints are powered by AWS [PrivateLink](http://aws.amazon.com/privatelink), a technology that enables you to privately access Amazon Translate APIs without an internet gateway, NAT device, VPN connection, or AWS Direct Connect connection. Instances in your VPC don't need public IP addresses to communicate with Amazon Translate APIs. Traffic between your VPC and Amazon Translate does not leave the Amazon network.

Each interface endpoint is represented by one or more Elastic Network [Interfaces](https://docs.aws.amazon.com/AWSEC2/latest/UserGuide/using-eni.html) in your subnets.

For more information, see Interface VPC endpoints (AWS [PrivateLink\)](https://docs.aws.amazon.com/vpc/latest/userguide/vpce-interface.html) in the *Amazon VPC User Guide*.

## Considerations for Amazon Translate VPC endpoints

Before you set up an interface VPC endpoint for Amazon Translate, ensure that you review [Interface](https://docs.aws.amazon.com/vpc/latest/userguide/vpce-interface.html#vpce-interface-limitations) endpoint properties and [limitations](https://docs.aws.amazon.com/vpc/latest/userguide/vpce-interface.html#vpce-interface-limitations) in the *Amazon VPC User Guide*.

Amazon Translate supports making calls to all of its API actions from your VPC.

## Creating an interface VPC endpoint for Amazon **Translate**

You can create a VPC endpoint for the Amazon Translate service using either the Amazon VPC console or the AWS Command Line Interface (AWS CLI). For more information, see Creating an interface [endpoint](https://docs.aws.amazon.com/vpc/latest/userguide/vpce-interface.html#create-interface-endpoint) in the *Amazon VPC User Guide*.

Create a VPC endpoint for Amazon Translate using the following service name:

• com.amazonaws.*region*.translate

If you enable private DNS for the endpoint, you can make API requests to Amazon Translate using its default DNS name for the Region, for example, translate.us-east-1.amazonaws.com.

For more information, see [Accessing](https://docs.aws.amazon.com/vpc/latest/userguide/vpce-interface.html#access-service-though-endpoint) a service through an interface endpoint in the *Amazon VPC User Guide*.

## Creating a VPC endpoint policy for Amazon Translate

You can attach an endpoint policy to your VPC endpoint that controls access to Amazon Translate. The policy specifies the following information:

• The principal that can perform actions.

- The actions that can be performed.
- The resources on which actions can be performed.

For more information, see [Controlling](https://docs.aws.amazon.com/vpc/latest/userguide/vpc-endpoints-access.html) access to services with VPC endpoints in the *Amazon VPC User Guide*.

#### **Example: VPC endpoint policy for Amazon Translate real-time translation actions**

The following is an example of an endpoint policy for real-time translation in Amazon Translate. When attached to an endpoint, this policy grants access to the listed Amazon Translate actions for all principals on all resources.

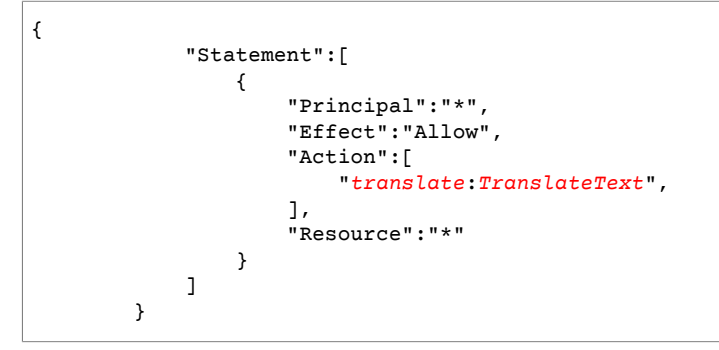

#### **Example: VPC endpoint policy for Amazon Translate batch translation actions**

The following is an example of an endpoint policy for batch translation in Amazon Translate. When attached to an endpoint, this policy grants access to the listed Amazon Translate actions for all principals on all resources.

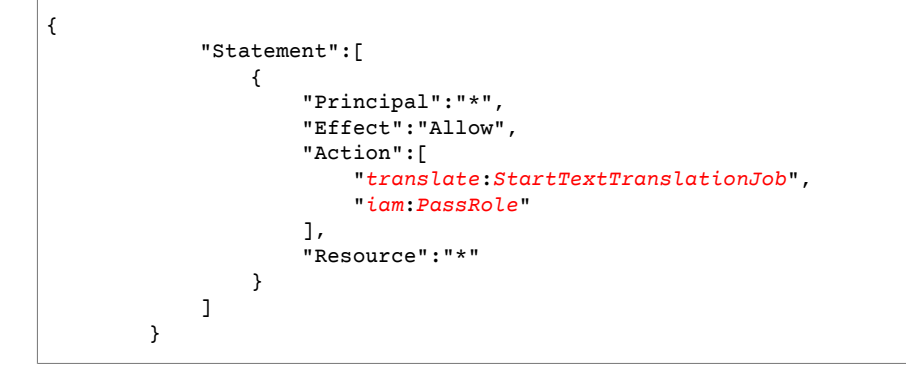

# Guidelines and limits

The following sections contain information about Amazon Translate guidelines and limits.

#### **Topics**

- Supported AWS [Regions \(p. 98\)](#page-102-0)
- [Compliance \(p. 98\)](#page-102-1)
- [Throttling \(p. 98\)](#page-102-2)
- [Guidelines \(p. 98\)](#page-102-3)
- Service [limits \(p. 98\)](#page-102-4)

## <span id="page-102-0"></span>Supported AWS Regions

For a list of AWS Regions that support Amazon Translate, see the AWS [Region](https://aws.amazon.com/about-aws/global-infrastructure/regional-product-services/) Table or AWS [Regions](https://docs.aws.amazon.com/general/latest/gr/rande.html#translate_region) and [Endpoints](https://docs.aws.amazon.com/general/latest/gr/rande.html#translate_region) in the *Amazon Web Services General Reference*.

## <span id="page-102-1"></span>**Compliance**

For more information about Amazon Translate compliance programs, see AWS [Compliance,](https://aws.amazon.com/compliance/) [AWS](https://aws.amazon.com/compliance/programs/) [Compliance](https://aws.amazon.com/compliance/programs/) Programs, and AWS Services in Scope by [Compliance](https://aws.amazon.com/compliance/services-in-scope) Program.

## <span id="page-102-2"></span>**Throttling**

Amazon Translate scales to serve customer operational traffic. If you encounter sustained throttling, contact AWS [Support](https://console.aws.amazon.com/support/home#/).

## <span id="page-102-3"></span>Guidelines

To continuously improve the quality of its analysis models, Amazon Translate might store your data. To learn more, see the Amazon [Translate](https://aws.amazon.com/translate/faqs/) FAQ.

You can request that we delete your data and that future data associated with your account isn't stored by contacting AWS [Support.](https://console.aws.amazon.com/support/home#/) However, because deleting your data can also delete unique training data that is helpful in improving translation, doing so might reduce the quality of your translations.

## <span id="page-102-4"></span>Service limits

Amazon Translate has the following service limitations.

#### **Synchronous real-time translation limits**

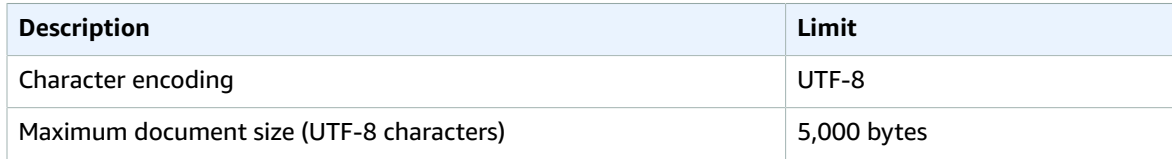

### **Asynchronous batch translation limits**

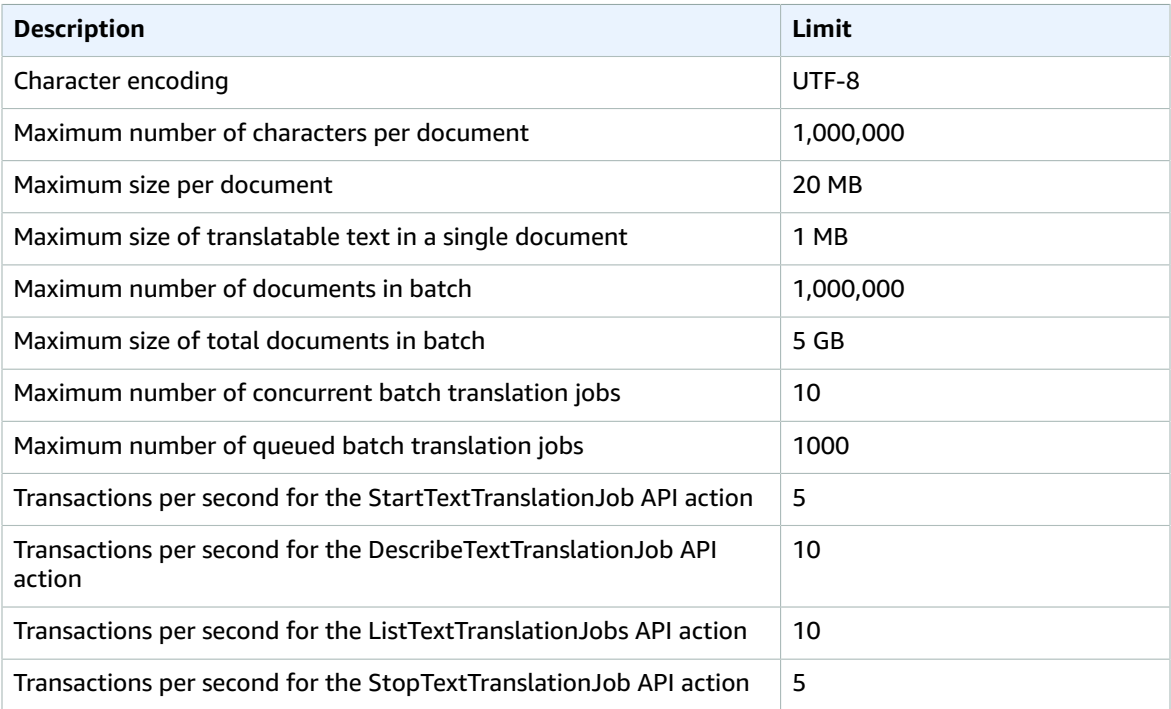

#### **Custom terminology limits**

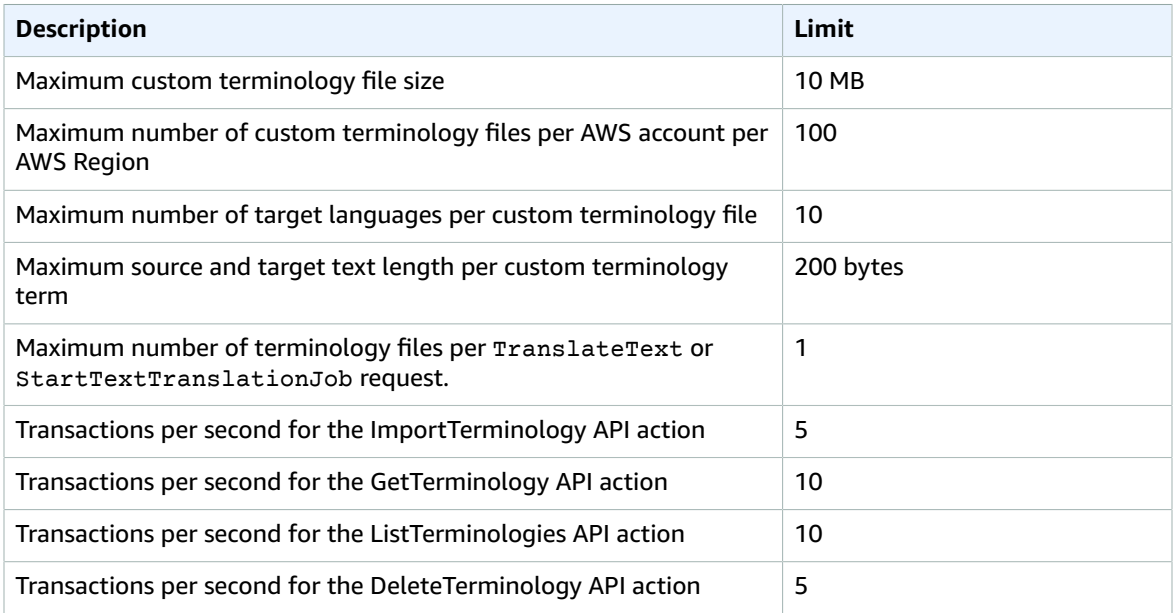

#### **Parallel data limits**

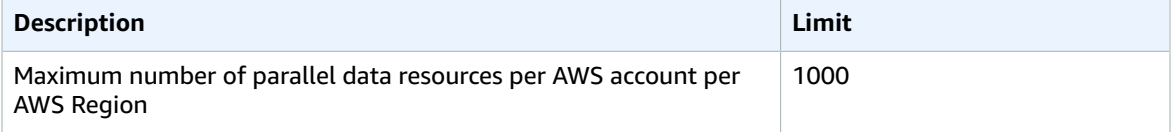

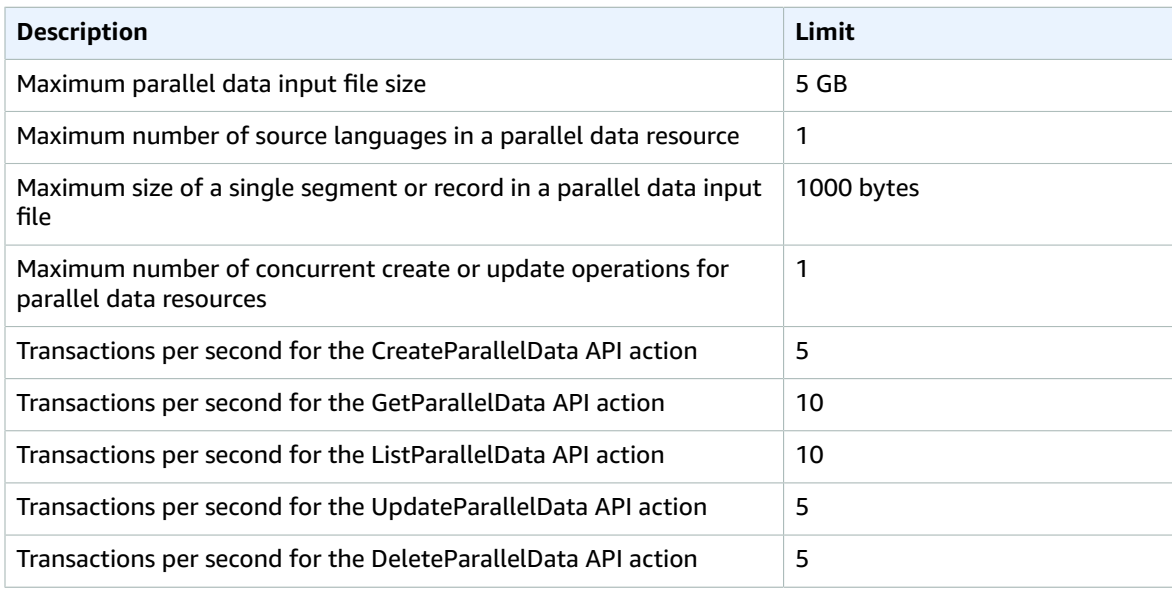

# Document history for Amazon **Translate**

The following table describes the documentation for this release of Amazon Translate.

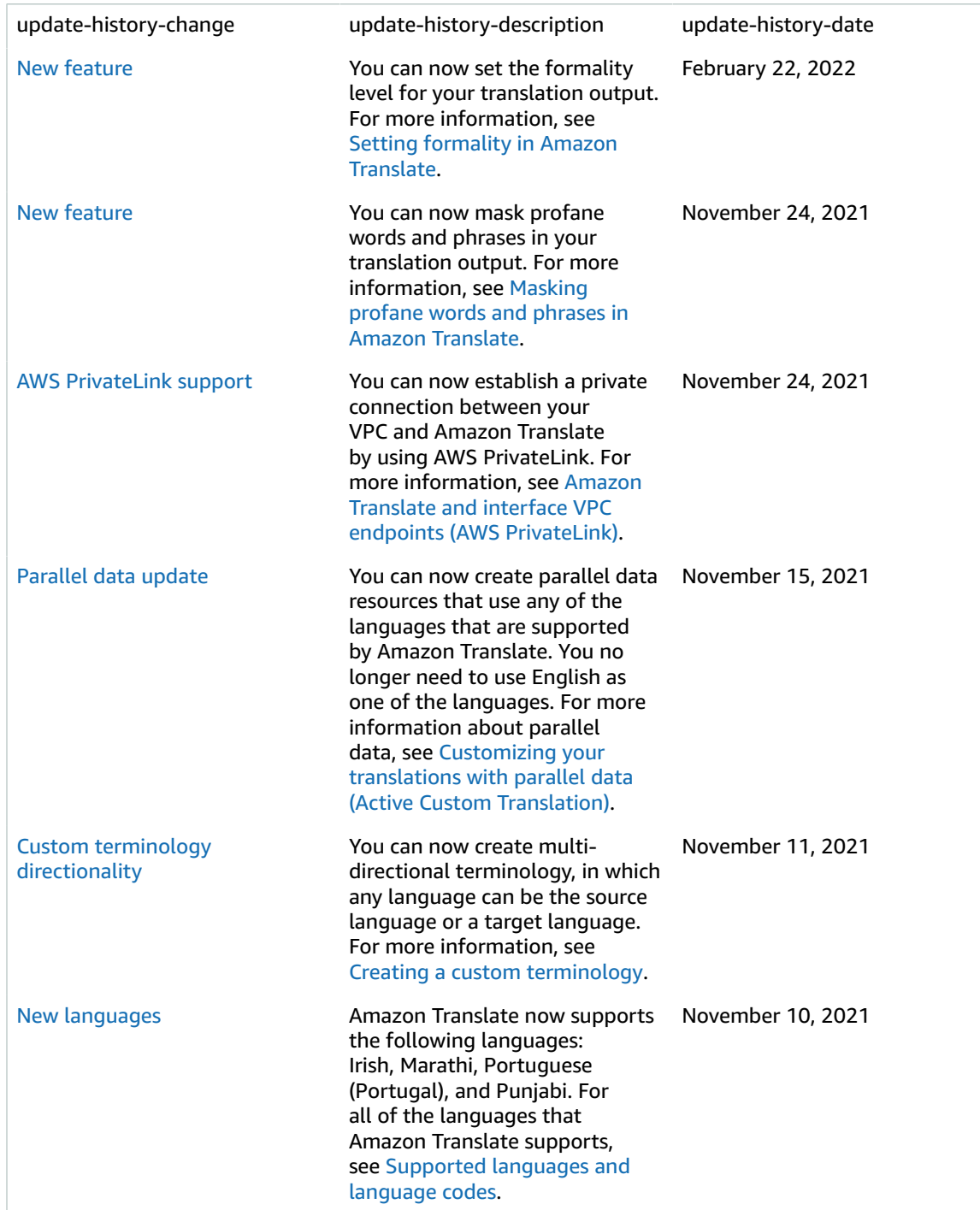

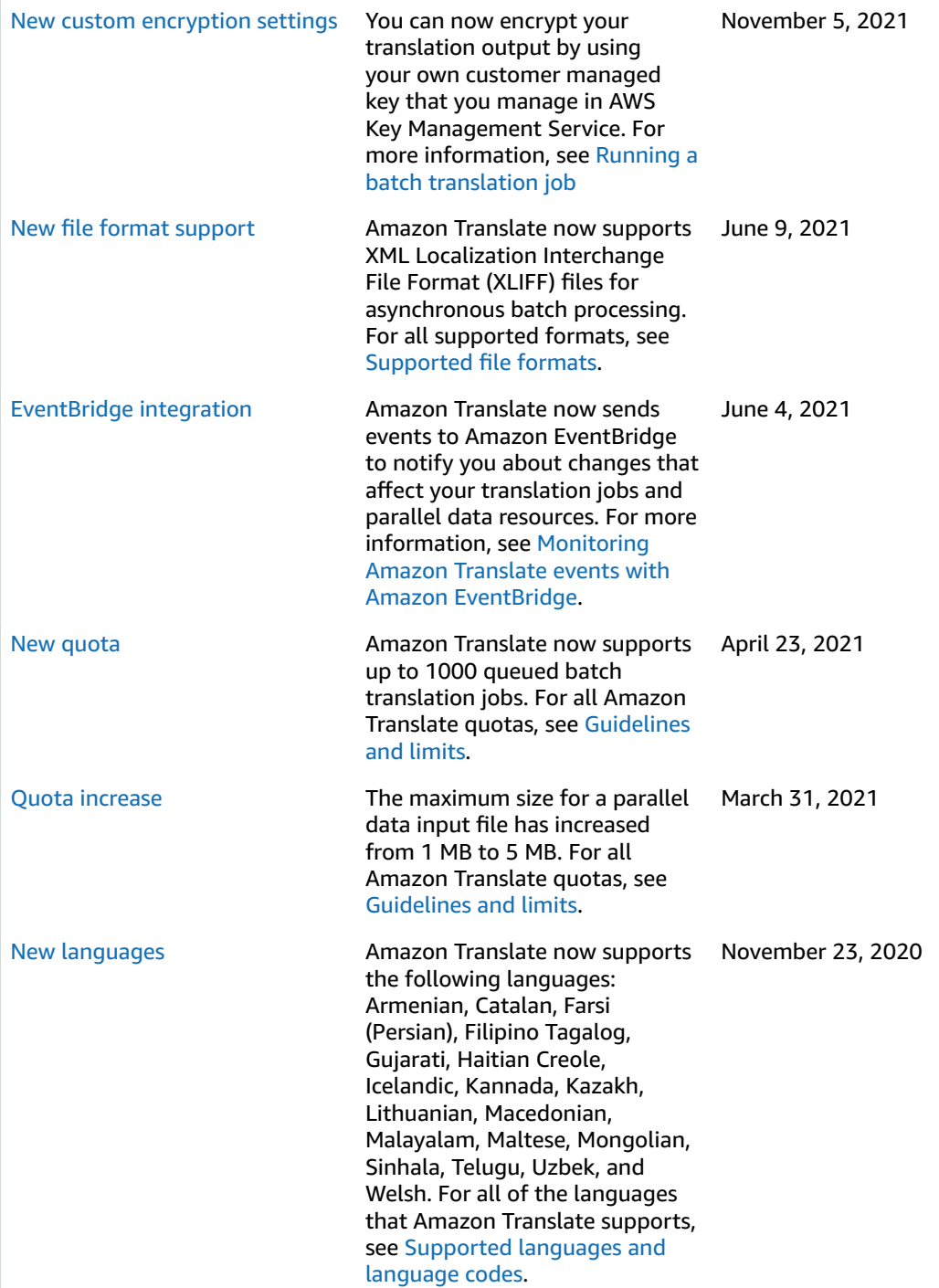

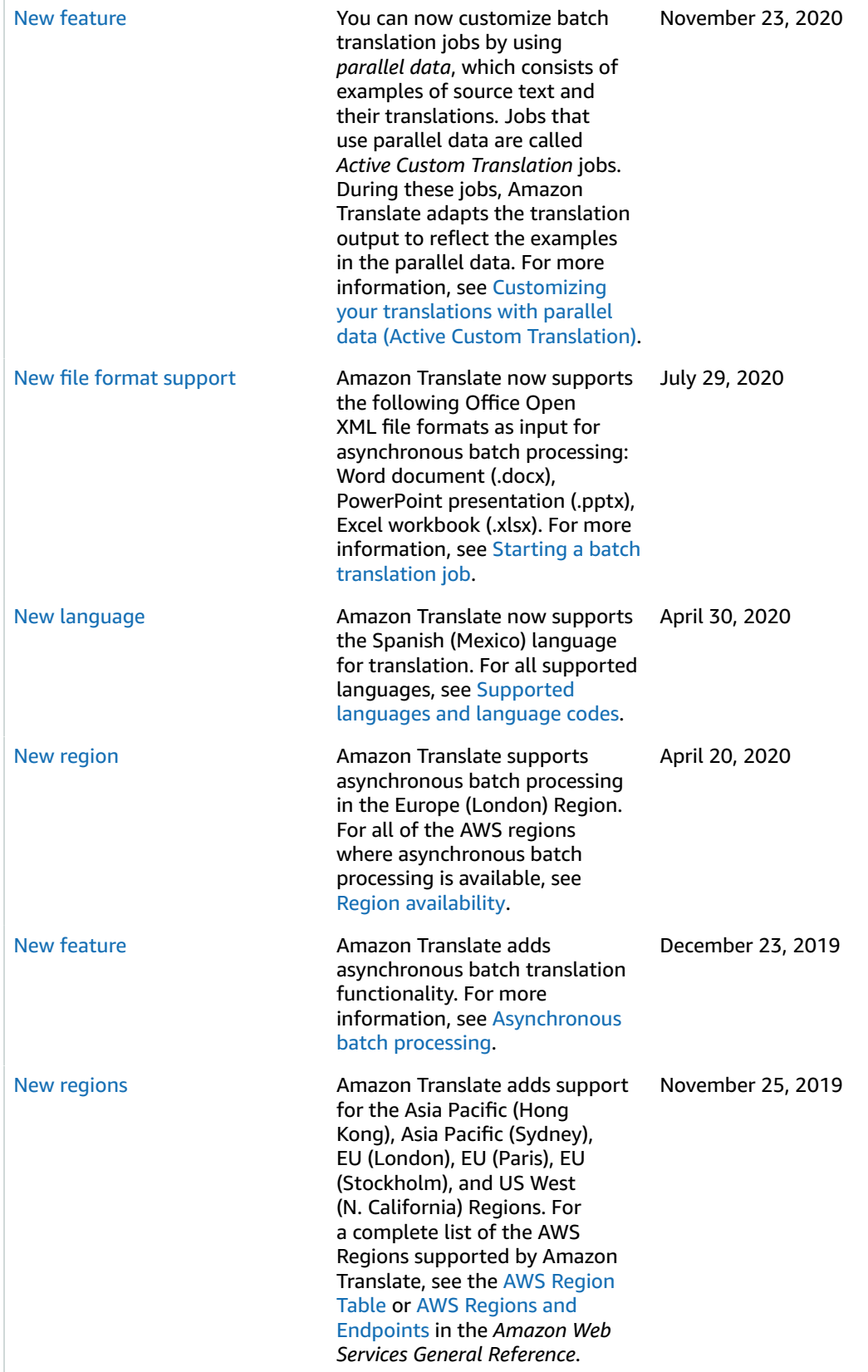
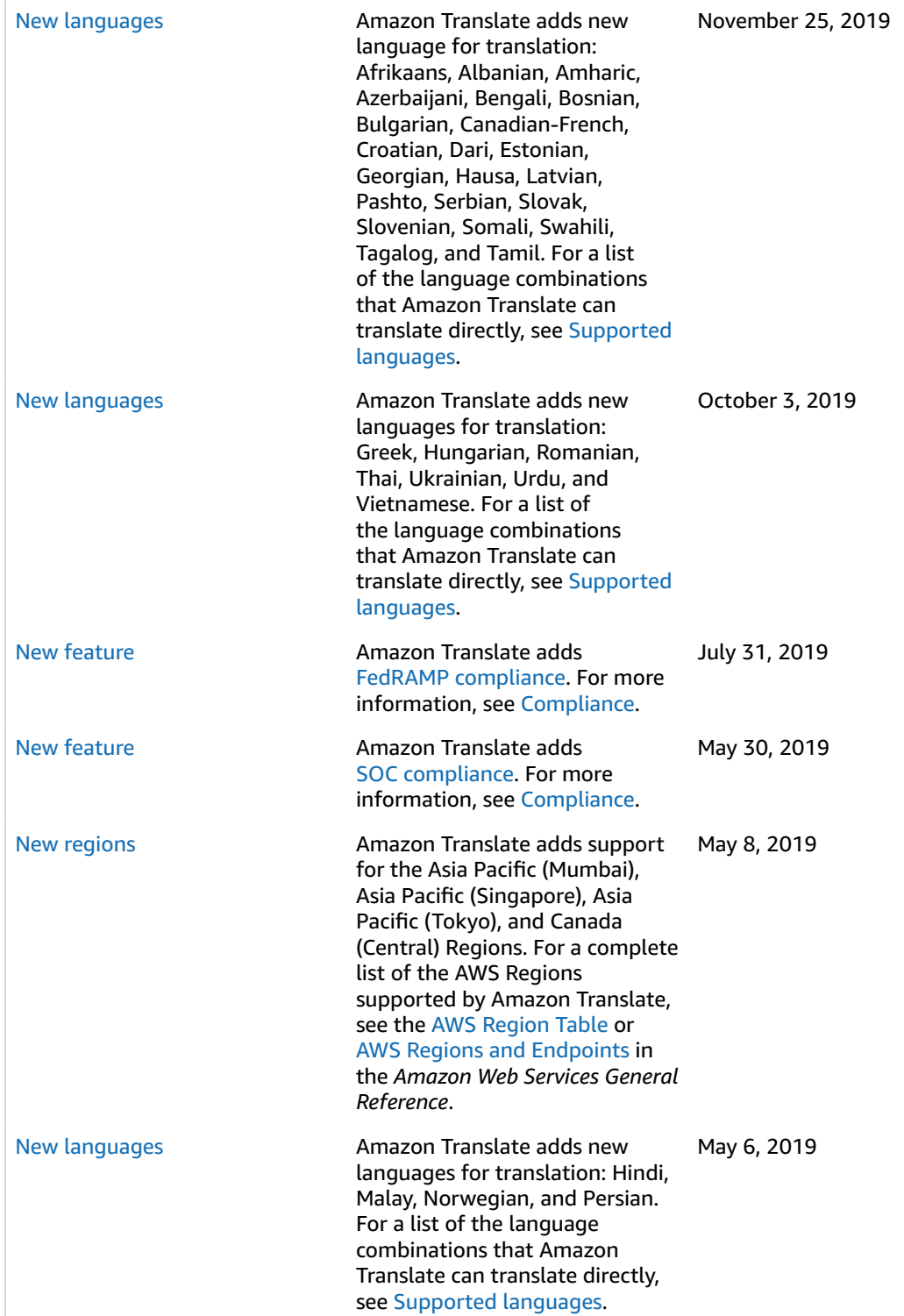

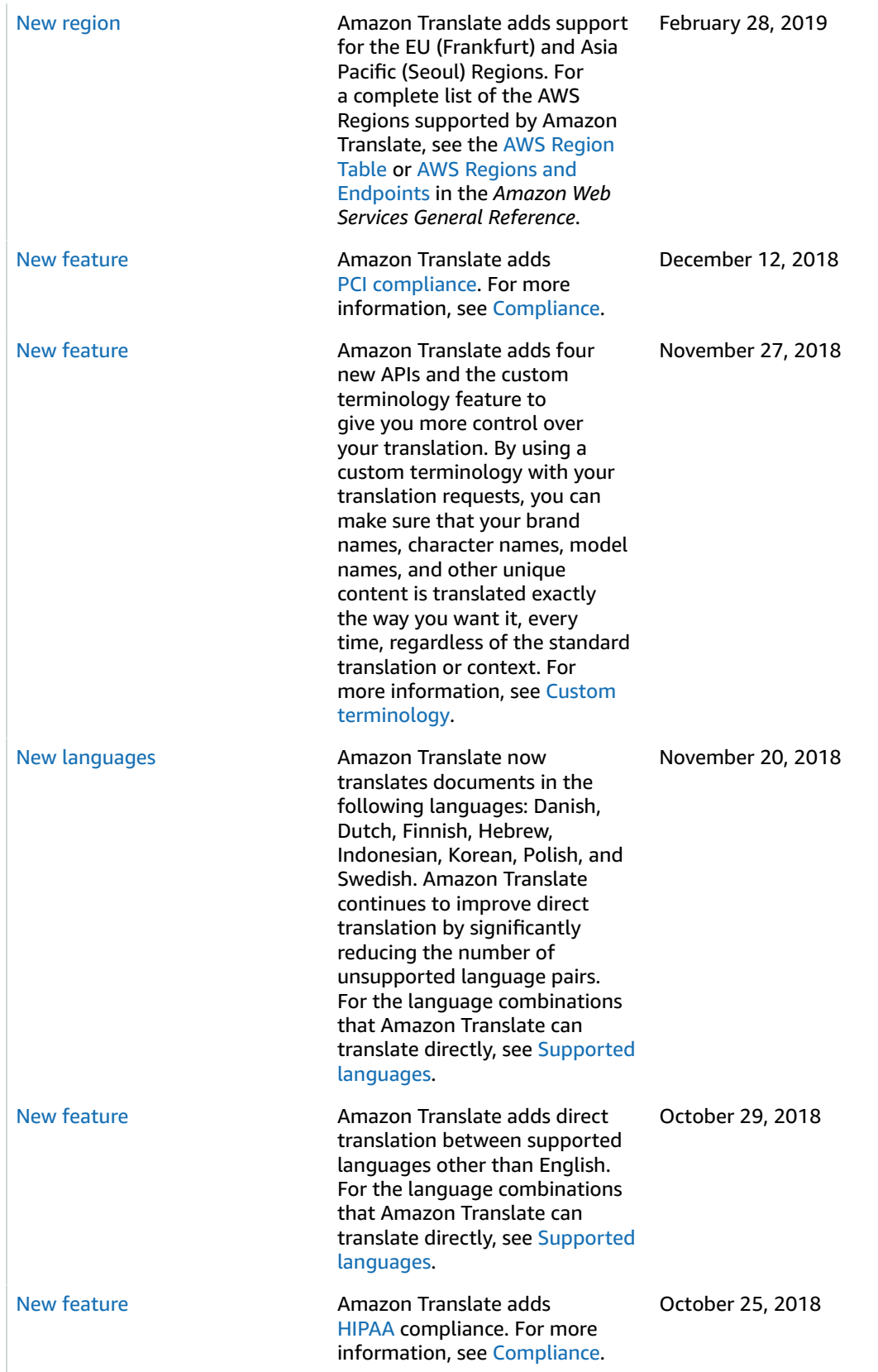

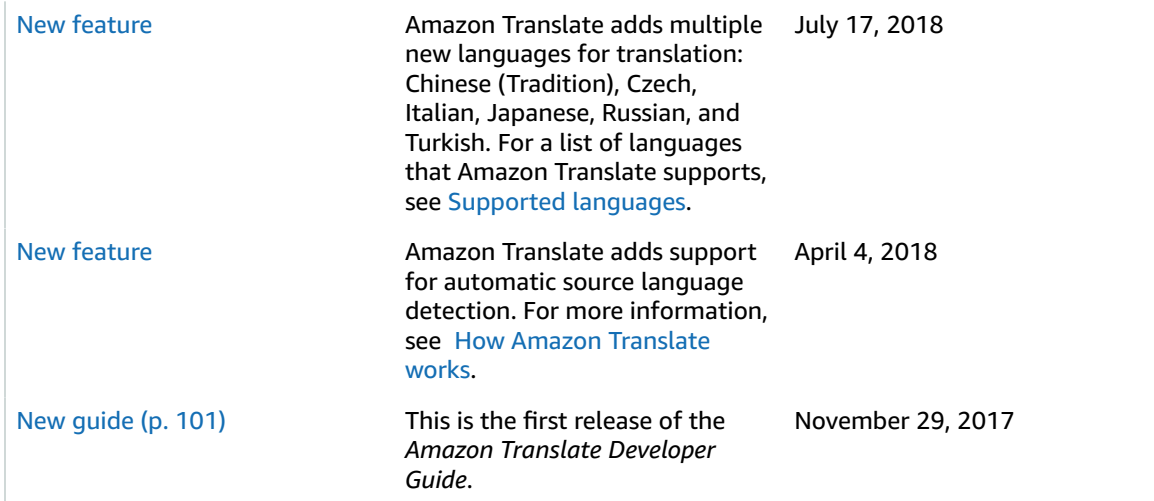

# API reference

This section contains the API Reference documentation.

## HTTP headers

In addition to the usual HTTP headers, Amazon Translate operations have the required headers:

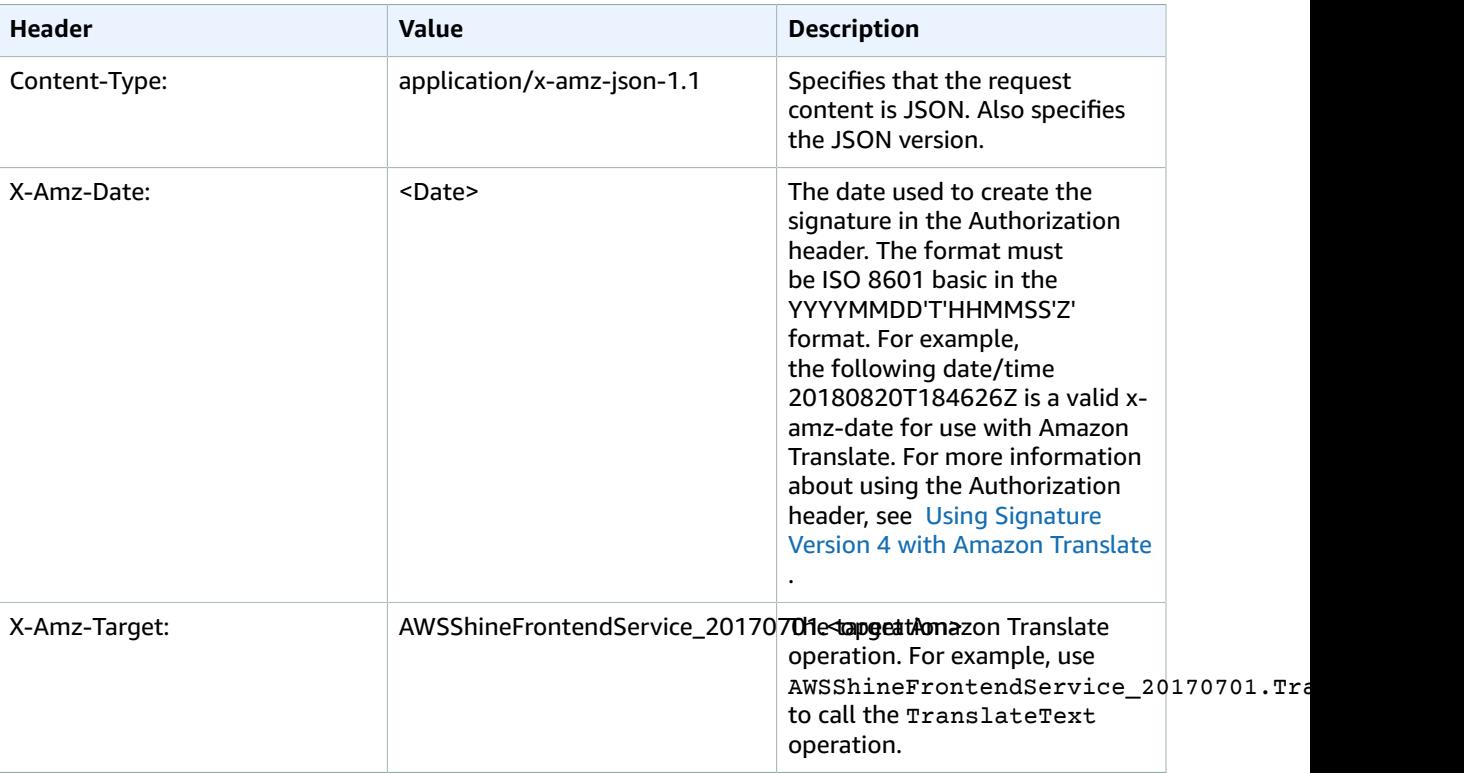

## Actions

The following actions are supported:

- [CreateParallelData \(p. 109\)](#page-113-0)
- [DeleteParallelData \(p. 112\)](#page-116-0)
- [DeleteTerminology \(p. 114\)](#page-118-0)
- [DescribeTextTranslationJob \(p. 116\)](#page-120-0)
- [GetParallelData \(p. 119\)](#page-123-0)
- [GetTerminology \(p. 122\)](#page-126-0)
- [ImportTerminology \(p. 125\)](#page-129-0)
- [ListLanguages \(p. 128\)](#page-132-0)
- [ListParallelData \(p. 131\)](#page-135-0)
- [ListTerminologies \(p. 134\)](#page-138-0)
- [ListTextTranslationJobs \(p. 137\)](#page-141-0)
- [StartTextTranslationJob \(p. 140\)](#page-144-0)
- [StopTextTranslationJob \(p. 145\)](#page-149-0)
- [TranslateText \(p. 147\)](#page-151-0)
- [UpdateParallelData \(p. 151\)](#page-155-0)

## <span id="page-113-0"></span>CreateParallelData

Creates a parallel data resource in Amazon Translate by importing an input file from Amazon S3. Parallel data files contain examples that show how you want segments of text to be translated. By adding parallel data, you can influence the style, tone, and word choice in your translation output.

## <span id="page-113-4"></span>Request Syntax

```
{
    "ClientToken": "string",
    "Description": "string",
    "EncryptionKey": { 
       "Id": "string",
       "Type": "string"
    },
    "Name": "string",
    "ParallelDataConfig": { 
       "Format": "string",
       "S3Uri": "string"
    }
}
```
## Request Parameters

For information about the parameters that are common to all actions, see [Common](#page-184-0) [Parameters \(p. 180\).](#page-184-0)

The request accepts the following data in JSON format.

#### <span id="page-113-1"></span>**[ClientToken \(p. 109\)](#page-113-4)**

A unique identifier for the request. This token is automatically generated when you use Amazon Translate through an AWS SDK.

Type: String

Length Constraints: Minimum length of 1. Maximum length of 64.

```
Pattern: ^[a-zA-Z0-9-]+$
```
Required: Yes

<span id="page-113-2"></span>**[Description \(p. 109\)](#page-113-4)**

A custom description for the parallel data resource in Amazon Translate.

Type: String

Length Constraints: Maximum length of 256.

Pattern: [\P{M}\p{M}]{0,256}

Required: No

#### <span id="page-113-3"></span>**[EncryptionKey \(p. 109\)](#page-113-4)**

The encryption key used to encrypt this object.

Type: [EncryptionKey \(p. 156\)](#page-160-2) object

Required: No

#### <span id="page-114-0"></span>**[Name \(p. 109\)](#page-113-4)**

A custom name for the parallel data resource in Amazon Translate. You must assign a name that is unique in the account and region.

Type: String

Length Constraints: Minimum length of 1. Maximum length of 256.

Pattern: ^([A-Za-z0-9-]\_?)+\$

Required: Yes

<span id="page-114-1"></span>**[ParallelDataConfig \(p. 109\)](#page-113-4)**

Specifies the format and S3 location of the parallel data input file.

Type: [ParallelDataConfig \(p. 162\)](#page-166-2) object

Required: Yes

## <span id="page-114-4"></span>Response Syntax

```
{
    "Name": "string",
    "Status": "string"
}
```
### Response Elements

If the action is successful, the service sends back an HTTP 200 response.

The following data is returned in JSON format by the service.

#### <span id="page-114-2"></span>**[Name \(p. 110\)](#page-114-4)**

The custom name that you assigned to the parallel data resource.

Type: String

Length Constraints: Minimum length of 1. Maximum length of 256.

Pattern: ^([A-Za-z0-9-]\_?)+\$

#### <span id="page-114-3"></span>**[Status \(p. 110\)](#page-114-4)**

The status of the parallel data resource. When the resource is ready for you to use, the status is ACTIVE.

Type: String

Valid Values: CREATING | UPDATING | ACTIVE | DELETING | FAILED

#### Errors

For information about the errors that are common to all actions, see [Common](#page-182-0) Error[s \(p. 178\).](#page-182-0)

#### **ConflictException**

There was a conflict processing the request. Try your request again.

#### HTTP Status Code: 400

#### **InternalServerException**

An internal server error occurred. Retry your request.

HTTP Status Code: 500

#### **InvalidParameterValueException**

The value of the parameter is not valid. Review the value of the parameter you are using to correct it, and then retry your operation.

HTTP Status Code: 400

#### **InvalidRequestException**

The request that you made is not valid. Check your request to determine why it's not valid and then retry the request.

HTTP Status Code: 400

#### **LimitExceededException**

The specified limit has been exceeded. Review your request and retry it with a quantity below the stated limit.

HTTP Status Code: 400

#### **TooManyRequestsException**

You have made too many requests within a short period of time. Wait for a short time and then try your request again.

HTTP Status Code: 400

## See Also

- AWS [Command](https://docs.aws.amazon.com/goto/aws-cli/translate-2017-07-01/CreateParallelData) Line Interface
- [AWS](https://docs.aws.amazon.com/goto/DotNetSDKV3/translate-2017-07-01/CreateParallelData) SDK for .NET
- [AWS](https://docs.aws.amazon.com/goto/SdkForCpp/translate-2017-07-01/CreateParallelData) SDK for C++
- [AWS](https://docs.aws.amazon.com/goto/SdkForGoV1/translate-2017-07-01/CreateParallelData) SDK for Go
- [AWS](https://docs.aws.amazon.com/goto/SdkForJavaV2/translate-2017-07-01/CreateParallelData) SDK for Java V2
- AWS SDK for [JavaScript](https://docs.aws.amazon.com/goto/AWSJavaScriptSDK/translate-2017-07-01/CreateParallelData)
- [AWS](https://docs.aws.amazon.com/goto/SdkForPHPV3/translate-2017-07-01/CreateParallelData) SDK for PHP V3
- AWS SDK for [Python](https://docs.aws.amazon.com/goto/boto3/translate-2017-07-01/CreateParallelData)
- AWS SDK for [Ruby](https://docs.aws.amazon.com/goto/SdkForRubyV3/translate-2017-07-01/CreateParallelData) V3

## <span id="page-116-0"></span>DeleteParallelData

Deletes a parallel data resource in Amazon Translate.

## <span id="page-116-2"></span>Request Syntax

```
{
    "Name": "string"
}
```
## Request Parameters

For information about the parameters that are common to all actions, see [Common](#page-184-0) [Parameters \(p. 180\).](#page-184-0)

The request accepts the following data in JSON format.

#### <span id="page-116-1"></span>**[Name \(p. 112\)](#page-116-2)**

The name of the parallel data resource that is being deleted.

Type: String

Length Constraints: Minimum length of 1. Maximum length of 256.

Pattern: ^([A-Za-z0-9-]\_?)+\$

Required: Yes

## <span id="page-116-5"></span>Response Syntax

```
{
    "Name": "string",
    "Status": "string"
}
```
## Response Elements

If the action is successful, the service sends back an HTTP 200 response.

The following data is returned in JSON format by the service.

#### <span id="page-116-3"></span>**[Name \(p. 112\)](#page-116-5)**

The name of the parallel data resource that is being deleted.

Type: String

Length Constraints: Minimum length of 1. Maximum length of 256.

```
Pattern: ^([A-Za-z0-9-]_?)+$
```
#### <span id="page-116-4"></span>**[Status \(p. 112\)](#page-116-5)**

The status of the parallel data deletion.

Type: String

Valid Values: CREATING | UPDATING | ACTIVE | DELETING | FAILED

### Errors

For information about the errors that are common to all actions, see [Common](#page-182-0) Error[s \(p. 178\).](#page-182-0)

#### **ConcurrentModificationException**

Another modification is being made. That modification must complete before you can make your change.

HTTP Status Code: 400

#### **InternalServerException**

An internal server error occurred. Retry your request.

HTTP Status Code: 500

#### **ResourceNotFoundException**

The resource you are looking for has not been found. Review the resource you're looking for and see if a different resource will accomplish your needs before retrying the revised request.

HTTP Status Code: 400

#### **TooManyRequestsException**

You have made too many requests within a short period of time. Wait for a short time and then try your request again.

HTTP Status Code: 400

## See Also

- AWS [Command](https://docs.aws.amazon.com/goto/aws-cli/translate-2017-07-01/DeleteParallelData) Line Interface
- [AWS](https://docs.aws.amazon.com/goto/DotNetSDKV3/translate-2017-07-01/DeleteParallelData) SDK for .NET
- [AWS](https://docs.aws.amazon.com/goto/SdkForCpp/translate-2017-07-01/DeleteParallelData) SDK for C++
- [AWS](https://docs.aws.amazon.com/goto/SdkForGoV1/translate-2017-07-01/DeleteParallelData) SDK for Go
- [AWS](https://docs.aws.amazon.com/goto/SdkForJavaV2/translate-2017-07-01/DeleteParallelData) SDK for Java V2
- AWS SDK for [JavaScript](https://docs.aws.amazon.com/goto/AWSJavaScriptSDK/translate-2017-07-01/DeleteParallelData)
- [AWS](https://docs.aws.amazon.com/goto/SdkForPHPV3/translate-2017-07-01/DeleteParallelData) SDK for PHP V3
- AWS SDK for [Python](https://docs.aws.amazon.com/goto/boto3/translate-2017-07-01/DeleteParallelData)
- AWS SDK for [Ruby](https://docs.aws.amazon.com/goto/SdkForRubyV3/translate-2017-07-01/DeleteParallelData) V3

## <span id="page-118-0"></span>DeleteTerminology

A synchronous action that deletes a custom terminology.

## <span id="page-118-2"></span>Request Syntax

```
{
    "Name": "string"
}
```
## Request Parameters

For information about the parameters that are common to all actions, see [Common](#page-184-0) [Parameters \(p. 180\).](#page-184-0)

The request accepts the following data in JSON format.

#### <span id="page-118-1"></span>**[Name \(p. 114\)](#page-118-2)**

The name of the custom terminology being deleted.

Type: String

Length Constraints: Minimum length of 1. Maximum length of 256.

```
Pattern: ^([A-Za-z0-9-]_?)+$
```
Required: Yes

## Response Elements

If the action is successful, the service sends back an HTTP 200 response with an empty HTTP body.

### Errors

For information about the errors that are common to all actions, see [Common](#page-182-0) Error[s \(p. 178\).](#page-182-0)

#### **InternalServerException**

An internal server error occurred. Retry your request.

HTTP Status Code: 500

#### **InvalidParameterValueException**

The value of the parameter is not valid. Review the value of the parameter you are using to correct it, and then retry your operation.

#### HTTP Status Code: 400

#### **ResourceNotFoundException**

The resource you are looking for has not been found. Review the resource you're looking for and see if a different resource will accomplish your needs before retrying the revised request.

HTTP Status Code: 400

#### **TooManyRequestsException**

You have made too many requests within a short period of time. Wait for a short time and then try your request again.

HTTP Status Code: 400

## See Also

- AWS [Command](https://docs.aws.amazon.com/goto/aws-cli/translate-2017-07-01/DeleteTerminology) Line Interface
- [AWS](https://docs.aws.amazon.com/goto/DotNetSDKV3/translate-2017-07-01/DeleteTerminology) SDK for .NET
- [AWS](https://docs.aws.amazon.com/goto/SdkForCpp/translate-2017-07-01/DeleteTerminology) SDK for C++
- [AWS](https://docs.aws.amazon.com/goto/SdkForGoV1/translate-2017-07-01/DeleteTerminology) SDK for Go
- [AWS](https://docs.aws.amazon.com/goto/SdkForJavaV2/translate-2017-07-01/DeleteTerminology) SDK for Java V2
- AWS SDK for [JavaScript](https://docs.aws.amazon.com/goto/AWSJavaScriptSDK/translate-2017-07-01/DeleteTerminology)
- [AWS](https://docs.aws.amazon.com/goto/SdkForPHPV3/translate-2017-07-01/DeleteTerminology) SDK for PHP V3
- AWS SDK for [Python](https://docs.aws.amazon.com/goto/boto3/translate-2017-07-01/DeleteTerminology)
- AWS SDK for [Ruby](https://docs.aws.amazon.com/goto/SdkForRubyV3/translate-2017-07-01/DeleteTerminology) V3

## <span id="page-120-0"></span>DescribeTextTranslationJob

Gets the properties associated with an asynchronous batch translation job including name, ID, status, source and target languages, input/output S3 buckets, and so on.

## <span id="page-120-2"></span>Request Syntax

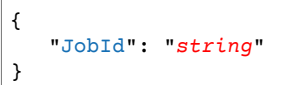

## Request Parameters

For information about the parameters that are common to all actions, see [Common](#page-184-0) [Parameters \(p. 180\).](#page-184-0)

The request accepts the following data in JSON format.

#### <span id="page-120-1"></span>**[JobId \(p. 116\)](#page-120-2)**

The identifier that Amazon Translate generated for the job. The [StartTextTranslationJob \(p. 140\)](#page-144-0) operation returns this identifier in its response.

Type: String

Length Constraints: Minimum length of 1. Maximum length of 32.

Pattern: ^([\p{L}\p{Z}\p{N}\_.:/=+\-%@]\*)\$

Required: Yes

```
{
    "TextTranslationJobProperties": { 
       "DataAccessRoleArn": "string",
       "EndTime": number,
       "InputDataConfig": { 
          "ContentType": "string",
          "S3Uri": "string"
       },
       "JobDetails": { 
          "DocumentsWithErrorsCount": number,
          "InputDocumentsCount": number,
          "TranslatedDocumentsCount": number
       },
       "JobId": "string",
       "JobName": "string",
       "JobStatus": "string",
       "Message": "string",
       "OutputDataConfig": { 
          "EncryptionKey": { 
              "Id": "string",
              "Type": "string"
          },
          "S3Uri": "string"
       },
       "ParallelDataNames": [ "string" ],
```

```
 "Settings": { 
          "Formality": "string",
          "Profanity": "string"
       },
       "SourceLanguageCode": "string",
       "SubmittedTime": number,
       "TargetLanguageCodes": [ "string" ],
       "TerminologyNames": [ "string" ]
    }
}
```
If the action is successful, the service sends back an HTTP 200 response.

The following data is returned in JSON format by the service.

<span id="page-121-0"></span>**[TextTranslationJobProperties \(p. 116\)](#page-120-3)**

An object that contains the properties associated with an asynchronous batch translation job.

Type: [TextTranslationJobProperties \(p. 175\)](#page-179-6) object

### Errors

For information about the errors that are common to all actions, see [Common](#page-182-0) Error[s \(p. 178\).](#page-182-0)

#### **InternalServerException**

An internal server error occurred. Retry your request.

HTTP Status Code: 500

#### **ResourceNotFoundException**

The resource you are looking for has not been found. Review the resource you're looking for and see if a different resource will accomplish your needs before retrying the revised request.

HTTP Status Code: 400

#### **TooManyRequestsException**

You have made too many requests within a short period of time. Wait for a short time and then try your request again.

HTTP Status Code: 400

## See Also

- AWS [Command](https://docs.aws.amazon.com/goto/aws-cli/translate-2017-07-01/DescribeTextTranslationJob) Line Interface
- [AWS](https://docs.aws.amazon.com/goto/DotNetSDKV3/translate-2017-07-01/DescribeTextTranslationJob) SDK for .NET
- [AWS](https://docs.aws.amazon.com/goto/SdkForCpp/translate-2017-07-01/DescribeTextTranslationJob) SDK for C++
- [AWS](https://docs.aws.amazon.com/goto/SdkForGoV1/translate-2017-07-01/DescribeTextTranslationJob) SDK for Go
- [AWS](https://docs.aws.amazon.com/goto/SdkForJavaV2/translate-2017-07-01/DescribeTextTranslationJob) SDK for Java V2
- AWS SDK for [JavaScript](https://docs.aws.amazon.com/goto/AWSJavaScriptSDK/translate-2017-07-01/DescribeTextTranslationJob)
- [AWS](https://docs.aws.amazon.com/goto/SdkForPHPV3/translate-2017-07-01/DescribeTextTranslationJob) SDK for PHP V3
- AWS SDK for [Python](https://docs.aws.amazon.com/goto/boto3/translate-2017-07-01/DescribeTextTranslationJob)
- AWS SDK for [Ruby](https://docs.aws.amazon.com/goto/SdkForRubyV3/translate-2017-07-01/DescribeTextTranslationJob) V3

## <span id="page-123-0"></span>GetParallelData

<span id="page-123-2"></span>Provides information about a parallel data resource.

## Request Syntax

```
{
    "Name": "string"
}
```
## Request Parameters

For information about the parameters that are common to all actions, see [Common](#page-184-0) [Parameters \(p. 180\).](#page-184-0)

The request accepts the following data in JSON format.

#### <span id="page-123-1"></span>**[Name \(p. 119\)](#page-123-2)**

The name of the parallel data resource that is being retrieved.

Type: String

Length Constraints: Minimum length of 1. Maximum length of 256.

```
Pattern: ^([A-Za-z0-9-]_?)+$
```
Required: Yes

<span id="page-123-3"></span>{

```
 "AuxiliaryDataLocation": { 
      "Location": "string",
       "RepositoryType": "string"
   },
    "DataLocation": { 
       "Location": "string",
       "RepositoryType": "string"
    },
    "LatestUpdateAttemptAuxiliaryDataLocation": { 
       "Location": "string",
       "RepositoryType": "string"
   },
    "ParallelDataProperties": { 
      "Arn": "string",
       "CreatedAt": number,
       "Description": "string",
       "EncryptionKey": { 
          "Id": "string",
          "Type": "string"
 },
 "FailedRecordCount": number,
       "ImportedDataSize": number,
       "ImportedRecordCount": number,
       "LastUpdatedAt": number,
       "LatestUpdateAttemptAt": number,
       "LatestUpdateAttemptStatus": "string",
```

```
 "Message": "string",
       "Name": "string",
       "ParallelDataConfig": { 
          "Format": "string",
          "S3Uri": "string"
       },
       "SkippedRecordCount": number,
       "SourceLanguageCode": "string",
       "Status": "string",
       "TargetLanguageCodes": [ "string" ]
    }
}
```
If the action is successful, the service sends back an HTTP 200 response.

The following data is returned in JSON format by the service.

#### <span id="page-124-0"></span>**[AuxiliaryDataLocation \(p. 119\)](#page-123-3)**

The Amazon S3 location of a file that provides any errors or warnings that were produced by your input file. This file was created when Amazon Translate attempted to create a parallel data resource. The location is returned as a presigned URL to that has a 30-minute expiration.

Type: [ParallelDataDataLocation \(p. 163\)](#page-167-2) object

#### <span id="page-124-1"></span>**[DataLocation \(p. 119\)](#page-123-3)**

The Amazon S3 location of the most recent parallel data input file that was successfully imported into Amazon Translate. The location is returned as a presigned URL that has a 30-minute expiration.

#### **Important**

Amazon Translate doesn't scan all input files for the risk of CSV injection attacks. CSV injection occurs when a .csv or .tsv file is altered so that a record contains malicious code. The record begins with a special character, such as  $=$ ,  $+$ ,  $-$ , or  $\omega$ . When the file is opened in a spreadsheet program, the program might interpret the record as a formula and run the code within it.

Before you download an input file from Amazon S3, ensure that you recognize the file and trust its creator.

#### Type: [ParallelDataDataLocation \(p. 163\)](#page-167-2) object

<span id="page-124-2"></span>**[LatestUpdateAttemptAuxiliaryDataLocation \(p. 119\)](#page-123-3)**

The Amazon S3 location of a file that provides any errors or warnings that were produced by your input file. This file was created when Amazon Translate attempted to update a parallel data resource. The location is returned as a presigned URL to that has a 30-minute expiration.

Type: [ParallelDataDataLocation \(p. 163\)](#page-167-2) object

#### <span id="page-124-3"></span>**[ParallelDataProperties \(p. 119\)](#page-123-3)**

The properties of the parallel data resource that is being retrieved.

Type: [ParallelDataProperties \(p. 164\)](#page-168-6) object

### **Errors**

For information about the errors that are common to all actions, see [Common](#page-182-0) Error[s \(p. 178\).](#page-182-0)

#### **InternalServerException**

An internal server error occurred. Retry your request.

HTTP Status Code: 500

#### **InvalidParameterValueException**

The value of the parameter is not valid. Review the value of the parameter you are using to correct it, and then retry your operation.

HTTP Status Code: 400

#### **ResourceNotFoundException**

The resource you are looking for has not been found. Review the resource you're looking for and see if a different resource will accomplish your needs before retrying the revised request.

HTTP Status Code: 400

#### **TooManyRequestsException**

You have made too many requests within a short period of time. Wait for a short time and then try your request again.

HTTP Status Code: 400

## See Also

- AWS [Command](https://docs.aws.amazon.com/goto/aws-cli/translate-2017-07-01/GetParallelData) Line Interface
- [AWS](https://docs.aws.amazon.com/goto/DotNetSDKV3/translate-2017-07-01/GetParallelData) SDK for .NET
- [AWS](https://docs.aws.amazon.com/goto/SdkForCpp/translate-2017-07-01/GetParallelData) SDK for C++
- [AWS](https://docs.aws.amazon.com/goto/SdkForGoV1/translate-2017-07-01/GetParallelData) SDK for Go
- [AWS](https://docs.aws.amazon.com/goto/SdkForJavaV2/translate-2017-07-01/GetParallelData) SDK for Java V2
- AWS SDK for [JavaScript](https://docs.aws.amazon.com/goto/AWSJavaScriptSDK/translate-2017-07-01/GetParallelData)
- [AWS](https://docs.aws.amazon.com/goto/SdkForPHPV3/translate-2017-07-01/GetParallelData) SDK for PHP V3
- AWS SDK for [Python](https://docs.aws.amazon.com/goto/boto3/translate-2017-07-01/GetParallelData)
- AWS SDK for [Ruby](https://docs.aws.amazon.com/goto/SdkForRubyV3/translate-2017-07-01/GetParallelData) V3

## <span id="page-126-0"></span>**GetTerminology**

<span id="page-126-3"></span>Retrieves a custom terminology.

## Request Syntax

```
{
    "Name": "string",
    "TerminologyDataFormat": "string"
}
```
## Request Parameters

For information about the parameters that are common to all actions, see [Common](#page-184-0) [Parameters \(p. 180\).](#page-184-0)

The request accepts the following data in JSON format.

#### <span id="page-126-1"></span>**[Name \(p. 122\)](#page-126-3)**

The name of the custom terminology being retrieved.

Type: String

Length Constraints: Minimum length of 1. Maximum length of 256.

```
Pattern: ^([A-Za-z0-9-]_?)+$
```
Required: Yes

#### <span id="page-126-2"></span>**[TerminologyDataFormat \(p. 122\)](#page-126-3)**

The data format of the custom terminology being retrieved.

If you don't specify this parameter, Amazon Translate returns a file with the same format as the file that was imported to create the terminology.

If you specify this parameter when you retrieve a multi-directional terminology resource, you must specify the same format as the input file that was imported to create it. Otherwise, Amazon Translate throws an error.

Type: String Valid Values: CSV | TMX | TSV

Required: No

```
{
    "AuxiliaryDataLocation": { 
       "Location": "string",
       "RepositoryType": "string"
    },
    "TerminologyDataLocation": { 
       "Location": "string",
       "RepositoryType": "string"
    },
```

```
 "TerminologyProperties": { 
       "Arn": "string",
       "CreatedAt": number,
       "Description": "string",
       "Directionality": "string",
       "EncryptionKey": { 
          "Id": "string",
          "Type": "string"
       },
       "Format": "string",
       "LastUpdatedAt": number,
       "Message": "string",
       "Name": "string",
       "SizeBytes": number,
       "SkippedTermCount": number,
       "SourceLanguageCode": "string",
       "TargetLanguageCodes": [ "string" ],
       "TermCount": number
    }
}
```
If the action is successful, the service sends back an HTTP 200 response.

The following data is returned in JSON format by the service.

#### <span id="page-127-0"></span>**[AuxiliaryDataLocation \(p. 122\)](#page-126-4)**

The Amazon S3 location of a file that provides any errors or warnings that were produced by your input file. This file was created when Amazon Translate attempted to create a terminology resource. The location is returned as a presigned URL to that has a 30-minute expiration.

Type: [TerminologyDataLocation \(p. 170\)](#page-174-2) object

#### <span id="page-127-1"></span>**[TerminologyDataLocation \(p. 122\)](#page-126-4)**

The Amazon S3 location of the most recent custom terminology input file that was successfully imported into Amazon Translate. The location is returned as a presigned URL that has a 30-minute expiration.

#### **Important**

Amazon Translate doesn't scan all input files for the risk of CSV injection attacks. CSV injection occurs when a .csv or .tsv file is altered so that a record contains malicious code. The record begins with a special character, such as  $=$ ,  $+$ ,  $-$ , or  $\omega$ . When the file is opened in a spreadsheet program, the program might interpret the record as a formula and run the code within it.

Before you download an input file from Amazon S3, ensure that you recognize the file and trust its creator.

Type: [TerminologyDataLocation \(p. 170\)](#page-174-2) object

#### <span id="page-127-2"></span>**[TerminologyProperties \(p. 122\)](#page-126-4)**

The properties of the custom terminology being retrieved.

Type: [TerminologyProperties \(p. 171\)](#page-175-5) object

#### Errors

For information about the errors that are common to all actions, see [Common](#page-182-0) Error[s \(p. 178\).](#page-182-0)

#### **InternalServerException**

An internal server error occurred. Retry your request.

HTTP Status Code: 500

#### **InvalidParameterValueException**

The value of the parameter is not valid. Review the value of the parameter you are using to correct it, and then retry your operation.

HTTP Status Code: 400

#### **ResourceNotFoundException**

The resource you are looking for has not been found. Review the resource you're looking for and see if a different resource will accomplish your needs before retrying the revised request.

HTTP Status Code: 400

#### **TooManyRequestsException**

You have made too many requests within a short period of time. Wait for a short time and then try your request again.

HTTP Status Code: 400

## See Also

- AWS [Command](https://docs.aws.amazon.com/goto/aws-cli/translate-2017-07-01/GetTerminology) Line Interface
- [AWS](https://docs.aws.amazon.com/goto/DotNetSDKV3/translate-2017-07-01/GetTerminology) SDK for .NET
- [AWS](https://docs.aws.amazon.com/goto/SdkForCpp/translate-2017-07-01/GetTerminology) SDK for C++
- [AWS](https://docs.aws.amazon.com/goto/SdkForGoV1/translate-2017-07-01/GetTerminology) SDK for Go
- [AWS](https://docs.aws.amazon.com/goto/SdkForJavaV2/translate-2017-07-01/GetTerminology) SDK for Java V2
- AWS SDK for [JavaScript](https://docs.aws.amazon.com/goto/AWSJavaScriptSDK/translate-2017-07-01/GetTerminology)
- [AWS](https://docs.aws.amazon.com/goto/SdkForPHPV3/translate-2017-07-01/GetTerminology) SDK for PHP V3
- AWS SDK for [Python](https://docs.aws.amazon.com/goto/boto3/translate-2017-07-01/GetTerminology)
- AWS SDK for [Ruby](https://docs.aws.amazon.com/goto/SdkForRubyV3/translate-2017-07-01/GetTerminology) V3

## <span id="page-129-0"></span>ImportTerminology

Creates or updates a custom terminology, depending on whether one already exists for the given terminology name. Importing a terminology with the same name as an existing one will merge the terminologies based on the chosen merge strategy. The only supported merge strategy is OVERWRITE, where the imported terminology overwrites the existing terminology of the same name.

If you import a terminology that overwrites an existing one, the new terminology takes up to 10 minutes to fully propagate. After that, translations have access to the new terminology.

## <span id="page-129-4"></span>Request Syntax

```
{
    "Description": "string",
    "EncryptionKey": { 
       "Id": "string",
       "Type": "string"
    },
    "MergeStrategy": "string",
    "Name": "string",
    "TerminologyData": { 
       "Directionality": "string",
       "File": blob,
       "Format": "string"
    }
}
```
## Request Parameters

For information about the parameters that are common to all actions, see [Common](#page-184-0) [Parameters \(p. 180\).](#page-184-0)

The request accepts the following data in JSON format.

#### <span id="page-129-1"></span>**[Description \(p. 125\)](#page-129-4)**

The description of the custom terminology being imported.

Type: String

Length Constraints: Maximum length of 256.

```
Pattern: [\P{M}\p{M}]{0,256}
```
Required: No

<span id="page-129-2"></span>**[EncryptionKey \(p. 125\)](#page-129-4)**

The encryption key for the custom terminology being imported.

Type: [EncryptionKey \(p. 156\)](#page-160-2) object

Required: No

<span id="page-129-3"></span>**[MergeStrategy \(p. 125\)](#page-129-4)**

The merge strategy of the custom terminology being imported. Currently, only the OVERWRITE merge strategy is supported. In this case, the imported terminology will overwrite an existing terminology of the same name.

Type: String

Valid Values: OVERWRITE

Required: Yes

<span id="page-130-0"></span>**[Name \(p. 125\)](#page-129-4)**

The name of the custom terminology being imported.

Type: String

Length Constraints: Minimum length of 1. Maximum length of 256.

Pattern: ^([A-Za-z0-9-]\_?)+\$

<span id="page-130-1"></span>Required: Yes **[TerminologyData \(p. 125\)](#page-129-4)**

The terminology data for the custom terminology being imported.

Type: [TerminologyData \(p. 168\)](#page-172-3) object

Required: Yes

## <span id="page-130-3"></span>Response Syntax

```
{
    "AuxiliaryDataLocation": { 
       "Location": "string",
       "RepositoryType": "string"
    },
    "TerminologyProperties": { 
      "Arn": "string",
       "CreatedAt": number,
       "Description": "string",
       "Directionality": "string",
       "EncryptionKey": { 
          "Id": "string",
          "Type": "string"
       },
       "Format": "string",
       "LastUpdatedAt": number,
       "Message": "string",
       "Name": "string",
       "SizeBytes": number,
       "SkippedTermCount": number,
       "SourceLanguageCode": "string",
       "TargetLanguageCodes": [ "string" ],
       "TermCount": number
    }
}
```
## Response Elements

If the action is successful, the service sends back an HTTP 200 response.

The following data is returned in JSON format by the service.

#### <span id="page-130-2"></span>**[AuxiliaryDataLocation \(p. 126\)](#page-130-3)**

The Amazon S3 location of a file that provides any errors or warnings that were produced by your input file. This file was created when Amazon Translate attempted to create a terminology resource. The location is returned as a presigned URL to that has a 30 minute expiration.

<span id="page-131-0"></span>Type: [TerminologyDataLocation \(p. 170\)](#page-174-2) object **[TerminologyProperties \(p. 126\)](#page-130-3)**

The properties of the custom terminology being imported.

Type: [TerminologyProperties \(p. 171\)](#page-175-5) object

### **Errors**

For information about the errors that are common to all actions, see [Common](#page-182-0) Error[s \(p. 178\).](#page-182-0)

#### **InternalServerException**

An internal server error occurred. Retry your request.

HTTP Status Code: 500

#### **InvalidParameterValueException**

The value of the parameter is not valid. Review the value of the parameter you are using to correct it, and then retry your operation.

HTTP Status Code: 400

#### **LimitExceededException**

The specified limit has been exceeded. Review your request and retry it with a quantity below the stated limit.

HTTP Status Code: 400

#### **TooManyRequestsException**

You have made too many requests within a short period of time. Wait for a short time and then try your request again.

HTTP Status Code: 400

## See Also

- AWS [Command](https://docs.aws.amazon.com/goto/aws-cli/translate-2017-07-01/ImportTerminology) Line Interface
- [AWS](https://docs.aws.amazon.com/goto/DotNetSDKV3/translate-2017-07-01/ImportTerminology) SDK for .NET
- [AWS](https://docs.aws.amazon.com/goto/SdkForCpp/translate-2017-07-01/ImportTerminology) SDK for C++
- [AWS](https://docs.aws.amazon.com/goto/SdkForGoV1/translate-2017-07-01/ImportTerminology) SDK for Go
- [AWS](https://docs.aws.amazon.com/goto/SdkForJavaV2/translate-2017-07-01/ImportTerminology) SDK for Java V2
- AWS SDK for [JavaScript](https://docs.aws.amazon.com/goto/AWSJavaScriptSDK/translate-2017-07-01/ImportTerminology)
- [AWS](https://docs.aws.amazon.com/goto/SdkForPHPV3/translate-2017-07-01/ImportTerminology) SDK for PHP V3
- AWS SDK for [Python](https://docs.aws.amazon.com/goto/boto3/translate-2017-07-01/ImportTerminology)
- AWS SDK for [Ruby](https://docs.aws.amazon.com/goto/SdkForRubyV3/translate-2017-07-01/ImportTerminology) V3

## <span id="page-132-0"></span>**ListLanguages**

Provides a list of languages (RFC-5646 codes and names) that Amazon Translate supports.

## <span id="page-132-4"></span>Request Syntax

```
{
    "DisplayLanguageCode": "string",
    "MaxResults": number,
    "NextToken": "string"
}
```
## Request Parameters

For information about the parameters that are common to all actions, see [Common](#page-184-0) [Parameters \(p. 180\).](#page-184-0)

The request accepts the following data in JSON format.

#### <span id="page-132-1"></span>**[DisplayLanguageCode \(p. 128\)](#page-132-4)**

The language code for the language to use to display the language names in the response. The language code is en by default.

Type: String

Valid Values: de | en | es | fr | it | ja | ko | pt | zh | zh-TW

Required: No

#### <span id="page-132-2"></span>**[MaxResults \(p. 128\)](#page-132-4)**

The maximum number of results to return in each response.

Type: Integer

Valid Range: Minimum value of 1. Maximum value of 500.

Required: No

#### <span id="page-132-3"></span>**[NextToken \(p. 128\)](#page-132-4)**

Include the NextToken value to fetch the next group of supported languages.

Type: String

Length Constraints: Maximum length of 8192.

Pattern: \p{ASCII}{0,8192}

Required: No

<span id="page-132-5"></span>{

```
 "DisplayLanguageCode": "string",
 "Languages": [ 
    {
```

```
 "LanguageCode": "string",
           "LanguageName": "string"
       }
    ],
    "NextToken": "string"
}
```
If the action is successful, the service sends back an HTTP 200 response.

The following data is returned in JSON format by the service.

#### <span id="page-133-0"></span>**[DisplayLanguageCode \(p. 128\)](#page-132-5)**

The language code passed in with the request.

Type: String

```
Valid Values: de | en | es | fr | it | ja | ko | pt | zh | zh-TW
```
#### <span id="page-133-1"></span>**[Languages \(p. 128\)](#page-132-5)**

The list of supported languages.

Type: Array of [Language \(p. 160\)](#page-164-2) objects

#### <span id="page-133-2"></span>**[NextToken \(p. 128\)](#page-132-5)**

If the response does not include all remaining results, use the NextToken in the next request to fetch the next group of supported languages.

Type: String

Length Constraints: Maximum length of 8192.

```
Pattern: \p{ASCII}{0,8192}
```
### Errors

For information about the errors that are common to all actions, see [Common](#page-182-0) Error[s \(p. 178\).](#page-182-0)

#### **InternalServerException**

An internal server error occurred. Retry your request.

HTTP Status Code: 500

#### **InvalidParameterValueException**

The value of the parameter is not valid. Review the value of the parameter you are using to correct it, and then retry your operation.

#### HTTP Status Code: 400

#### **TooManyRequestsException**

You have made too many requests within a short period of time. Wait for a short time and then try your request again.

HTTP Status Code: 400

#### **UnsupportedDisplayLanguageCodeException**

Requested display language code is not supported.

HTTP Status Code: 400

## See Also

- AWS [Command](https://docs.aws.amazon.com/goto/aws-cli/translate-2017-07-01/ListLanguages) Line Interface
- [AWS](https://docs.aws.amazon.com/goto/DotNetSDKV3/translate-2017-07-01/ListLanguages) SDK for .NET
- [AWS](https://docs.aws.amazon.com/goto/SdkForCpp/translate-2017-07-01/ListLanguages) SDK for C++
- [AWS](https://docs.aws.amazon.com/goto/SdkForGoV1/translate-2017-07-01/ListLanguages) SDK for Go
- [AWS](https://docs.aws.amazon.com/goto/SdkForJavaV2/translate-2017-07-01/ListLanguages) SDK for Java V2
- AWS SDK for [JavaScript](https://docs.aws.amazon.com/goto/AWSJavaScriptSDK/translate-2017-07-01/ListLanguages)
- [AWS](https://docs.aws.amazon.com/goto/SdkForPHPV3/translate-2017-07-01/ListLanguages) SDK for PHP V3
- AWS SDK for [Python](https://docs.aws.amazon.com/goto/boto3/translate-2017-07-01/ListLanguages)
- AWS SDK for [Ruby](https://docs.aws.amazon.com/goto/SdkForRubyV3/translate-2017-07-01/ListLanguages) V3

## <span id="page-135-0"></span>ListParallelData

<span id="page-135-3"></span>Provides a list of your parallel data resources in Amazon Translate.

## Request Syntax

```
{
    "MaxResults": number,
    "NextToken": "string"
}
```
## Request Parameters

For information about the parameters that are common to all actions, see [Common](#page-184-0) [Parameters \(p. 180\).](#page-184-0)

The request accepts the following data in JSON format.

#### <span id="page-135-1"></span>**[MaxResults \(p. 131\)](#page-135-3)**

The maximum number of parallel data resources returned for each request.

Type: Integer

Valid Range: Minimum value of 1. Maximum value of 500.

Required: No

#### <span id="page-135-2"></span>**[NextToken \(p. 131\)](#page-135-3)**

A string that specifies the next page of results to return in a paginated response.

Type: String

Length Constraints: Maximum length of 8192.

```
Pattern: \p{ASCII}{0,8192}
```
Required: No

<span id="page-135-4"></span>{

```
 "NextToken": "string",
 "ParallelDataPropertiesList": [ 
    { 
       "Arn": "string",
       "CreatedAt": number,
       "Description": "string",
       "EncryptionKey": { 
          "Id": "string",
          "Type": "string"
       },
       "FailedRecordCount": number,
       "ImportedDataSize": number,
       "ImportedRecordCount": number,
       "LastUpdatedAt": number,
       "LatestUpdateAttemptAt": number,
```

```
 "LatestUpdateAttemptStatus": "string",
          "Message": "string",
          "Name": "string",
          "ParallelDataConfig": { 
              "Format": "string",
              "S3Uri": "string"
          },
          "SkippedRecordCount": number,
          "SourceLanguageCode": "string",
          "Status": "string",
          "TargetLanguageCodes": [ "string" ]
       }
    ]
}
```
If the action is successful, the service sends back an HTTP 200 response.

The following data is returned in JSON format by the service.

#### <span id="page-136-0"></span>**[NextToken \(p. 131\)](#page-135-4)**

The string to use in a subsequent request to get the next page of results in a paginated response. This value is null if there are no additional pages.

Type: String

Length Constraints: Maximum length of 8192.

<span id="page-136-1"></span>Pattern: \p{ASCII}{0,8192} **[ParallelDataPropertiesList \(p. 131\)](#page-135-4)**

The properties of the parallel data resources returned by this request.

Type: Array of [ParallelDataProperties \(p. 164\)](#page-168-6) objects

### Errors

For information about the errors that are common to all actions, see [Common](#page-182-0) Error[s \(p. 178\).](#page-182-0)

#### **InternalServerException**

An internal server error occurred. Retry your request.

HTTP Status Code: 500

#### **InvalidParameterValueException**

The value of the parameter is not valid. Review the value of the parameter you are using to correct it, and then retry your operation.

#### HTTP Status Code: 400

#### **TooManyRequestsException**

You have made too many requests within a short period of time. Wait for a short time and then try your request again.

HTTP Status Code: 400

## See Also

- AWS [Command](https://docs.aws.amazon.com/goto/aws-cli/translate-2017-07-01/ListParallelData) Line Interface
- [AWS](https://docs.aws.amazon.com/goto/DotNetSDKV3/translate-2017-07-01/ListParallelData) SDK for .NET
- [AWS](https://docs.aws.amazon.com/goto/SdkForCpp/translate-2017-07-01/ListParallelData) SDK for C++
- [AWS](https://docs.aws.amazon.com/goto/SdkForGoV1/translate-2017-07-01/ListParallelData) SDK for Go
- [AWS](https://docs.aws.amazon.com/goto/SdkForJavaV2/translate-2017-07-01/ListParallelData) SDK for Java V2
- AWS SDK for [JavaScript](https://docs.aws.amazon.com/goto/AWSJavaScriptSDK/translate-2017-07-01/ListParallelData)
- [AWS](https://docs.aws.amazon.com/goto/SdkForPHPV3/translate-2017-07-01/ListParallelData) SDK for PHP V3
- AWS SDK for [Python](https://docs.aws.amazon.com/goto/boto3/translate-2017-07-01/ListParallelData)
- AWS SDK for [Ruby](https://docs.aws.amazon.com/goto/SdkForRubyV3/translate-2017-07-01/ListParallelData) V3

## <span id="page-138-0"></span>ListTerminologies

Provides a list of custom terminologies associated with your account.

## <span id="page-138-3"></span>Request Syntax

```
{
    "MaxResults": number,
    "NextToken": "string"
}
```
## Request Parameters

For information about the parameters that are common to all actions, see [Common](#page-184-0) [Parameters \(p. 180\).](#page-184-0)

The request accepts the following data in JSON format.

#### <span id="page-138-1"></span>**[MaxResults \(p. 134\)](#page-138-3)**

The maximum number of custom terminologies returned per list request.

Type: Integer

Valid Range: Minimum value of 1. Maximum value of 500.

Required: No

<span id="page-138-2"></span>**[NextToken \(p. 134\)](#page-138-3)**

If the result of the request to ListTerminologies was truncated, include the NextToken to fetch the next group of custom terminologies.

Type: String

Length Constraints: Maximum length of 8192.

```
Pattern: \p{ASCII}{0,8192}
```
Required: No

```
{
    "NextToken": "string",
    "TerminologyPropertiesList": [ 
       { 
          "Arn": "string",
          "CreatedAt": number,
          "Description": "string",
          "Directionality": "string",
          "EncryptionKey": { 
              "Id": "string",
              "Type": "string"
          },
          "Format": "string",
          "LastUpdatedAt": number,
          "Message": "string",
```

```
 "Name": "string",
          "SizeBytes": number,
          "SkippedTermCount": number,
          "SourceLanguageCode": "string",
          "TargetLanguageCodes": [ "string" ],
          "TermCount": number
       }
    ]
}
```
If the action is successful, the service sends back an HTTP 200 response.

The following data is returned in JSON format by the service.

```
NextToken (p. 134)
```
If the response to the ListTerminologies was truncated, the NextToken fetches the next group of custom terminologies.

Type: String

Length Constraints: Maximum length of 8192.

Pattern: \p{ASCII}{0,8192}

<span id="page-139-1"></span>**[TerminologyPropertiesList \(p. 134\)](#page-138-4)**

The properties list of the custom terminologies returned on the list request.

Type: Array of [TerminologyProperties \(p. 171\)](#page-175-5) objects

### Errors

For information about the errors that are common to all actions, see [Common](#page-182-0) Error[s \(p. 178\).](#page-182-0)

#### **InternalServerException**

An internal server error occurred. Retry your request.

HTTP Status Code: 500

#### **InvalidParameterValueException**

The value of the parameter is not valid. Review the value of the parameter you are using to correct it, and then retry your operation.

HTTP Status Code: 400

#### **TooManyRequestsException**

You have made too many requests within a short period of time. Wait for a short time and then try your request again.

HTTP Status Code: 400

## See Also

- AWS [Command](https://docs.aws.amazon.com/goto/aws-cli/translate-2017-07-01/ListTerminologies) Line Interface
- [AWS](https://docs.aws.amazon.com/goto/DotNetSDKV3/translate-2017-07-01/ListTerminologies) SDK for .NET
- [AWS](https://docs.aws.amazon.com/goto/SdkForCpp/translate-2017-07-01/ListTerminologies) SDK for C++
- [AWS](https://docs.aws.amazon.com/goto/SdkForGoV1/translate-2017-07-01/ListTerminologies) SDK for Go
- [AWS](https://docs.aws.amazon.com/goto/SdkForJavaV2/translate-2017-07-01/ListTerminologies) SDK for Java V2
- AWS SDK for [JavaScript](https://docs.aws.amazon.com/goto/AWSJavaScriptSDK/translate-2017-07-01/ListTerminologies)
- [AWS](https://docs.aws.amazon.com/goto/SdkForPHPV3/translate-2017-07-01/ListTerminologies) SDK for PHP V3
- AWS SDK for [Python](https://docs.aws.amazon.com/goto/boto3/translate-2017-07-01/ListTerminologies)
- AWS SDK for [Ruby](https://docs.aws.amazon.com/goto/SdkForRubyV3/translate-2017-07-01/ListTerminologies) V3

## <span id="page-141-0"></span>ListTextTranslationJobs

<span id="page-141-4"></span>Gets a list of the batch translation jobs that you have submitted.

## Request Syntax

```
{
    "Filter": { 
       "JobName": "string",
       "JobStatus": "string",
       "SubmittedAfterTime": number,
       "SubmittedBeforeTime": number
    },
    "MaxResults": number,
    "NextToken": "string"
}
```
## Request Parameters

For information about the parameters that are common to all actions, see [Common](#page-184-0) [Parameters \(p. 180\).](#page-184-0)

The request accepts the following data in JSON format.

#### <span id="page-141-1"></span>**[Filter \(p. 137\)](#page-141-4)**

The parameters that specify which batch translation jobs to retrieve. Filters include job name, job status, and submission time. You can only set one filter at a time.

Type: [TextTranslationJobFilter \(p. 174\)](#page-178-4) object

Required: No

#### <span id="page-141-2"></span>**[MaxResults \(p. 137\)](#page-141-4)**

The maximum number of results to return in each page. The default value is 100.

Type: Integer

Valid Range: Minimum value of 1. Maximum value of 500.

Required: No

#### <span id="page-141-3"></span>**[NextToken \(p. 137\)](#page-141-4)**

The token to request the next page of results.

Type: String

Length Constraints: Maximum length of 8192.

Pattern: \p{ASCII}{0,8192}

Required: No

<span id="page-141-5"></span>{

```
 "NextToken": "string",
 "TextTranslationJobPropertiesList": [
```

```
 { 
       "DataAccessRoleArn": "string",
       "EndTime": number,
       "InputDataConfig": { 
          "ContentType": "string",
          "S3Uri": "string"
       },
       "JobDetails": { 
          "DocumentsWithErrorsCount": number,
          "InputDocumentsCount": number,
          "TranslatedDocumentsCount": number
       },
       "JobId": "string",
       "JobName": "string",
       "JobStatus": "string",
       "Message": "string",
       "OutputDataConfig": { 
          "EncryptionKey": { 
             "Id": "string",
             "Type": "string"
          },
          "S3Uri": "string"
       },
       "ParallelDataNames": [ "string" ],
       "Settings": { 
          "Formality": "string",
          "Profanity": "string"
       },
       "SourceLanguageCode": "string",
       "SubmittedTime": number,
       "TargetLanguageCodes": [ "string" ],
       "TerminologyNames": [ "string" ]
   }
 ]
```
If the action is successful, the service sends back an HTTP 200 response.

The following data is returned in JSON format by the service.

<span id="page-142-0"></span>**[NextToken \(p. 137\)](#page-141-5)**

}

The token to use to retrieve the next page of results. This value is null when there are no more results to return.

Type: String

Length Constraints: Maximum length of 8192.

Pattern: \p{ASCII}{0,8192}

<span id="page-142-1"></span>**[TextTranslationJobPropertiesList \(p. 137\)](#page-141-5)**

A list containing the properties of each job that is returned.

Type: Array of [TextTranslationJobProperties \(p. 175\)](#page-179-6) objects

#### Errors

For information about the errors that are common to all actions, see [Common](#page-182-0) Error[s \(p. 178\).](#page-182-0)

#### **InternalServerException**

An internal server error occurred. Retry your request.

HTTP Status Code: 500

#### **InvalidFilterException**

The filter specified for the operation is not valid. Specify a different filter.

HTTP Status Code: 400

#### **InvalidRequestException**

The request that you made is not valid. Check your request to determine why it's not valid and then retry the request.

HTTP Status Code: 400

#### **TooManyRequestsException**

You have made too many requests within a short period of time. Wait for a short time and then try your request again.

HTTP Status Code: 400

## See Also

- AWS [Command](https://docs.aws.amazon.com/goto/aws-cli/translate-2017-07-01/ListTextTranslationJobs) Line Interface
- [AWS](https://docs.aws.amazon.com/goto/DotNetSDKV3/translate-2017-07-01/ListTextTranslationJobs) SDK for .NET
- [AWS](https://docs.aws.amazon.com/goto/SdkForCpp/translate-2017-07-01/ListTextTranslationJobs) SDK for C++
- [AWS](https://docs.aws.amazon.com/goto/SdkForGoV1/translate-2017-07-01/ListTextTranslationJobs) SDK for Go
- [AWS](https://docs.aws.amazon.com/goto/SdkForJavaV2/translate-2017-07-01/ListTextTranslationJobs) SDK for Java V2
- AWS SDK for [JavaScript](https://docs.aws.amazon.com/goto/AWSJavaScriptSDK/translate-2017-07-01/ListTextTranslationJobs)
- [AWS](https://docs.aws.amazon.com/goto/SdkForPHPV3/translate-2017-07-01/ListTextTranslationJobs) SDK for PHP V3
- AWS SDK for [Python](https://docs.aws.amazon.com/goto/boto3/translate-2017-07-01/ListTextTranslationJobs)
- AWS SDK for [Ruby](https://docs.aws.amazon.com/goto/SdkForRubyV3/translate-2017-07-01/ListTextTranslationJobs) V3
# <span id="page-144-2"></span>StartTextTranslationJob

Starts an asynchronous batch translation job. Batch translation jobs can be used to translate large volumes of text across multiple documents at once. For more information, see [Asynchronous](#page-23-0) batch [processing](#page-23-0) with Amazon Translat[e \(p. 19\)](#page-23-0).

Batch translation jobs can be described with the [DescribeTextTranslationJob \(p. 116\)](#page-120-0) operation, listed with the [ListTextTranslationJobs \(p. 137\)](#page-141-0) operation, and stopped with the [StopTextTranslationJob \(p. 145\)](#page-149-0) operation.

### **Note**

Amazon Translate does not support batch translation of multiple source languages at once.

# <span id="page-144-1"></span>Request Syntax

```
{
    "ClientToken": "string",
    "DataAccessRoleArn": "string",
    "InputDataConfig": { 
       "ContentType": "string",
       "S3Uri": "string"
    },
    "JobName": "string",
    "OutputDataConfig": { 
       "EncryptionKey": { 
          "Id": "string",
          "Type": "string"
       },
       "S3Uri": "string"
    },
    "ParallelDataNames": [ "string" ],
    "Settings": { 
       "Formality": "string",
       "Profanity": "string"
    },
    "SourceLanguageCode": "string",
    "TargetLanguageCodes": [ "string" ],
    "TerminologyNames": [ "string" ]
}
```
# Request Parameters

For information about the parameters that are common to all actions, see [Common](#page-184-0) [Parameters \(p. 180\).](#page-184-0)

The request accepts the following data in JSON format.

<span id="page-144-0"></span>**[ClientToken \(p. 140\)](#page-144-1)**

A unique identifier for the request. This token is generated for you when using the Amazon Translate SDK.

Type: String

Length Constraints: Minimum length of 1. Maximum length of 64.

Pattern: ^[a-zA-Z0-9-]+\$

Required: Yes

### <span id="page-145-0"></span>**[DataAccessRoleArn \(p. 140\)](#page-144-1)**

The Amazon Resource Name (ARN) of an AWS Identity Access and Management (IAM) role that grants Amazon Translate read access to your input data. For more information, see [Identity](#page-79-0) and access [management](#page-79-0) for Amazon Translate [\(p. 75\).](#page-79-0)

Type: String

Length Constraints: Minimum length of 20. Maximum length of 2048.

Pattern: arn:aws(-[^:]+)?:iam::[0-9]{12}:role/.+

Required: Yes

### <span id="page-145-1"></span>**[InputDataConfig \(p. 140\)](#page-144-1)**

Specifies the format and location of the input documents for the translation job.

Type: [InputDataConfig \(p. 157\)](#page-161-2) object

Required: Yes

#### <span id="page-145-2"></span>**[JobName \(p. 140\)](#page-144-1)**

The name of the batch translation job to be performed.

Type: String

Length Constraints: Minimum length of 1. Maximum length of 256.

```
Pattern: ( [\p{L}\p{Z}\p{N}_...;-+(-%)]*)$
```
Required: No

#### <span id="page-145-3"></span>**[OutputDataConfig \(p. 140\)](#page-144-1)**

Specifies the S3 folder to which your job output will be saved.

Type: [OutputDataConfig \(p. 161\)](#page-165-2) object

Required: Yes

#### <span id="page-145-4"></span>**[ParallelDataNames \(p. 140\)](#page-144-1)**

The name of a parallel data resource to add to the translation job. This resource consists of examples that show how you want segments of text to be translated. When you add parallel data to a translation job, you create an *Active Custom Translation* job.

This parameter accepts only one parallel data resource.

#### **Note**

Active Custom Translation jobs are priced at a higher rate than other jobs that don't use parallel data. For more information, see Amazon [Translate](http://aws.amazon.com/translate/pricing/) pricing.

For a list of available parallel data resources, use the [ListParallelData \(p. 131\)](#page-135-0) operation.

For more information, see [Customizing](#page-42-0) your translations with parallel data (Active Custom [Translation\) \(p. 38\)](#page-42-0).

Type: Array of strings

Length Constraints: Minimum length of 1. Maximum length of 256.

Pattern: ^([A-Za-z0-9-]\_?)+\$

#### Required: No

#### <span id="page-146-0"></span>**[Settings \(p. 140\)](#page-144-1)**

Settings to configure your translation output, including the option to mask profane words and phrases. StartTextTranslationJob does not support the formality setting.

Type: [TranslationSettings \(p. 178\)](#page-182-2) object

Required: No

<span id="page-146-1"></span>**[SourceLanguageCode \(p. 140\)](#page-144-1)**

The language code of the input language. For a list of language codes, see [Supported](#page-7-0) languages and [language](#page-7-0) codes [\(p. 3\)](#page-7-0).

Amazon Translate does not automatically detect a source language during batch translation jobs.

Type: String

Length Constraints: Minimum length of 2. Maximum length of 5.

Required: Yes

#### <span id="page-146-2"></span>**[TargetLanguageCodes \(p. 140\)](#page-144-1)**

The language code of the output language.

Type: Array of strings

Array Members: Fixed number of 1 item.

Length Constraints: Minimum length of 2. Maximum length of 5.

Required: Yes

#### <span id="page-146-3"></span>**[TerminologyNames \(p. 140\)](#page-144-1)**

The name of a custom terminology resource to add to the translation job. This resource lists examples source terms and the desired translation for each term.

This parameter accepts only one custom terminology resource.

For a list of available custom terminology resources, use the [ListTerminologies \(p. 134\)](#page-138-0) operation.

For more information, see [Customizing](#page-35-0) your translations with custom terminolog[y \(p. 31\)](#page-35-0).

Type: Array of strings

Length Constraints: Minimum length of 1. Maximum length of 256.

Pattern: ^([A-Za-z0-9-]\_?)+\$

Required: No

{

}

# <span id="page-146-4"></span>Response Syntax

```
 "JobId": "string",
 "JobStatus": "string"
```
# Response Elements

If the action is successful, the service sends back an HTTP 200 response.

The following data is returned in JSON format by the service.

### <span id="page-147-0"></span>**[JobId \(p. 142\)](#page-146-4)**

The identifier generated for the job. To get the status of a job, use this ID with the [DescribeTextTranslationJob \(p. 116\)](#page-120-0) operation.

Type: String

Length Constraints: Minimum length of 1. Maximum length of 32.

Pattern: ^([\p{L}\p{Z}\p{N}\_.:/=+\-%@]\*)\$

### <span id="page-147-1"></span>**[JobStatus \(p. 142\)](#page-146-4)**

The status of the job. Possible values include:

- SUBMITTED The job has been received and is queued for processing.
- IN\_PROGRESS Amazon Translate is processing the job.
- COMPLETED The job was successfully completed and the output is available.
- COMPLETED\_WITH\_ERROR The job was completed with errors. The errors can be analyzed in the job's output.
- FAILED The job did not complete. To get details, use the [DescribeTextTranslationJob \(p. 116\)](#page-120-0) operation.
- STOP\_REQUESTED The user who started the job has requested that it be stopped.
- STOPPED The job has been stopped.

Type: String

```
Valid Values: SUBMITTED | IN PROGRESS | COMPLETED | COMPLETED WITH ERROR |
FAILED | STOP_REQUESTED | STOPPED
```
## Errors

For information about the errors that are common to all actions, see [Common](#page-182-3) Error[s \(p. 178\).](#page-182-3)

#### **InternalServerException**

An internal server error occurred. Retry your request.

HTTP Status Code: 500

#### **InvalidParameterValueException**

The value of the parameter is not valid. Review the value of the parameter you are using to correct it, and then retry your operation.

HTTP Status Code: 400

### **InvalidRequestException**

The request that you made is not valid. Check your request to determine why it's not valid and then retry the request.

HTTP Status Code: 400

### **ResourceNotFoundException**

The resource you are looking for has not been found. Review the resource you're looking for and see if a different resource will accomplish your needs before retrying the revised request.

HTTP Status Code: 400

### **TooManyRequestsException**

You have made too many requests within a short period of time. Wait for a short time and then try your request again.

HTTP Status Code: 400

### **UnsupportedLanguagePairException**

Amazon Translate does not support translation from the language of the source text into the requested target language. For more information, see [Exception](#page-10-0) handlin[g \(p. 6\).](#page-10-0)

HTTP Status Code: 400

# See Also

- AWS [Command](https://docs.aws.amazon.com/goto/aws-cli/translate-2017-07-01/StartTextTranslationJob) Line Interface
- [AWS](https://docs.aws.amazon.com/goto/DotNetSDKV3/translate-2017-07-01/StartTextTranslationJob) SDK for .NET
- [AWS](https://docs.aws.amazon.com/goto/SdkForCpp/translate-2017-07-01/StartTextTranslationJob) SDK for C++
- [AWS](https://docs.aws.amazon.com/goto/SdkForGoV1/translate-2017-07-01/StartTextTranslationJob) SDK for Go
- [AWS](https://docs.aws.amazon.com/goto/SdkForJavaV2/translate-2017-07-01/StartTextTranslationJob) SDK for Java V2
- AWS SDK for [JavaScript](https://docs.aws.amazon.com/goto/AWSJavaScriptSDK/translate-2017-07-01/StartTextTranslationJob)
- [AWS](https://docs.aws.amazon.com/goto/SdkForPHPV3/translate-2017-07-01/StartTextTranslationJob) SDK for PHP V3
- AWS SDK for [Python](https://docs.aws.amazon.com/goto/boto3/translate-2017-07-01/StartTextTranslationJob)
- AWS SDK for [Ruby](https://docs.aws.amazon.com/goto/SdkForRubyV3/translate-2017-07-01/StartTextTranslationJob) V3

# <span id="page-149-0"></span>StopTextTranslationJob

Stops an asynchronous batch translation job that is in progress.

If the job's state is IN\_PROGRESS, the job will be marked for termination and put into the STOP\_REQUESTED state. If the job completes before it can be stopped, it is put into the COMPLETED state. Otherwise, the job is put into the STOPPED state.

Asynchronous batch translation jobs are started with the [StartTextTranslationJob \(p. 140\)](#page-144-2) operation. You can use the [DescribeTextTranslationJob \(p. 116\)](#page-120-0) or [ListTextTranslationJobs \(p. 137\)](#page-141-0) operations to get a batch translation job's JobId.

# <span id="page-149-2"></span>Request Syntax

```
{
    "JobId": "string"
}
```
# Request Parameters

For information about the parameters that are common to all actions, see [Common](#page-184-0) [Parameters \(p. 180\).](#page-184-0)

The request accepts the following data in JSON format.

<span id="page-149-1"></span>**[JobId \(p. 145\)](#page-149-2)**

The job ID of the job to be stopped.

Type: String

Length Constraints: Minimum length of 1. Maximum length of 32.

Pattern:  $( [\p{L}\p{Z}\p{N}_-.:-/=+ \&\textcircled{#})$ #

Required: Yes

# <span id="page-149-4"></span>Response Syntax

```
{
    "JobId": "string",
    "JobStatus": "string"
}
```
# Response Elements

If the action is successful, the service sends back an HTTP 200 response.

The following data is returned in JSON format by the service.

#### <span id="page-149-3"></span>**[JobId \(p. 145\)](#page-149-4)**

The job ID of the stopped batch translation job.

Type: String

Length Constraints: Minimum length of 1. Maximum length of 32.

```
Pattern: ( \pmb{\wedge} ( \pmb{\wedge} \pmb{\wedge} \pmb{\wedgeJobStatus (p. 145)
```
The status of the designated job. Upon successful completion, the job's status will be STOPPED.

Type: String

```
Valid Values: SUBMITTED | IN_PROGRESS | COMPLETED | COMPLETED_WITH_ERROR |
FAILED | STOP_REQUESTED | STOPPED
```
## Errors

For information about the errors that are common to all actions, see [Common](#page-182-3) Error[s \(p. 178\).](#page-182-3)

### **InternalServerException**

An internal server error occurred. Retry your request.

HTTP Status Code: 500

### **ResourceNotFoundException**

The resource you are looking for has not been found. Review the resource you're looking for and see if a different resource will accomplish your needs before retrying the revised request.

### HTTP Status Code: 400

### **TooManyRequestsException**

You have made too many requests within a short period of time. Wait for a short time and then try your request again.

HTTP Status Code: 400

# See Also

- AWS [Command](https://docs.aws.amazon.com/goto/aws-cli/translate-2017-07-01/StopTextTranslationJob) Line Interface
- [AWS](https://docs.aws.amazon.com/goto/DotNetSDKV3/translate-2017-07-01/StopTextTranslationJob) SDK for .NET
- [AWS](https://docs.aws.amazon.com/goto/SdkForCpp/translate-2017-07-01/StopTextTranslationJob) SDK for C++
- [AWS](https://docs.aws.amazon.com/goto/SdkForGoV1/translate-2017-07-01/StopTextTranslationJob) SDK for Go
- [AWS](https://docs.aws.amazon.com/goto/SdkForJavaV2/translate-2017-07-01/StopTextTranslationJob) SDK for Java V2
- AWS SDK for [JavaScript](https://docs.aws.amazon.com/goto/AWSJavaScriptSDK/translate-2017-07-01/StopTextTranslationJob)
- [AWS](https://docs.aws.amazon.com/goto/SdkForPHPV3/translate-2017-07-01/StopTextTranslationJob) SDK for PHP V3
- AWS SDK for [Python](https://docs.aws.amazon.com/goto/boto3/translate-2017-07-01/StopTextTranslationJob)
- AWS SDK for [Ruby](https://docs.aws.amazon.com/goto/SdkForRubyV3/translate-2017-07-01/StopTextTranslationJob) V3

# **TranslateText**

Translates input text from the source language to the target language. For a list of available languages and language codes, see [Supported](#page-7-0) languages and language codes [\(p. 3\).](#page-7-0)

# <span id="page-151-3"></span>Request Syntax

```
{
    "Settings": { 
       "Formality": "string",
       "Profanity": "string"
    },
    "SourceLanguageCode": "string",
    "TargetLanguageCode": "string",
    "TerminologyNames": [ "string" ],
    "Text": "string"
}
```
# Request Parameters

For information about the parameters that are common to all actions, see [Common](#page-184-0) [Parameters \(p. 180\).](#page-184-0)

The request accepts the following data in JSON format.

### <span id="page-151-0"></span>**[Settings \(p. 147\)](#page-151-3)**

Settings to configure your translation output, including the option to set the formality level of the output text and the option to mask profane words and phrases.

Type: [TranslationSettings \(p. 178\)](#page-182-2) object

Required: No

<span id="page-151-1"></span>**[SourceLanguageCode \(p. 147\)](#page-151-3)**

The language code for the language of the source text. The language must be a language supported by Amazon Translate. For a list of language codes, see [Supported](#page-7-0) languages and language [codes \(p. 3\)](#page-7-0).

To have Amazon Translate determine the source language of your text, you can specify auto in the SourceLanguageCode field. If you specify auto, Amazon Translate will call Amazon [Comprehend](https://docs.aws.amazon.com/comprehend/latest/dg/comprehend-general.html) to determine the source language.

### **Note**

If you specify auto, you must send the TranslateText request in a region that supports Amazon Comprehend. Otherwise, the request returns an error indicating that autodetect is not supported.

Type: String

Length Constraints: Minimum length of 2. Maximum length of 5.

Required: Yes

#### <span id="page-151-2"></span>**[TargetLanguageCode \(p. 147\)](#page-151-3)**

The language code requested for the language of the target text. The language must be a language supported by Amazon Translate.

Type: String

Length Constraints: Minimum length of 2. Maximum length of 5.

Required: Yes

<span id="page-152-0"></span>**[TerminologyNames \(p. 147\)](#page-151-3)**

The name of the terminology list file to be used in the TranslateText request. You can use 1 terminology list at most in a TranslateText request. Terminology lists can contain a maximum of 256 terms.

Type: Array of strings

Length Constraints: Minimum length of 1. Maximum length of 256.

```
Pattern: ^([A-Za-z0-9-]_?)+$
```
Required: No

### <span id="page-152-1"></span>**[Text \(p. 147\)](#page-151-3)**

The text to translate. The text string can be a maximum of 5,000 bytes long. Depending on your character set, this may be fewer than 5,000 characters.

Type: String

Length Constraints: Minimum length of 1. Maximum length of 5000.

```
Pattern: [\P{M}\p{M}]{1,5000}
```
Required: Yes

# <span id="page-152-2"></span>Response Syntax

```
{
    "AppliedSettings": { 
       "Formality": "string",
       "Profanity": "string"
    },
    "AppliedTerminologies": [ 
       { 
          "Name": "string",
          "Terms": [ 
             { 
                 "SourceText": "string",
             "TargetText": "string"
 }
          ]
       }
    ],
    "SourceLanguageCode": "string",
    "TargetLanguageCode": "string",
    "TranslatedText": "string"
}
```
# Response Elements

If the action is successful, the service sends back an HTTP 200 response.

The following data is returned in JSON format by the service.

### <span id="page-153-0"></span>**[AppliedSettings \(p. 148\)](#page-152-2)**

Settings that configure the translation output.

Type: [TranslationSettings \(p. 178\)](#page-182-2) object

<span id="page-153-1"></span>**[AppliedTerminologies \(p. 148\)](#page-152-2)**

The names of the custom terminologies applied to the input text by Amazon Translate for the translated text response.

<span id="page-153-2"></span>Type: Array of [AppliedTerminology \(p. 155\)](#page-159-2) objects **[SourceLanguageCode \(p. 148\)](#page-152-2)**

The language code for the language of the source text.

Type: String

<span id="page-153-3"></span>Length Constraints: Minimum length of 2. Maximum length of 5. **[TargetLanguageCode \(p. 148\)](#page-152-2)**

The language code for the language of the target text.

Type: String

Length Constraints: Minimum length of 2. Maximum length of 5.

<span id="page-153-4"></span>**[TranslatedText \(p. 148\)](#page-152-2)**

The translated text.

Type: String

Length Constraints: Maximum length of 10000.

```
Pattern: [\P{M}\p{M}]{0,10000}
```
## Errors

For information about the errors that are common to all actions, see [Common](#page-182-3) Error[s \(p. 178\).](#page-182-3)

### **DetectedLanguageLowConfidenceException**

The confidence that Amazon Comprehend accurately detected the source language is low. If a low confidence level is acceptable for your application, you can use the language in the exception to call Amazon Translate again. For more information, see the [DetectDominantLanguage](https://docs.aws.amazon.com/comprehend/latest/dg/API_DetectDominantLanguage.html) operation in the *Amazon Comprehend Developer Guide*.

HTTP Status Code: 400

### **InternalServerException**

An internal server error occurred. Retry your request.

HTTP Status Code: 500

### **InvalidRequestException**

The request that you made is not valid. Check your request to determine why it's not valid and then retry the request.

HTTP Status Code: 400

### **ResourceNotFoundException**

The resource you are looking for has not been found. Review the resource you're looking for and see if a different resource will accomplish your needs before retrying the revised request.

HTTP Status Code: 400

### **ServiceUnavailableException**

The Amazon Translate service is temporarily unavailable. Wait a bit and then retry your request.

HTTP Status Code: 500

### **TextSizeLimitExceededException**

The size of the text you submitted exceeds the size limit. Reduce the size of the text or use a smaller document and then retry your request.

HTTP Status Code: 400

#### **TooManyRequestsException**

You have made too many requests within a short period of time. Wait for a short time and then try your request again.

HTTP Status Code: 400

### **UnsupportedLanguagePairException**

Amazon Translate does not support translation from the language of the source text into the requested target language. For more information, see [Exception](#page-10-0) handlin[g \(p. 6\).](#page-10-0)

HTTP Status Code: 400

# See Also

- AWS [Command](https://docs.aws.amazon.com/goto/aws-cli/translate-2017-07-01/TranslateText) Line Interface
- [AWS](https://docs.aws.amazon.com/goto/DotNetSDKV3/translate-2017-07-01/TranslateText) SDK for NFT
- [AWS](https://docs.aws.amazon.com/goto/SdkForCpp/translate-2017-07-01/TranslateText) SDK for C++
- [AWS](https://docs.aws.amazon.com/goto/SdkForGoV1/translate-2017-07-01/TranslateText) SDK for Go
- [AWS](https://docs.aws.amazon.com/goto/SdkForJavaV2/translate-2017-07-01/TranslateText) SDK for Java V2
- AWS SDK for [JavaScript](https://docs.aws.amazon.com/goto/AWSJavaScriptSDK/translate-2017-07-01/TranslateText)
- [AWS](https://docs.aws.amazon.com/goto/SdkForPHPV3/translate-2017-07-01/TranslateText) SDK for PHP V3
- AWS SDK for [Python](https://docs.aws.amazon.com/goto/boto3/translate-2017-07-01/TranslateText)
- AWS SDK for [Ruby](https://docs.aws.amazon.com/goto/SdkForRubyV3/translate-2017-07-01/TranslateText) V3

# UpdateParallelData

Updates a previously created parallel data resource by importing a new input file from Amazon S3.

# <span id="page-155-3"></span>Request Syntax

```
{
    "ClientToken": "string",
    "Description": "string",
    "Name": "string",
    "ParallelDataConfig": { 
       "Format": "string",
       "S3Uri": "string"
    }
}
```
# Request Parameters

For information about the parameters that are common to all actions, see [Common](#page-184-0) [Parameters \(p. 180\).](#page-184-0)

The request accepts the following data in JSON format.

### <span id="page-155-0"></span>**[ClientToken \(p. 151\)](#page-155-3)**

A unique identifier for the request. This token is automatically generated when you use Amazon Translate through an AWS SDK.

Type: String

Length Constraints: Minimum length of 1. Maximum length of 64.

Pattern: ^[a-zA-Z0-9-]+\$

Required: Yes

### <span id="page-155-1"></span>**[Description \(p. 151\)](#page-155-3)**

A custom description for the parallel data resource in Amazon Translate.

Type: String

Length Constraints: Maximum length of 256.

Pattern: [\P{M}\p{M}]{0,256}

Required: No

#### <span id="page-155-2"></span>**[Name \(p. 151\)](#page-155-3)**

The name of the parallel data resource being updated.

Type: String

Length Constraints: Minimum length of 1. Maximum length of 256.

```
Pattern: ^([A-Za-z0-9-]_?)+$
```
Required: Yes

### <span id="page-156-0"></span>**[ParallelDataConfig \(p. 151\)](#page-155-3)**

Specifies the format and S3 location of the parallel data input file.

Type: [ParallelDataConfig \(p. 162\)](#page-166-2) object

Required: Yes

# <span id="page-156-5"></span>Response Syntax

```
{
    "LatestUpdateAttemptAt": number,
    "LatestUpdateAttemptStatus": "string",
    "Name": "string",
    "Status": "string"
}
```
# Response Elements

If the action is successful, the service sends back an HTTP 200 response.

The following data is returned in JSON format by the service.

### <span id="page-156-1"></span>**[LatestUpdateAttemptAt \(p. 152\)](#page-156-5)**

The time that the most recent update was attempted.

Type: Timestamp

#### <span id="page-156-2"></span>**[LatestUpdateAttemptStatus \(p. 152\)](#page-156-5)**

The status of the parallel data update attempt. When the updated parallel data resource is ready for you to use, the status is ACTIVE.

Type: String

```
Valid Values: CREATING | UPDATING | ACTIVE | DELETING | FAILED
```
<span id="page-156-3"></span>**[Name \(p. 152\)](#page-156-5)**

The name of the parallel data resource being updated.

Type: String

Length Constraints: Minimum length of 1. Maximum length of 256.

Pattern: ^([A-Za-z0-9-]\_?)+\$

### <span id="page-156-4"></span>**[Status \(p. 152\)](#page-156-5)**

The status of the parallel data resource that you are attempting to update. Your update request is accepted only if this status is either ACTIVE or FAILED.

Type: String

Valid Values: CREATING | UPDATING | ACTIVE | DELETING | FAILED

## Errors

For information about the errors that are common to all actions, see [Common](#page-182-3) Error[s \(p. 178\).](#page-182-3)

#### **ConcurrentModificationException**

Another modification is being made. That modification must complete before you can make your change.

HTTP Status Code: 400

#### **ConflictException**

There was a conflict processing the request. Try your request again.

HTTP Status Code: 400

### **InternalServerException**

An internal server error occurred. Retry your request.

### HTTP Status Code: 500

### **InvalidParameterValueException**

The value of the parameter is not valid. Review the value of the parameter you are using to correct it, and then retry your operation.

HTTP Status Code: 400

#### **InvalidRequestException**

The request that you made is not valid. Check your request to determine why it's not valid and then retry the request.

### HTTP Status Code: 400

### **LimitExceededException**

The specified limit has been exceeded. Review your request and retry it with a quantity below the stated limit.

HTTP Status Code: 400

### **ResourceNotFoundException**

The resource you are looking for has not been found. Review the resource you're looking for and see if a different resource will accomplish your needs before retrying the revised request.

#### HTTP Status Code: 400

#### **TooManyRequestsException**

You have made too many requests within a short period of time. Wait for a short time and then try your request again.

HTTP Status Code: 400

## See Also

- AWS [Command](https://docs.aws.amazon.com/goto/aws-cli/translate-2017-07-01/UpdateParallelData) Line Interface
- [AWS](https://docs.aws.amazon.com/goto/DotNetSDKV3/translate-2017-07-01/UpdateParallelData) SDK for .NET
- [AWS](https://docs.aws.amazon.com/goto/SdkForCpp/translate-2017-07-01/UpdateParallelData) SDK for C++
- [AWS](https://docs.aws.amazon.com/goto/SdkForGoV1/translate-2017-07-01/UpdateParallelData) SDK for Go
- [AWS](https://docs.aws.amazon.com/goto/SdkForJavaV2/translate-2017-07-01/UpdateParallelData) SDK for Java V2
- AWS SDK for [JavaScript](https://docs.aws.amazon.com/goto/AWSJavaScriptSDK/translate-2017-07-01/UpdateParallelData)
- [AWS](https://docs.aws.amazon.com/goto/SdkForPHPV3/translate-2017-07-01/UpdateParallelData) SDK for PHP V3
- AWS SDK for [Python](https://docs.aws.amazon.com/goto/boto3/translate-2017-07-01/UpdateParallelData)
- AWS SDK for [Ruby](https://docs.aws.amazon.com/goto/SdkForRubyV3/translate-2017-07-01/UpdateParallelData) V3

# Data Types

The following data types are supported:

- [AppliedTerminology \(p. 155\)](#page-159-2)
- [EncryptionKey \(p. 156\)](#page-160-2)
- [InputDataConfig \(p. 157\)](#page-161-2)
- [JobDetails \(p. 159\)](#page-163-0)
- [Language \(p. 160\)](#page-164-0)
- [OutputDataConfig \(p. 161\)](#page-165-2)
- [ParallelDataConfig \(p. 162\)](#page-166-2)
- [ParallelDataDataLocation \(p. 163\)](#page-167-0)
- [ParallelDataProperties \(p. 164\)](#page-168-0)
- [Term \(p. 167\)](#page-171-2)
- [TerminologyData \(p. 168\)](#page-172-0)
- [TerminologyDataLocation \(p. 170\)](#page-174-0)
- [TerminologyProperties \(p. 171\)](#page-175-0)
- [TextTranslationJobFilter \(p. 174\)](#page-178-0)
- [TextTranslationJobProperties \(p. 175\)](#page-179-0)
- [TranslationSettings \(p. 178\)](#page-182-2)

# <span id="page-159-2"></span>AppliedTerminology

The custom terminology applied to the input text by Amazon Translate for the translated text response. This is optional in the response and will only be present if you specified terminology input in the request. Currently, only one terminology can be applied per TranslateText request.

# **Contents**

### <span id="page-159-0"></span>**Name**

The name of the custom terminology applied to the input text by Amazon Translate for the translated text response.

Type: String

Length Constraints: Minimum length of 1. Maximum length of 256.

Pattern: ^([A-Za-z0-9-]\_?)+\$

Required: No

### <span id="page-159-1"></span>**Terms**

The specific terms of the custom terminology applied to the input text by Amazon Translate for the translated text response. A maximum of 250 terms will be returned, and the specific terms applied will be the first 250 terms in the source text.

Type: Array of [Term \(p. 167\)](#page-171-2) objects

Required: No

# See Also

- [AWS](https://docs.aws.amazon.com/goto/SdkForCpp/translate-2017-07-01/AppliedTerminology) SDK for C++
- [AWS](https://docs.aws.amazon.com/goto/SdkForGoV1/translate-2017-07-01/AppliedTerminology) SDK for Go
- [AWS](https://docs.aws.amazon.com/goto/SdkForJavaV2/translate-2017-07-01/AppliedTerminology) SDK for Java V2
- AWS SDK for [Ruby](https://docs.aws.amazon.com/goto/SdkForRubyV3/translate-2017-07-01/AppliedTerminology) V3

# <span id="page-160-2"></span>**EncryptionKey**

The encryption key used to encrypt this object.

# **Contents**

## <span id="page-160-0"></span>**Id**

The Amazon Resource Name (ARN) of the encryption key being used to encrypt this object.

Type: String

Length Constraints: Minimum length of 1. Maximum length of 400.

```
Pattern: (\arcsin(\arccos( -\arccos( -\arcc[a-z]+ ? \{d: ? \{d{12}: ? ((key') [a-zA-Z0-9-]+ )(alias/[a-zA-Z0-9: -]+ ))
```
Required: Yes

## <span id="page-160-1"></span>**Type**

The type of encryption key used by Amazon Translate to encrypt this object.

Type: String

Valid Values: KMS

Required: Yes

# See Also

- [AWS](https://docs.aws.amazon.com/goto/SdkForCpp/translate-2017-07-01/EncryptionKey) SDK for C++
- [AWS](https://docs.aws.amazon.com/goto/SdkForGoV1/translate-2017-07-01/EncryptionKey) SDK for Go
- [AWS](https://docs.aws.amazon.com/goto/SdkForJavaV2/translate-2017-07-01/EncryptionKey) SDK for Java V2
- AWS SDK for [Ruby](https://docs.aws.amazon.com/goto/SdkForRubyV3/translate-2017-07-01/EncryptionKey) V3

# <span id="page-161-2"></span>InputDataConfig

The input configuration properties for requesting a batch translation job.

# **Contents**

## <span id="page-161-0"></span>**ContentType**

Describes the format of the data that you submit to Amazon Translate as input. You can specify one of the following multipurpose internet mail extension (MIME) types:

- text/html: The input data consists of one or more HTML files. Amazon Translate translates only the text that resides in the html element in each file.
- text/plain: The input data consists of one or more unformatted text files. Amazon Translate translates every character in this type of input.
- application/vnd.openxmlformats-officedocument.wordprocessingml.document: The input data consists of one or more Word documents (.docx).
- application/vnd.openxmlformats-officedocument.presentationml.presentation: The input data consists of one or more PowerPoint Presentation files (.pptx).
- application/vnd.openxmlformats-officedocument.spreadsheetml.sheet: The input data consists of one or more Excel Workbook files (.xlsx).
- application/x-xliff+xml: The input data consists of one or more XML Localization Interchange File Format (XLIFF) files (.xlf). Amazon Translate supports only XLIFF version 1.2.

### **Important**

If you structure your input data as HTML, ensure that you set this parameter to text/html. By doing so, you cut costs by limiting the translation to the contents of the html element in each file. Otherwise, if you set this parameter to text/plain, your costs will cover the translation of every character.

### Type: String

Length Constraints: Maximum length of 256.

Pattern:  $^([-\wedge w.]+\\[-1.5ex] (-\wedge w.]+\\[-1.5ex]$ 

Required: Yes

### <span id="page-161-1"></span>**S3Uri**

The URI of the AWS S3 folder that contains the input files. Amazon Translate translates all the files in the folder. The folder must be in the same Region as the API endpoint you are calling.

### **Note**

The URI can also point to a single input document, or it can provide the prefix for a collection of input documents. For example. if you use the URI S3://bucketName/prefix and the prefix is a single file, Amazon Translate uses that files as input. If more than one file begins with the prefix, Amazon Translate uses all of them as input.

Type: String

Length Constraints: Maximum length of 1024.

Pattern: s3://[a-z0-9][\.\-a-z0-9]{1,61}[a-z0-9](/.\*)?

Required: Yes

# See Also

- [AWS](https://docs.aws.amazon.com/goto/SdkForCpp/translate-2017-07-01/InputDataConfig) SDK for C++
- [AWS](https://docs.aws.amazon.com/goto/SdkForGoV1/translate-2017-07-01/InputDataConfig) SDK for Go
- [AWS](https://docs.aws.amazon.com/goto/SdkForJavaV2/translate-2017-07-01/InputDataConfig) SDK for Java V2
- AWS SDK for [Ruby](https://docs.aws.amazon.com/goto/SdkForRubyV3/translate-2017-07-01/InputDataConfig) V3

# <span id="page-163-0"></span>**JobDetails**

The number of documents successfully and unsuccessfully processed during a translation job.

# **Contents**

## **DocumentsWithErrorsCount**

The number of documents that could not be processed during a translation job.

Type: Integer

Required: No

### **InputDocumentsCount**

The number of documents used as input in a translation job.

Type: Integer

Required: No

### **TranslatedDocumentsCount**

The number of documents successfully processed during a translation job.

Type: Integer

Required: No

# See Also

- [AWS](https://docs.aws.amazon.com/goto/SdkForCpp/translate-2017-07-01/JobDetails) SDK for C++
- [AWS](https://docs.aws.amazon.com/goto/SdkForGoV1/translate-2017-07-01/JobDetails) SDK for Go
- [AWS](https://docs.aws.amazon.com/goto/SdkForJavaV2/translate-2017-07-01/JobDetails) SDK for Java V2
- AWS SDK for [Ruby](https://docs.aws.amazon.com/goto/SdkForRubyV3/translate-2017-07-01/JobDetails) V3

# <span id="page-164-0"></span>Language

A supported language.

# **Contents**

## **LanguageCode**

Language code for the supported language.

Type: String

Length Constraints: Minimum length of 2. Maximum length of 5.

Required: Yes

## **LanguageName**

Language name of the supported language.

Type: String

Length Constraints: Minimum length of 1. Maximum length of 256.

Required: Yes

# See Also

- [AWS](https://docs.aws.amazon.com/goto/SdkForCpp/translate-2017-07-01/Language) SDK for C++
- [AWS](https://docs.aws.amazon.com/goto/SdkForGoV1/translate-2017-07-01/Language) SDK for Go
- [AWS](https://docs.aws.amazon.com/goto/SdkForJavaV2/translate-2017-07-01/Language) SDK for Java V2
- AWS SDK for [Ruby](https://docs.aws.amazon.com/goto/SdkForRubyV3/translate-2017-07-01/Language) V3

# <span id="page-165-2"></span>OutputDataConfig

The output configuration properties for a batch translation job.

# **Contents**

## <span id="page-165-0"></span>**EncryptionKey**

The encryption key used to encrypt this object.

Type: [EncryptionKey \(p. 156\)](#page-160-2) object

Required: No

### <span id="page-165-1"></span>**S3Uri**

The URI of the S3 folder that contains a translation job's output file. The folder must be in the same Region as the API endpoint that you are calling.

Type: String

Length Constraints: Maximum length of 1024.

Pattern: s3://[a-z0-9][\.\-a-z0-9]{1,61}[a-z0-9](/.\*)?

Required: Yes

# See Also

- [AWS](https://docs.aws.amazon.com/goto/SdkForCpp/translate-2017-07-01/OutputDataConfig) SDK for C++
- [AWS](https://docs.aws.amazon.com/goto/SdkForGoV1/translate-2017-07-01/OutputDataConfig) SDK for Go
- [AWS](https://docs.aws.amazon.com/goto/SdkForJavaV2/translate-2017-07-01/OutputDataConfig) SDK for Java V2
- AWS SDK for [Ruby](https://docs.aws.amazon.com/goto/SdkForRubyV3/translate-2017-07-01/OutputDataConfig) V3

# <span id="page-166-2"></span>ParallelDataConfig

Specifies the format and S3 location of the parallel data input file.

# **Contents**

## <span id="page-166-0"></span>**Format**

The format of the parallel data input file.

Type: String

Valid Values: TSV | CSV | TMX

Required: Yes

### <span id="page-166-1"></span>**S3Uri**

The URI of the Amazon S3 folder that contains the parallel data input file. The folder must be in the same Region as the API endpoint you are calling.

Type: String

Length Constraints: Maximum length of 1024.

Pattern: s3://[a-z0-9][\.\-a-z0-9]{1,61}[a-z0-9](/.\*)?

Required: Yes

# See Also

- [AWS](https://docs.aws.amazon.com/goto/SdkForCpp/translate-2017-07-01/ParallelDataConfig) SDK for C++
- [AWS](https://docs.aws.amazon.com/goto/SdkForGoV1/translate-2017-07-01/ParallelDataConfig) SDK for Go
- [AWS](https://docs.aws.amazon.com/goto/SdkForJavaV2/translate-2017-07-01/ParallelDataConfig) SDK for Java V2
- AWS SDK for [Ruby](https://docs.aws.amazon.com/goto/SdkForRubyV3/translate-2017-07-01/ParallelDataConfig) V3

# <span id="page-167-0"></span>ParallelDataDataLocation

The location of the most recent parallel data input file that was successfully imported into Amazon Translate.

# **Contents**

### **Location**

The Amazon S3 location of the parallel data input file. The location is returned as a presigned URL to that has a 30-minute expiration.

### **Important**

Amazon Translate doesn't scan all input files for the risk of CSV injection attacks. CSV injection occurs when a .csv or .tsv file is altered so that a record contains malicious code. The record begins with a special character, such as  $=$ ,  $+$ ,  $-$ , or  $\omega$ . When the file is opened in a spreadsheet program, the program might interpret the record as a formula and run the code within it.

Before you download an input file from Amazon S3, ensure that you recognize the file and trust its creator.

Type: String

Length Constraints: Maximum length of 10000.

Pattern: [\P{M}\p{M}]{0,10000}

Required: Yes

## **RepositoryType**

Describes the repository that contains the parallel data input file.

Type: String

Length Constraints: Maximum length of 10000.

```
Pattern: [\P{M}\p{M}]{0,10000}
```
Required: Yes

# See Also

- [AWS](https://docs.aws.amazon.com/goto/SdkForCpp/translate-2017-07-01/ParallelDataDataLocation) SDK for C++
- [AWS](https://docs.aws.amazon.com/goto/SdkForGoV1/translate-2017-07-01/ParallelDataDataLocation) SDK for Go
- [AWS](https://docs.aws.amazon.com/goto/SdkForJavaV2/translate-2017-07-01/ParallelDataDataLocation) SDK for Java V2
- AWS SDK for [Ruby](https://docs.aws.amazon.com/goto/SdkForRubyV3/translate-2017-07-01/ParallelDataDataLocation) V3

# <span id="page-168-0"></span>ParallelDataProperties

The properties of a parallel data resource.

# **Contents**

### **Arn**

The Amazon Resource Name (ARN) of the parallel data resource.

Type: String

Length Constraints: Minimum length of 1. Maximum length of 512.

Required: No

## **CreatedAt**

The time at which the parallel data resource was created.

Type: Timestamp

Required: No

#### **Description**

The description assigned to the parallel data resource.

Type: String

Length Constraints: Maximum length of 256.

Pattern: [\P{M}\p{M}]{0,256}

Required: No

### **EncryptionKey**

The encryption key used to encrypt this object.

Type: [EncryptionKey \(p. 156\)](#page-160-2) object

Required: No

### **FailedRecordCount**

The number of records unsuccessfully imported from the parallel data input file.

Type: Long

Required: No

#### **ImportedDataSize**

The number of UTF-8 characters that Amazon Translate imported from the parallel data input file. This number includes only the characters in your translation examples. It does not include characters that are used to format your file. For example, if you provided a Translation Memory Exchange (.tmx) file, this number does not include the tags.

Type: Long

Required: No

#### **ImportedRecordCount**

The number of records successfully imported from the parallel data input file.

Type: Long

Required: No

### **LastUpdatedAt**

The time at which the parallel data resource was last updated.

Type: Timestamp

Required: No

### **LatestUpdateAttemptAt**

The time that the most recent update was attempted.

Type: Timestamp

Required: No

### **LatestUpdateAttemptStatus**

The status of the most recent update attempt for the parallel data resource.

Type: String

Valid Values: CREATING | UPDATING | ACTIVE | DELETING | FAILED

Required: No

#### **Message**

Additional information from Amazon Translate about the parallel data resource.

Type: String

Required: No

#### **Name**

The custom name assigned to the parallel data resource.

Type: String

Length Constraints: Minimum length of 1. Maximum length of 256.

Pattern: ^([A-Za-z0-9-]\_?)+\$

Required: No

#### **ParallelDataConfig**

Specifies the format and S3 location of the parallel data input file.

Type: [ParallelDataConfig \(p. 162\)](#page-166-2) object

Required: No

#### **SkippedRecordCount**

The number of items in the input file that Amazon Translate skipped when you created or updated the parallel data resource. For example, Amazon Translate skips empty records, empty target texts, and empty lines.

Type: Long

Required: No

### **SourceLanguageCode**

The source language of the translations in the parallel data file.

Type: String

Length Constraints: Minimum length of 2. Maximum length of 5.

Required: No

## **Status**

The status of the parallel data resource. When the parallel data is ready for you to use, the status is ACTIVE.

Type: String

Valid Values: CREATING | UPDATING | ACTIVE | DELETING | FAILED

Required: No

### **TargetLanguageCodes**

The language codes for the target languages available in the parallel data file. All possible target languages are returned as an array.

Type: Array of strings

Length Constraints: Minimum length of 2. Maximum length of 5.

Required: No

# See Also

- [AWS](https://docs.aws.amazon.com/goto/SdkForCpp/translate-2017-07-01/ParallelDataProperties) SDK for C++
- [AWS](https://docs.aws.amazon.com/goto/SdkForGoV1/translate-2017-07-01/ParallelDataProperties) SDK for Go
- [AWS](https://docs.aws.amazon.com/goto/SdkForJavaV2/translate-2017-07-01/ParallelDataProperties) SDK for Java V2
- AWS SDK for [Ruby](https://docs.aws.amazon.com/goto/SdkForRubyV3/translate-2017-07-01/ParallelDataProperties) V3

# <span id="page-171-2"></span>Term

The term being translated by the custom terminology.

# **Contents**

## <span id="page-171-0"></span>**SourceText**

The source text of the term being translated by the custom terminology.

Type: String

Length Constraints: Maximum length of 10000.

```
Pattern: [\P{M}\p{M}]{0,10000}
```
Required: No

## <span id="page-171-1"></span>**TargetText**

The target text of the term being translated by the custom terminology.

Type: String

Length Constraints: Maximum length of 10000.

```
Pattern: [\P{M}\p{M}]{0,10000}
```
Required: No

# See Also

- [AWS](https://docs.aws.amazon.com/goto/SdkForCpp/translate-2017-07-01/Term) SDK for C++
- [AWS](https://docs.aws.amazon.com/goto/SdkForGoV1/translate-2017-07-01/Term) SDK for Go
- [AWS](https://docs.aws.amazon.com/goto/SdkForJavaV2/translate-2017-07-01/Term) SDK for Java V2
- AWS SDK for [Ruby](https://docs.aws.amazon.com/goto/SdkForRubyV3/translate-2017-07-01/Term) V3

# <span id="page-172-0"></span>TerminologyData

The data associated with the custom terminology. For information about the custom terminology file, see Creating a Custom [Terminology](https://docs.aws.amazon.com/translate/latest/dg/creating-custom-terminology.html).

# **Contents**

### **Directionality**

The directionality of your terminology resource indicates whether it has one source language (unidirectional) or multiple (multi-directional).

UNI

The terminology resource has one source language (for example, the first column in a CSV file), and all of its other languages are target languages.

MULTI

Any language in the terminology resource can be the source language or a target language. A single multi-directional terminology resource can be used for jobs that translate different language pairs. For example, if the terminology contains English and Spanish terms, it can be used for jobs that translate English to Spanish and Spanish to English.

When you create a custom terminology resource without specifying the directionality, it behaves as uni-directional terminology, although this parameter will have a null value.

Type: String

Valid Values: UNI | MULTI

Required: No

### **File**

The file containing the custom terminology data. Your version of the AWS SDK performs a Base64 encoding on this field before sending a request to the AWS service. Users of the SDK should not perform Base64-encoding themselves.

Type: Base64-encoded binary data object

Length Constraints: Maximum length of 10485760.

Required: Yes

### **Format**

The data format of the custom terminology.

Type: String

Valid Values: CSV | TMX | TSV

Required: Yes

# See Also

- [AWS](https://docs.aws.amazon.com/goto/SdkForCpp/translate-2017-07-01/TerminologyData) SDK for C++
- [AWS](https://docs.aws.amazon.com/goto/SdkForGoV1/translate-2017-07-01/TerminologyData) SDK for Go
- [AWS](https://docs.aws.amazon.com/goto/SdkForJavaV2/translate-2017-07-01/TerminologyData) SDK for Java V2
- AWS SDK for [Ruby](https://docs.aws.amazon.com/goto/SdkForRubyV3/translate-2017-07-01/TerminologyData) V3

# <span id="page-174-0"></span>TerminologyDataLocation

The location of the custom terminology data.

# **Contents**

## **Location**

The Amazon S3 location of the most recent custom terminology input file that was successfully imported into Amazon Translate. The location is returned as a presigned URL that has a 30-minute expiration .

### **Important**

Amazon Translate doesn't scan all input files for the risk of CSV injection attacks. CSV injection occurs when a .csv or .tsv file is altered so that a record contains malicious code. The record begins with a special character, such as  $=$ ,  $+$ ,  $-$ , or  $\omega$ . When the file is opened in a spreadsheet program, the program might interpret the record as a formula and run the code within it.

Before you download an input file from Amazon S3, ensure that you recognize the file and trust its creator.

Type: String

Length Constraints: Maximum length of 10000.

Pattern: [\P{M}\p{M}]{0,10000}

Required: Yes

## **RepositoryType**

The repository type for the custom terminology data.

Type: String

Length Constraints: Maximum length of 10000.

```
Pattern: [\P{M}\p{M}]{0,10000}
```
Required: Yes

# See Also

- [AWS](https://docs.aws.amazon.com/goto/SdkForCpp/translate-2017-07-01/TerminologyDataLocation) SDK for C++
- [AWS](https://docs.aws.amazon.com/goto/SdkForGoV1/translate-2017-07-01/TerminologyDataLocation) SDK for Go
- [AWS](https://docs.aws.amazon.com/goto/SdkForJavaV2/translate-2017-07-01/TerminologyDataLocation) SDK for Java V2
- AWS SDK for [Ruby](https://docs.aws.amazon.com/goto/SdkForRubyV3/translate-2017-07-01/TerminologyDataLocation) V3

# <span id="page-175-0"></span>TerminologyProperties

The properties of the custom terminology.

# **Contents**

### **Arn**

The Amazon Resource Name (ARN) of the custom terminology.

Type: String

Length Constraints: Minimum length of 1. Maximum length of 512.

Required: No

## **CreatedAt**

The time at which the custom terminology was created, based on the timestamp.

Type: Timestamp

Required: No

### **Description**

The description of the custom terminology properties.

Type: String

Length Constraints: Maximum length of 256.

Pattern: [\P{M}\p{M}]{0,256}

Required: No

### **Directionality**

The directionality of your terminology resource indicates whether it has one source language (unidirectional) or multiple (multi-directional).

UNI

The terminology resource has one source language (the first column in a CSV file), and all of its other languages are target languages.

#### MULTI

Any language in the terminology resource can be the source language.

Type: String

Valid Values: UNI | MULTI

Required: No

#### **EncryptionKey**

The encryption key for the custom terminology.

Type: [EncryptionKey \(p. 156\)](#page-160-2) object

Required: No

### **Format**

The format of the custom terminology input file.

Type: String

Valid Values: CSV | TMX | TSV

Required: No

### **LastUpdatedAt**

The time at which the custom terminology was last update, based on the timestamp.

Type: Timestamp

Required: No

#### **Message**

Additional information from Amazon Translate about the terminology resource.

Type: String

Required: No

### **Name**

The name of the custom terminology.

Type: String

Length Constraints: Minimum length of 1. Maximum length of 256.

Pattern: ^([A-Za-z0-9-]\_?)+\$

Required: No

#### **SizeBytes**

The size of the file used when importing a custom terminology.

Type: Integer

Required: No

#### **SkippedTermCount**

The number of terms in the input file that Amazon Translate skipped when you created or updated the terminology resource.

Type: Integer

Required: No

#### **SourceLanguageCode**

The language code for the source text of the translation request for which the custom terminology is being used.

Type: String

Length Constraints: Minimum length of 2. Maximum length of 5.

Required: No

### **TargetLanguageCodes**

The language codes for the target languages available with the custom terminology resource. All possible target languages are returned in array.

Type: Array of strings

Length Constraints: Minimum length of 2. Maximum length of 5.

Required: No

## **TermCount**

The number of terms included in the custom terminology.

Type: Integer

Required: No

# See Also

- [AWS](https://docs.aws.amazon.com/goto/SdkForCpp/translate-2017-07-01/TerminologyProperties) SDK for C++
- [AWS](https://docs.aws.amazon.com/goto/SdkForGoV1/translate-2017-07-01/TerminologyProperties) SDK for Go
- [AWS](https://docs.aws.amazon.com/goto/SdkForJavaV2/translate-2017-07-01/TerminologyProperties) SDK for Java V2
- AWS SDK for [Ruby](https://docs.aws.amazon.com/goto/SdkForRubyV3/translate-2017-07-01/TerminologyProperties) V3

# <span id="page-178-0"></span>TextTranslationJobFilter

Provides information for filtering a list of translation jobs. For more information, see [ListTextTranslationJobs \(p. 137\)](#page-141-0).

# **Contents**

### **JobName**

Filters the list of jobs by name.

Type: String

Length Constraints: Minimum length of 1. Maximum length of 256.

Pattern:  $( [\p{L}\p{Z}\p{N}_...;-+ \{-\%@]\* \}$ 

Required: No

### **JobStatus**

Filters the list of jobs based by job status.

Type: String

```
Valid Values: SUBMITTED | IN PROGRESS | COMPLETED | COMPLETED WITH ERROR |
FAILED | STOP_REQUESTED | STOPPED
```
#### Required: No

#### **SubmittedAfterTime**

Filters the list of jobs based on the time that the job was submitted for processing and returns only the jobs submitted after the specified time. Jobs are returned in descending order, newest to oldest.

Type: Timestamp

Required: No

#### **SubmittedBeforeTime**

Filters the list of jobs based on the time that the job was submitted for processing and returns only the jobs submitted before the specified time. Jobs are returned in ascending order, oldest to newest.

Type: Timestamp

Required: No

# See Also

- [AWS](https://docs.aws.amazon.com/goto/SdkForCpp/translate-2017-07-01/TextTranslationJobFilter) SDK for C++
- [AWS](https://docs.aws.amazon.com/goto/SdkForGoV1/translate-2017-07-01/TextTranslationJobFilter) SDK for Go
- [AWS](https://docs.aws.amazon.com/goto/SdkForJavaV2/translate-2017-07-01/TextTranslationJobFilter) SDK for Java V2
- AWS SDK for [Ruby](https://docs.aws.amazon.com/goto/SdkForRubyV3/translate-2017-07-01/TextTranslationJobFilter) V3

# <span id="page-179-0"></span>TextTranslationJobProperties

Provides information about a translation job.

# **Contents**

## **DataAccessRoleArn**

The Amazon Resource Name (ARN) of an AWS Identity Access and Management (IAM) role that granted Amazon Translate read access to the job's input data.

Type: String

Length Constraints: Minimum length of 20. Maximum length of 2048.

Pattern: arn:aws(-[^:]+)?:iam::[0-9]{12}:role/.+

Required: No

### **EndTime**

The time at which the translation job ended.

Type: Timestamp

Required: No

### **InputDataConfig**

The input configuration properties that were specified when the job was requested.

Type: [InputDataConfig \(p. 157\)](#page-161-2) object

Required: No

### **JobDetails**

The number of documents successfully and unsuccessfully processed during the translation job.

```
Type: JobDetails (p. 159) object
```
Required: No

### **JobId**

The ID of the translation job.

Type: String

Length Constraints: Minimum length of 1. Maximum length of 32.

Pattern:  $( {\p{L}}p{Z}\p{N}_:/-+\\-%@] * )$ 

Required: No

### **JobName**

The user-defined name of the translation job.

Type: String

Length Constraints: Minimum length of 1. Maximum length of 256.

Pattern:  $( [\p{L}\p{Z}\p{N}_...;/-+\g{N}]\$
Required: No

#### **JobStatus**

The status of the translation job.

Type: String

Valid Values: SUBMITTED | IN\_PROGRESS | COMPLETED | COMPLETED\_WITH\_ERROR | FAILED | STOP\_REQUESTED | STOPPED

Required: No

#### **Message**

An explanation of any errors that may have occurred during the translation job.

Type: String

Required: No

#### **OutputDataConfig**

The output configuration properties that were specified when the job was requested.

Type: [OutputDataConfig \(p. 161\)](#page-165-0) object

Required: No

#### **ParallelDataNames**

A list containing the names of the parallel data resources applied to the translation job.

Type: Array of strings

Length Constraints: Minimum length of 1. Maximum length of 256.

Pattern: ^([A-Za-z0-9-]\_?)+\$

Required: No

#### **Settings**

Settings that configure the translation output.

Type: [TranslationSettings \(p. 178\)](#page-182-0) object

Required: No

#### **SourceLanguageCode**

The language code of the language of the source text. The language must be a language supported by Amazon Translate.

Type: String

Length Constraints: Minimum length of 2. Maximum length of 5.

Required: No

#### **SubmittedTime**

The time at which the translation job was submitted.

Type: Timestamp

Required: No

#### **TargetLanguageCodes**

The language code of the language of the target text. The language must be a language supported by Amazon Translate.

Type: Array of strings

Array Members: Fixed number of 1 item.

Length Constraints: Minimum length of 2. Maximum length of 5.

Required: No

#### **TerminologyNames**

A list containing the names of the terminologies applied to a translation job. Only one terminology can be applied per [StartTextTranslationJob \(p. 140\)](#page-144-0) request at this time.

Type: Array of strings

Length Constraints: Minimum length of 1. Maximum length of 256.

Pattern: ^([A-Za-z0-9-]\_?)+\$

Required: No

## See Also

For more information about using this API in one of the language-specific AWS SDKs, see the following:

- [AWS](https://docs.aws.amazon.com/goto/SdkForCpp/translate-2017-07-01/TextTranslationJobProperties) SDK for C++
- [AWS](https://docs.aws.amazon.com/goto/SdkForGoV1/translate-2017-07-01/TextTranslationJobProperties) SDK for Go
- [AWS](https://docs.aws.amazon.com/goto/SdkForJavaV2/translate-2017-07-01/TextTranslationJobProperties) SDK for Java V2
- AWS SDK for [Ruby](https://docs.aws.amazon.com/goto/SdkForRubyV3/translate-2017-07-01/TextTranslationJobProperties) V3

# <span id="page-182-0"></span>**TranslationSettings**

Settings that configure the translation output.

### **Contents**

#### **Formality**

You can optionally specify the desired level of formality for real-time translations to supported target languages. The formality setting controls the level of formal language usage (also known as [register\)](https://en.wikipedia.org/wiki/Register_(sociolinguistics)) in the translation output. You can set the value to informal or formal. If you don't specify a value for formality, or if the target language doesn't support formality, the translation will ignore the formality setting.

Note that asynchronous translation jobs don't support formality. If you provide a value for formality, the StartTextTranslationJob API throws an exception (InvalidRequestException).

For target languages that support formality, see Supported [Languages](https://docs.aws.amazon.com/translate/latest/dg/what-is.html) and Language Codes in the Amazon Translate [Developer](https://docs.aws.amazon.com/translate/latest/dg/what-is.html) Guide.

Type: String

Valid Values: FORMAL | INFORMAL

Required: No

#### **Profanity**

Enable the profanity setting if you want Amazon Translate to mask profane words and phrases in your translation output.

To mask profane words and phrases, Amazon Translate replaces them with the grawlix string "?\$#@ \$". This 5-character sequence is used for each profane word or phrase, regardless of the length or number of words.

Amazon Translate doesn't detect profanity in all of its supported languages. For languages that support profanity detection, see Supported [Languages](https://docs.aws.amazon.com/translate/latest/dg/what-is.html) and Language Codes in the Amazon Translate [Developer](https://docs.aws.amazon.com/translate/latest/dg/what-is.html) Guide.

Type: String

Valid Values: MASK

Required: No

## See Also

For more information about using this API in one of the language-specific AWS SDKs, see the following:

- [AWS](https://docs.aws.amazon.com/goto/SdkForCpp/translate-2017-07-01/TranslationSettings) SDK for C++
- [AWS](https://docs.aws.amazon.com/goto/SdkForGoV1/translate-2017-07-01/TranslationSettings) SDK for Go
- [AWS](https://docs.aws.amazon.com/goto/SdkForJavaV2/translate-2017-07-01/TranslationSettings) SDK for Java V2
- AWS SDK for [Ruby](https://docs.aws.amazon.com/goto/SdkForRubyV3/translate-2017-07-01/TranslationSettings) V3

# Common Errors

This section lists the errors common to the API actions of all AWS services. For errors specific to an API action for this service, see the topic for that API action.

#### **AccessDeniedException**

You do not have sufficient access to perform this action.

HTTP Status Code: 400

#### **IncompleteSignature**

The request signature does not conform to AWS standards.

HTTP Status Code: 400

#### **InternalFailure**

The request processing has failed because of an unknown error, exception or failure.

HTTP Status Code: 500

#### **InvalidAction**

The action or operation requested is invalid. Verify that the action is typed correctly.

HTTP Status Code: 400

#### **InvalidClientTokenId**

The X.509 certificate or AWS access key ID provided does not exist in our records.

HTTP Status Code: 403

#### **InvalidParameterCombination**

Parameters that must not be used together were used together.

HTTP Status Code: 400

#### **InvalidParameterValue**

An invalid or out-of-range value was supplied for the input parameter.

HTTP Status Code: 400

#### **InvalidQueryParameter**

The AWS query string is malformed or does not adhere to AWS standards.

#### HTTP Status Code: 400

#### **MalformedQueryString**

The query string contains a syntax error.

HTTP Status Code: 404

#### **MissingAction**

The request is missing an action or a required parameter.

HTTP Status Code: 400

#### **MissingAuthenticationToken**

The request must contain either a valid (registered) AWS access key ID or X.509 certificate.

HTTP Status Code: 403

#### **MissingParameter**

A required parameter for the specified action is not supplied.

HTTP Status Code: 400

#### **NotAuthorized**

You do not have permission to perform this action.

HTTP Status Code: 400

#### **OptInRequired**

The AWS access key ID needs a subscription for the service.

HTTP Status Code: 403

#### **RequestExpired**

The request reached the service more than 15 minutes after the date stamp on the request or more than 15 minutes after the request expiration date (such as for pre-signed URLs), or the date stamp on the request is more than 15 minutes in the future.

HTTP Status Code: 400

#### **ServiceUnavailable**

The request has failed due to a temporary failure of the server.

HTTP Status Code: 503

#### **ThrottlingException**

The request was denied due to request throttling.

HTTP Status Code: 400

#### **ValidationError**

The input fails to satisfy the constraints specified by an AWS service.

HTTP Status Code: 400

# Common Parameters

The following list contains the parameters that all actions use for signing Signature Version 4 requests with a query string. Any action-specific parameters are listed in the topic for that action. For more information about Signature Version 4, see [Signature](http://docs.aws.amazon.com/general/latest/gr/signature-version-4.html) Version 4 Signing Process in the *Amazon Web Services General Reference*.

#### **Action**

The action to be performed.

Type: string

Required: Yes

#### **Version**

The API version that the request is written for, expressed in the format YYYY-MM-DD.

Type: string

Required: Yes

#### **X-Amz-Algorithm**

The hash algorithm that you used to create the request signature.

Condition: Specify this parameter when you include authentication information in a query string instead of in the HTTP authorization header.

Type: string

Valid Values: AWS4-HMAC-SHA256

Required: Conditional

#### **X-Amz-Credential**

The credential scope value, which is a string that includes your access key, the date, the region you are targeting, the service you are requesting, and a termination string ("aws4\_request"). The value is expressed in the following format: *access\_key*/*YYYYMMDD*/*region*/*service*/aws4\_request.

For more information, see Task 2: Create a String to Sign for [Signature](http://docs.aws.amazon.com/general/latest/gr/sigv4-create-string-to-sign.html) Version 4 in the *Amazon Web Services General Reference*.

Condition: Specify this parameter when you include authentication information in a query string instead of in the HTTP authorization header.

Type: string

Required: Conditional

#### **X-Amz-Date**

The date that is used to create the signature. The format must be ISO 8601 basic format (YYYYMMDD'T'HHMMSS'Z'). For example, the following date time is a valid X-Amz-Date value: 20120325T120000Z.

Condition: X-Amz-Date is optional for all requests; it can be used to override the date used for signing requests. If the Date header is specified in the ISO 8601 basic format, X-Amz-Date is not required. When X-Amz-Date is used, it always overrides the value of the Date header. For more information, see Handling Dates in [Signature](http://docs.aws.amazon.com/general/latest/gr/sigv4-date-handling.html) Version 4 in the *Amazon Web Services General Reference*.

Type: string

Required: Conditional

#### **X-Amz-Security-Token**

The temporary security token that was obtained through a call to AWS Security Token Service (AWS STS). For a list of services that support temporary security credentials from AWS Security Token Service, go to AWS [Services](http://docs.aws.amazon.com/IAM/latest/UserGuide/reference_aws-services-that-work-with-iam.html) That Work with IAM in the *IAM User Guide*.

Condition: If you're using temporary security credentials from the AWS Security Token Service, you must include the security token.

Type: string

Required: Conditional

#### **X-Amz-Signature**

Specifies the hex-encoded signature that was calculated from the string to sign and the derived signing key.

Condition: Specify this parameter when you include authentication information in a query string instead of in the HTTP authorization header.

Type: string

#### Required: Conditional

#### **X-Amz-SignedHeaders**

Specifies all the HTTP headers that were included as part of the canonical request. For more information about specifying signed headers, see Task 1: Create a [Canonical](http://docs.aws.amazon.com/general/latest/gr/sigv4-create-canonical-request.html) Request For Signature [Version](http://docs.aws.amazon.com/general/latest/gr/sigv4-create-canonical-request.html) 4 in the *Amazon Web Services General Reference*.

Condition: Specify this parameter when you include authentication information in a query string instead of in the HTTP authorization header.

Type: string

Required: Conditional

# AWS glossary

For the latest AWS terminology, see the AWS [glossary](https://docs.aws.amazon.com/general/latest/gr/glos-chap.html) in the *AWS General Reference*.